# $NO - EM$

manuale o p e r a t i v o d'installazione e manutenzione

none

Si prega di mantenere il manuale in ottime condizioni e di operare in accordo con tutte le istruzioni di sicurezza e operatività contenute in questo manuale. Si prega di non utilizzare il sistema prima di aver letto il presente manuale.

Contattare il centro smaltimento rifiuti più vicino qualora i componenti dei prodotti siano da smaltire.

# **Contenuti**

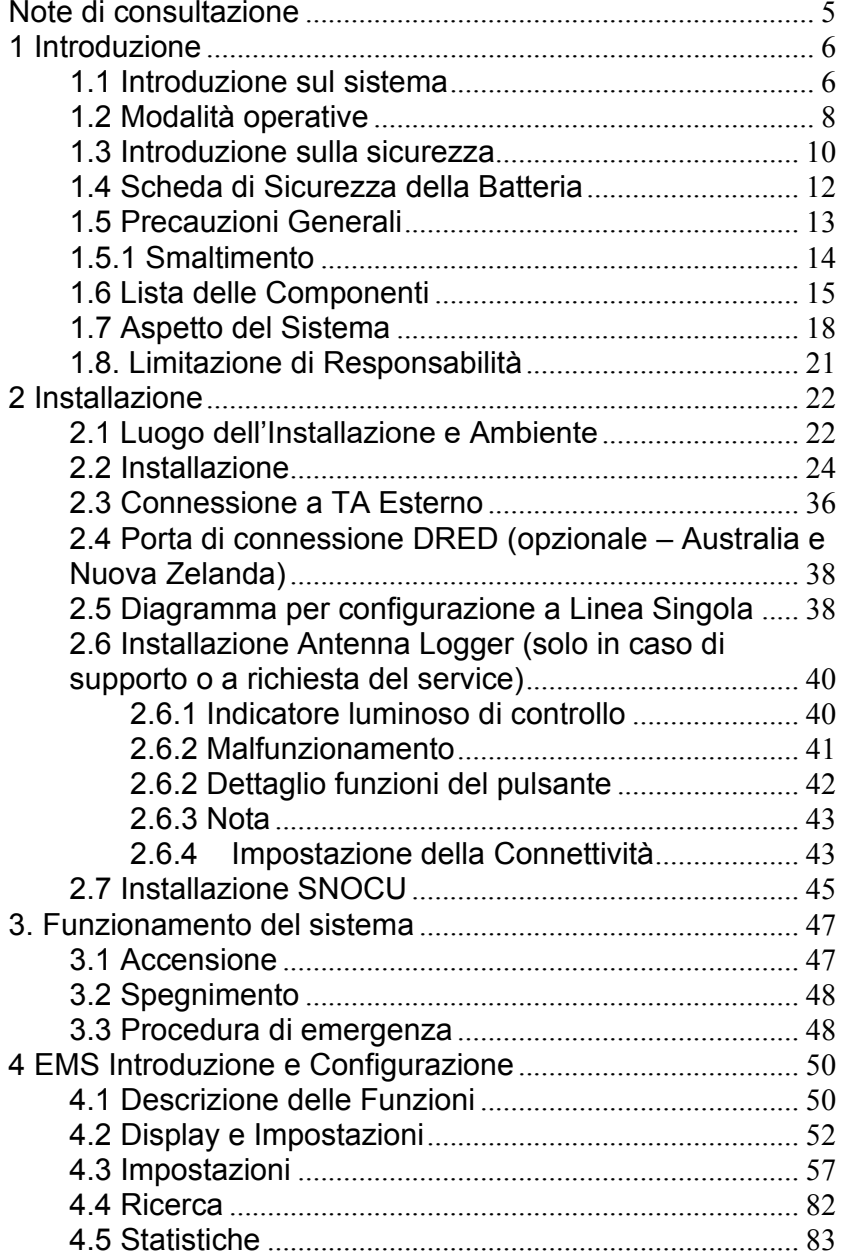

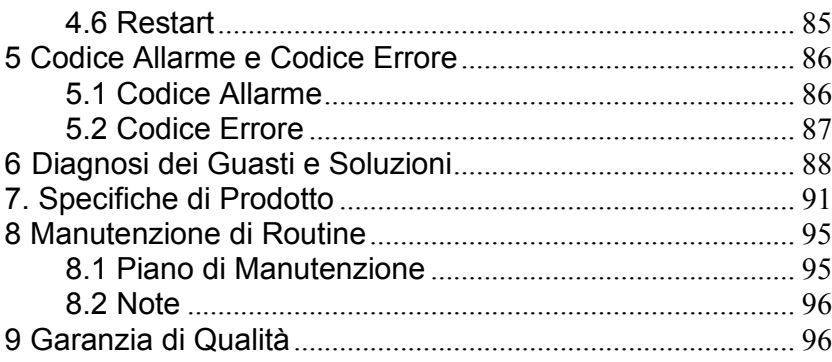

# **Note di consultazione**

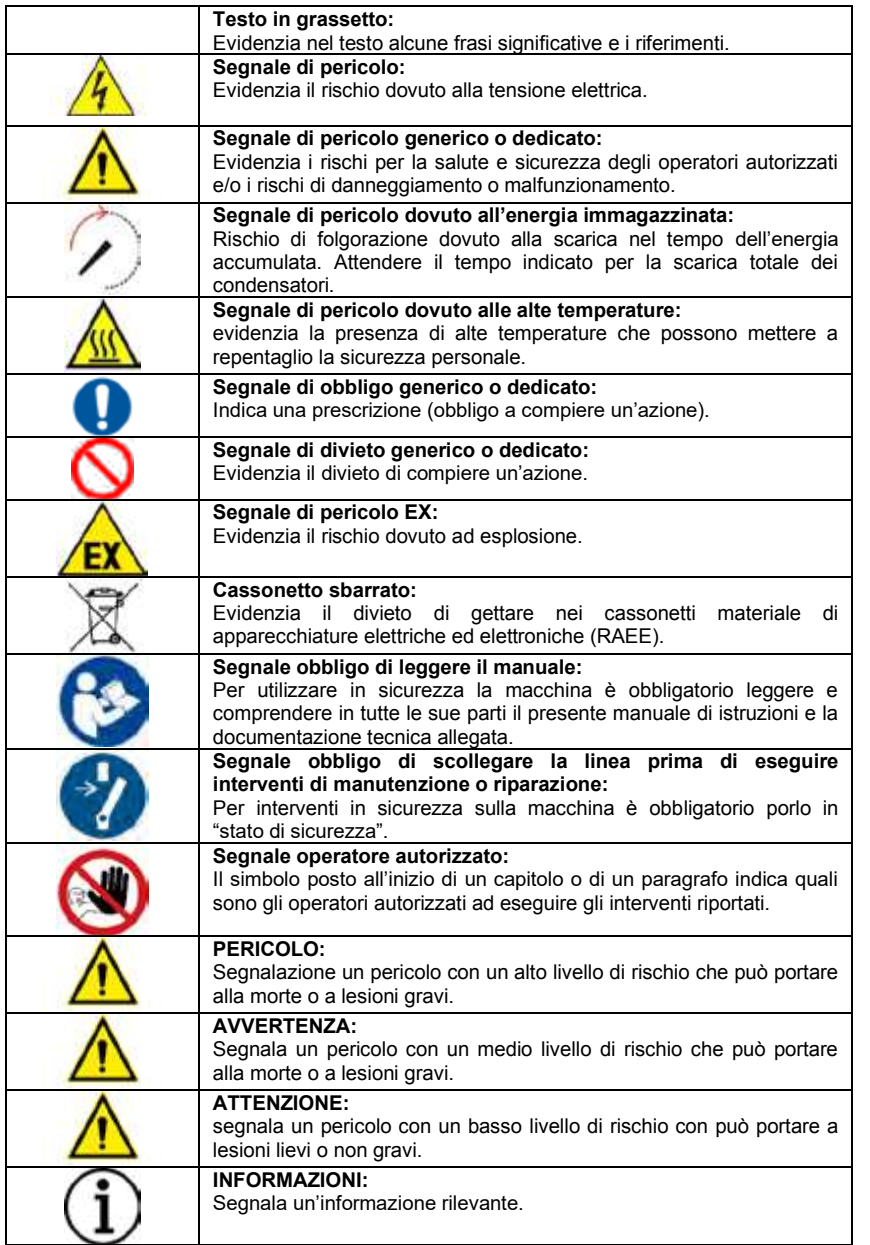

# **1 Introduzione**

## **1.1 Introduzione sul sistema**

Il sistema in oggetto è così denominato:

NO-EM SISTEMI DI ACCUMULO

N0NE CER READY può essere applicato in sistemi accoppiati in CC (generalmente, nuove installazioni), sistemi accoppiati in CA (principalmente retrofit) e sistemi accoppiati ibridi (come retrofit e impianti fotovoltaici con aumento della capacità), come mostra lo schema sottostante:

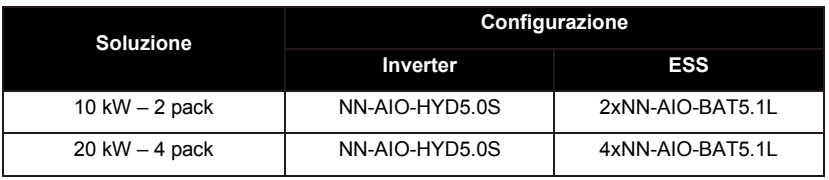

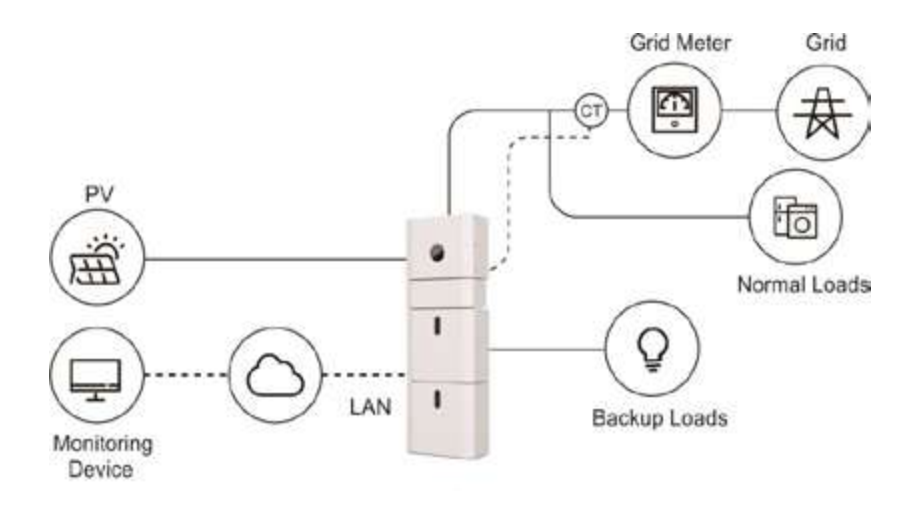

**Figura 1** Sistema di accumulo accoppiato in CC

Verificare la posizione del sensore di correte (TA). Se il Test sul TA viene superato ma l'inverter non immette potenza in rete, significa che il TA non è stato montato nella posizione corretta.

#### **PV** PV Inverter Grid Meter Grid 舟  $\Box$ m 实  $\overline{\phantom{a}}$ fia  $\circ$ Normal Loads Ō LAN Monitoring Backup Loads Device

**Figura 2** Sistema di accumulo accoppiato in CA

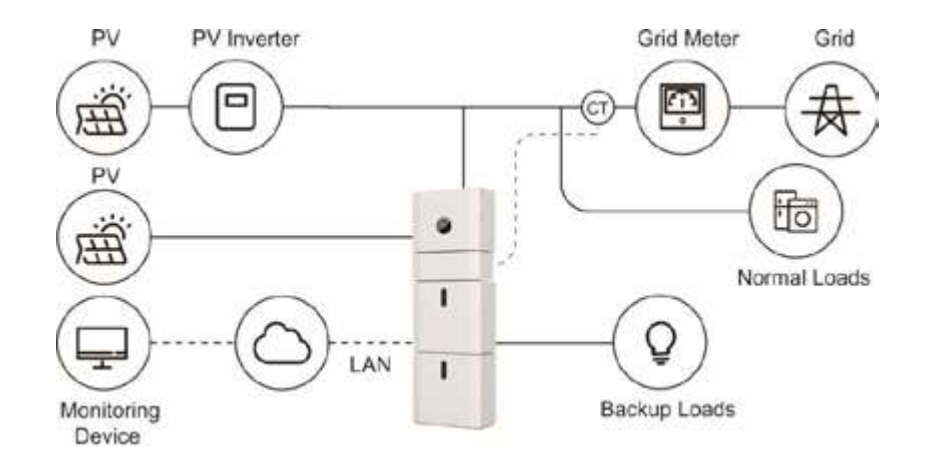

**Figura 3** Sistema di accumulo ibrido accoppiato

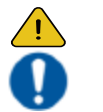

**ATTENZIONE**

# **1.2 Modalità operative**

Esistono tre modalità base che l'utente può scegliere attraverso le funzioni a schermo dell'inverter o dall'APP.

**AUTOCONSUMO:** L'energia generata dai pannelli solari sarà utilizzata nel seguente ordine: Sopperire ai carichi di casa - Ricaricare la batteria - Alimentare la rete.

Qualora non vi fosse sole, i carichi saranno supportati dalla batteria per aumentare l'autoconsumo.

Qualora l'approvvigionamento energetico proveniente dalle batterie non sia sufficiente, i carichi saranno alimentati semplicemente dalla rete elettrica di fornitura.

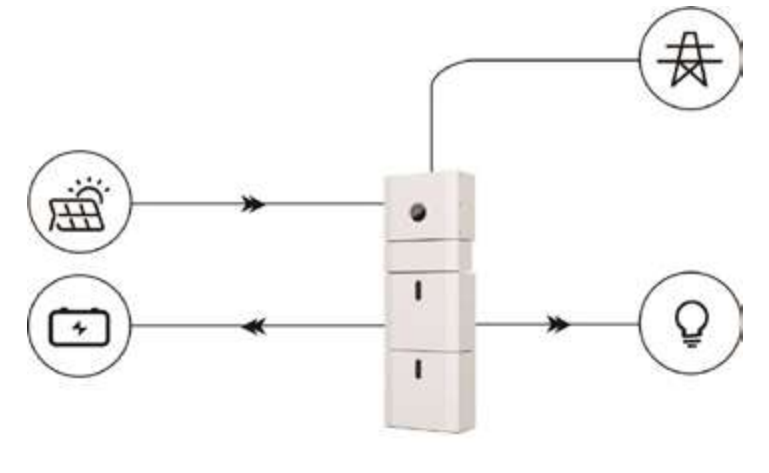

**Figura 4** Autoconsumo

**PRIORITA' DELLA BATTERIA:** In questa modalità, la batteria è utilizzata come alimentazione di riserva soltanto quando la rete elettrica viene a mancare. Fintanto che la rete elettrica funziona, le batterie non verranno utilizzate per alimentare i carichi. La batteria sarà ricaricata con la potenza generata dal sistema fotovoltaico o dalla rete.

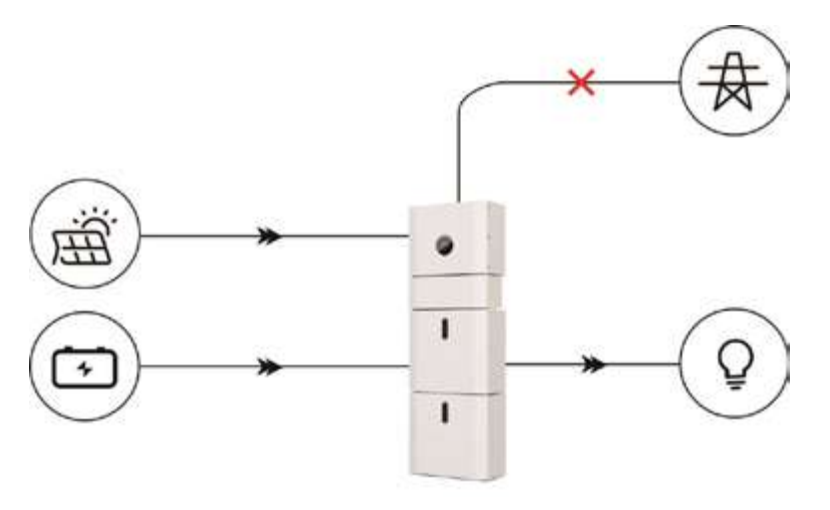

**Figura 5** Priorità della batteria

**SPOSTAMENTO DI PICCO:** Questa modalità è progettata utilizzare la batteria secondo le specifiche esigenze del cliente che potrà impostarne il tempo di carica/scarica e relativa potenza utilizzabile tramite le funzioni a schermo dell'inverter o l'APP.

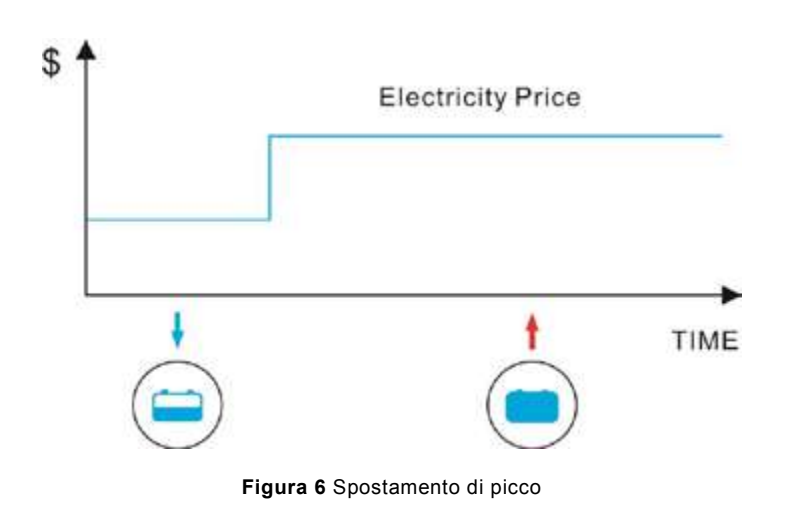

## **1.3 Introduzione sulla sicurezza**

## **1.3.1 Manutenzione del manuale**

Questo manuale contiene informazioni importanti riguardanti il funzionamento del sistema. Prima di utilizzare la batteria, leggere il manuale con molta attenzione. Il sistema dovrebbe essere installato seguendo attentamente le istruzioni contenute nel manuale. Diversamente, si possono causare gravi danni ai dispositivi, alle persone e alle cose. Questo manuale deve essere mantenuto e conservato con cura.

## **1.3.2 Requisiti dell'operatore**

Gli operatori devono essere in possesso di una qualifica professionale o essere formati.

Gli operatori devono conoscere l'intero sistema inverter/batteria, incluse le soluzioni ibride, ed i relativi principi di funzionamento.

Gli operatori devono altresì conoscere attentamente le istruzioni del Prodotto.

Durante la manutenzione, il manutentore non è autorizzato ad operare su nessun dispositivo fino al momento in cui tutta l'attrezzatura non sia stata spenta e si sia completamente scaricata.

## **1.3.3 Segnale di Avvertimento di Protezione**

I segnali di avvertimento contengono importanti informazioni sul sistema di modo da operare in sicurezza ed è severamente proibito trascurarli. Assicurati che i segnali di avvertimento siano sempre ben funzionanti e posizionati correttamente. I segnali devono essere sostituiti immediatamente qualora danneggiati.

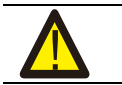

Questo segnale indica una situazione pericolosa che, se non evitata, può causare morte o lesioni serie!

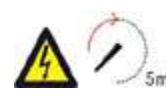

N0NE CER READY non deve essere toccato o messo in funzione fino a 5 minuti dopo essere stato spento o disconnesso, per prevenire una scarica elettrica o una lesione.

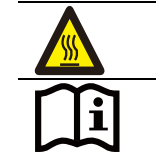

Questo segnale indica pericolo o superficie calda!

Questo segnale si riferisce alle istruzioni d'uso.

## **1.3.4. Impostazione dei Segnali di Avvertimento di Sicurezza**

Durante l'uso, la manutenzione e la riparazione, è necessario seguire le istruzioni di seguito per evitare che personale non specializzato possa causare malfunzionamento o incidenti:

- Chiari indicatori di servizio devono essere posizionati sull'interruttore anteriore e posteriore per prevenire incidenti causati da accensione o spegnimento non voluti;
- Chiari indicatori di servizio devono essere posizionati vicino alle aree operative per delimitare l'area;
- Il sistema deve essere re-inizializzato dopo la manutenzione o un'attivazione forzata.

#### **1.3.5. Strumenti di Misura**

Per assicurarsi che i parametri elettrici soddisfino i requisiti, sono richiesti adeguati strumenti di misura quando il sistema viene connesso o testato. Assicurarsi che le connessioni elettriche e di utilizzo combacino con le specifiche qui riportate per prevenire archi o scariche elettriche.

#### **1.3.6. Protezione Antiumidità**

È molto probabile che l'umidità possa causare danni al sistema. Le attività di manutenzione o riparazione dovrebbero essere condotte in ambienti asciutti per evitare o limitare i danni.

#### **1.3.7. Funzionamento dopo mancanza di corrente**

La batteria immagazzina energia in alta tensione potenzialmente mortale anche quando la linea di corrente continua è sezionata. È severamente vietato toccare le prese della batteria. L'inverter può conservare voltaggio potenzialmente letale anche dopo esser stato disconnesso sia lato corrente continua che/o corrente alternata. Di conseguenza, per motivi di sicurezza, l'inverter può essere testato con un tester di tensione correttamente calibrato prima che un installatore agisca sull'apparecchiatura.

## **1.4 Scheda di Sicurezza della Batteria**

## **1.4.1. Informazioni sui pericoli**

#### **Classificazione del pericolo chimico**

Questo prodotto è una Batteria al Litio Ferro Fosfato con conformità certificata secondo le Raccomandazioni delle Nazioni Unite sul Trasporto di Merci Pericolose, Manuale dei Test e dei Criteri, Parte III, sottosezione 38.3. Per la cella della batteria, i materiali chimici sono stoccati in una custodia in metallo ermeticamente sigillata, progettata per resistere a temperature e pressioni rilevate durante il normale utilizzo. Di conseguenza, durante l'utilizzo normale, non c'è pericolo fisico di accensione o esplosione e non c'è pericolo chimico di perdite di materiali nocivi. Tuttavia, se il prodotto è esposto ad un incendio, subisce scosse meccaniche aggiuntive, viene scomposto, subisce uno stress elettrico dovuto ad un uso improprio, lo sfiato di rilascio del gas verrà azionato. Nel caso più estremo, la custodia della cella della batteria verrà aperta e i materiali nocivi saranno rilasciati nell'ambiente. Inoltre, se riscaldata fortemente dal fuoco circostante, fumi acri o nocivi potrebbero essere emessi.

## **1.4.2 Scheda di Sicurezza**

Per informazioni dettagliate si prega di far riferimento alla scheda di sicurezza della batteria.

## **1.5 Precauzioni Generali**

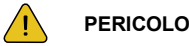

Pericolo di vita dovuto alla presenza di tensioni elevate del pannello fotovoltaico, della batteria e di scosse elettriche. Quando esposto alla luce solare, il pannello fotovoltaico genera un voltaggio CC pericoloso, presente nei conduttori CC e nei componenti in tensione dell'inverter. Toccare i conduttori CC o i componenti in tensione può causare scosse elettriche letali. Se si scollegano i connettori CC dal sistema sotto carica, potrebbe verificarsi un arco elettrico che porterebbe a scosse elettriche ed ustioni.

- Non toccare estremità dei cavi non isolate. Non toccare in nessun modo o con alcun mezzo la CC;
- Non aprire l'inverter e la batteria;
- Non pulire il sistema con un panno umido;
- Commissionare e far installare il sistema da personale qualificato con competenze appropriate;
- Prima di compiere alcun tipo di azione sull'inverter o sul pacco batteria, disconnettere l'inverter da tutte le sorgenti di tensione come descritto nel presente documento.

## **AVVERTENZA**

Rischio di ustioni chimiche da elettroliti o gas tossici. Durante il normale funzionamento, non dovrebbe fuoriuscire alcun elettrolita dal pacco batteria e non dovrebbe formarsi alcun gas tossico. Nonostante la costruzione accurata, se il pacco batteria venisse danneggiato o si verificasse un guasto, è possibile che l'elettrolita possa fuoriuscire o che si formino gas tossici.

- Non installare il sistema in nessun ambiente con temperatura sotto i -10° C o sopra i 50° C e in cui l'umidità sia sopra la soglia del 90%;
- Non toccare il sistema con mani umide;
- Non appoggiare nessun oggetto pesante sopra il sistema;
- Non danneggiare il sistema con oggetti affilati;
- Non installare o intervenire sul sistema che si trovi in atmosfere potenzialmente esplosive o aree con alti livelli di umidità:
- Non montare l'inverter e il pacco batteria in aree che contengano materiali o gas altamente infiammabili;
- Se l'umidità è penetrata nel sistema, non installare o intervenire sullo stesso;
- Non spostare il sistema quando è connesso con i moduli della batteria. In caso di movimentazione, fissare il sistema con cinghie contenitive al mezzo di trasporto

per evitarne il ribaltamento;

- Il trasporto a lungo raggio di N0NE CER READY deve essere effettuato dal produttore o da personale qualificato. Queste istruzioni devono essere lette con attenzione e rispettate in ogni parte;
- Un estintore certificato ABC con una capacità minima di 2kg deve essere portato con sé durante il trasporto;
- È severamente proibito fumare nel veicolo così come vicino al veicolo durante lo scarico/carico del materiale;
- Per il cambio di un modulo di batteria, si prega di richiedere un nuovo imballaggio per merci pericolose e, se necessario, reimballarlo e farlo raccogliere dal fornitore o da personale qualificato;
- In caso di contatto diretto con l'elettrolita interno, sciacquare immediatamente le aree interessate con acqua e consultare un dottore tempestivamente.

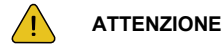

Rischio di lesione da sollevamento o movimentazione del sistema. L'inverter e la batteria sono pesanti. C'è rischio di lesione se l'inverter o la batteria non sono sollevati correttamente o se cadono durante il trasporto o quando vengono attaccati o rimossi dal muro.

Il sollevamento e il trasporto dell'inverter e delle batterie devono essere effettuati da almeno due persone.

## **1.5.1 Smaltimento**

Il fornitore non risponde di un eventuale smaltimento dell'apparato, o parti dello stesso,<br>che non avvenga in base alle regolamentazioni e alle norme vigenti nel paese di<br>installazione.

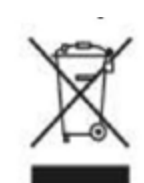

Dove presente, il simbolo del bidone barrato indica che il prodotto, alla fine della sua vita non deve essere smaltito con i rifiuti domestici, ma che deve essere consegnato al punto di raccolta rifiuti della propria comunità locale per il suo riciclaggio.

Per maggiori informazioni fare riferimento all'organo preposto allo smaltimento dei rifiuti nel proprio paese.

Uno smaltimento dei rifiuti inappropriato può avere effetti negativi sull'ambiente e sulla salute umana a causa di sostanze potenzialmente pericolose.

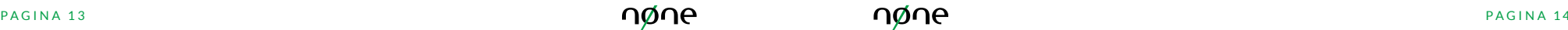

# **1.6 Lista delle Componenti**

Verificare la seguente lista delle componenti per assicurarsi che sia completa. L'intero sistema comprende le seguenti componenti:

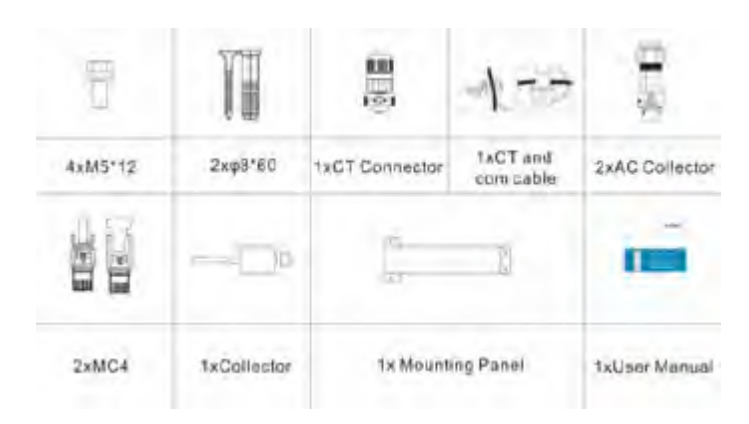

**Figura 7** Lista dei componenti dell'inverter NN-AIO-HYD5.0S

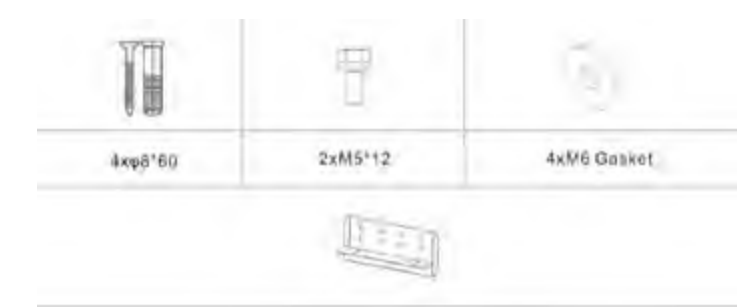

1x Mounting Panel

**Figura 8** Componenti della batteria NN-AIO-BAT5.1L

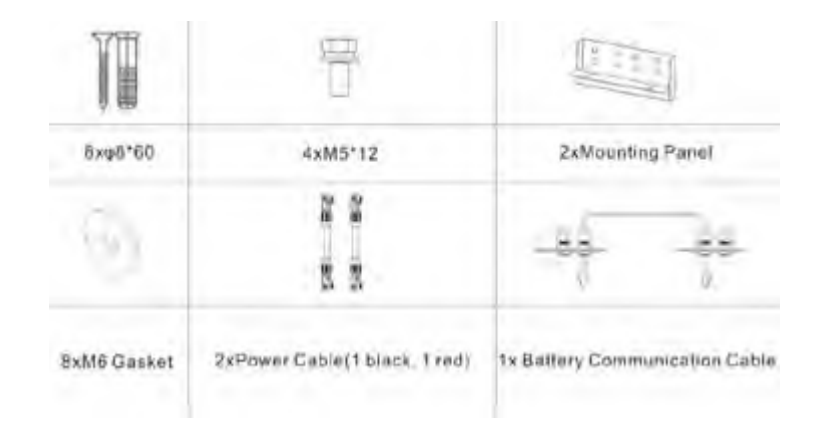

#### **Figura 9** Componenti della batteria con 2 pack NN-AIO-BAT5.1L

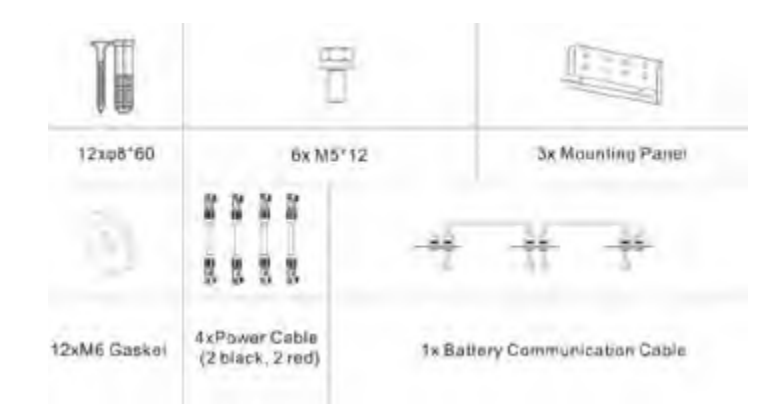

**Figura 10** Componenti della batteria con 3 pack NN-AIO-BAT5.1L

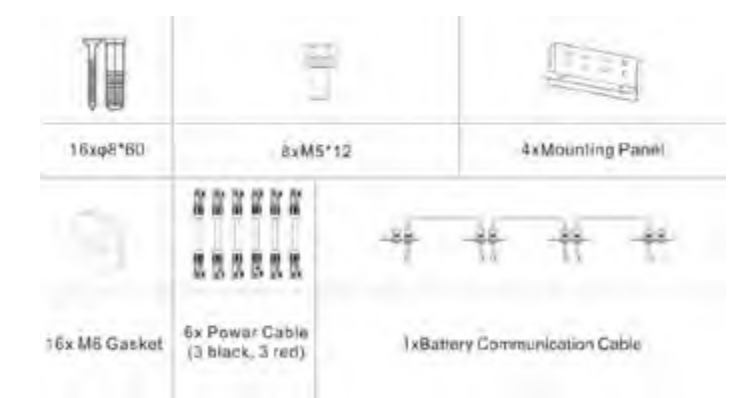

**Figura 11** Componenti della batteria con 4 pack NN-AIO-BAT5.1L

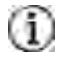

## **INFORMAZIONI**

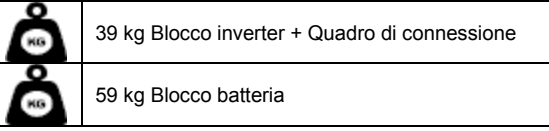

# **1.7 Aspetto del Sistema**

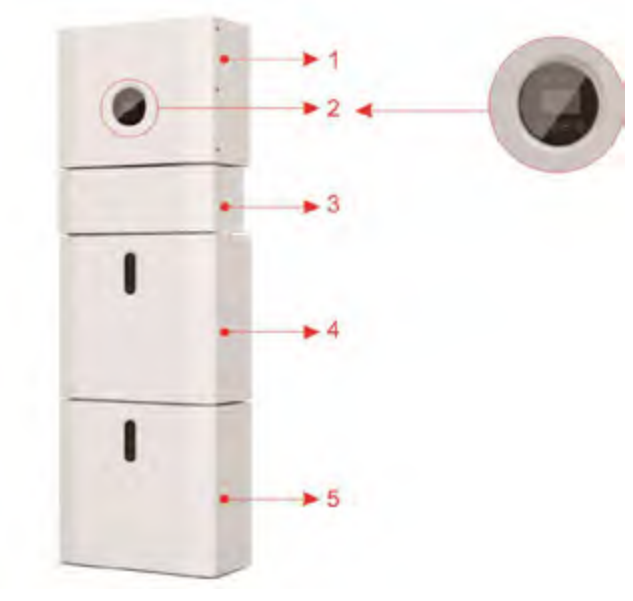

**Figura 12** Struttura di N0NE CER READY

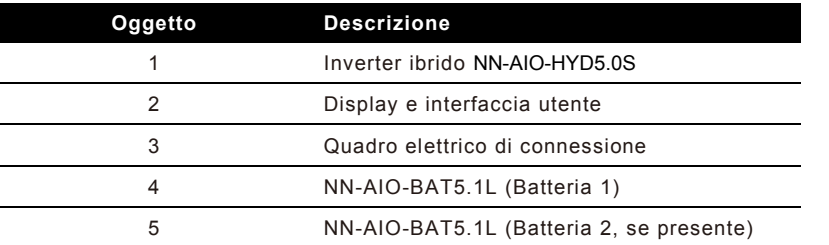

## **1.7.1 Quadro Elettrico di Sezionamento e Connessioni**

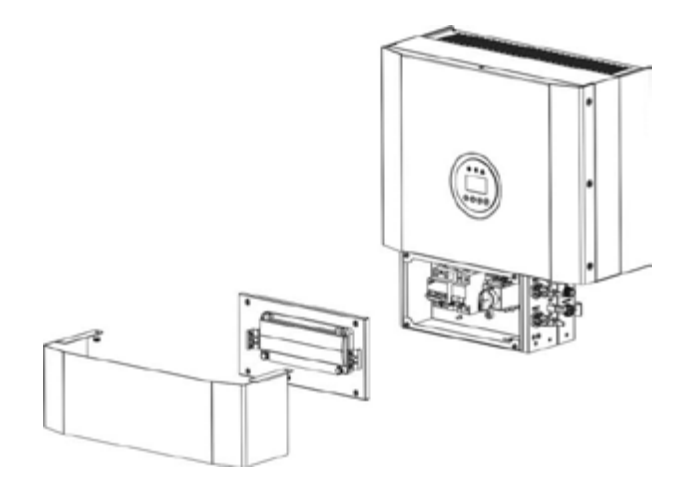

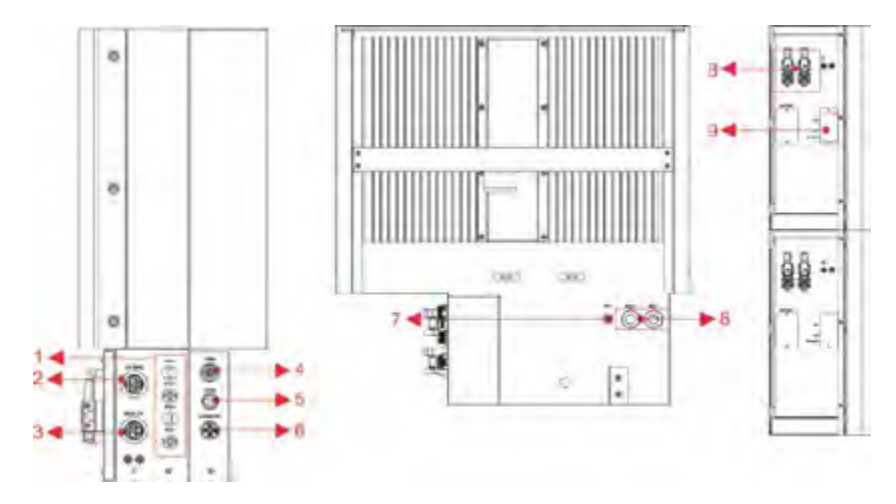

**Figura 15** Quadro elettrico di sezionamento e connessioni senza copertura

Vista laterale e posteriore

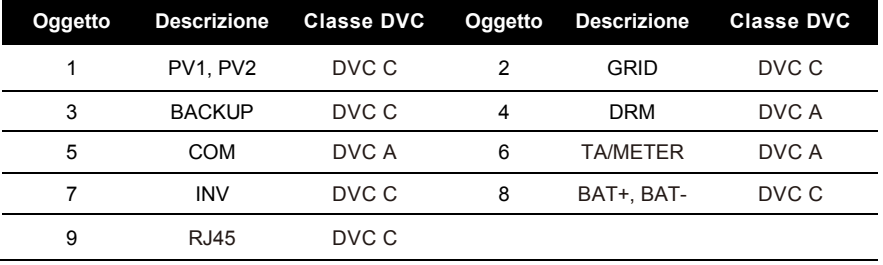

**Figura 13** Quadro elettrico di sezionamento e connessioni senza copertura

Vista Estrusa

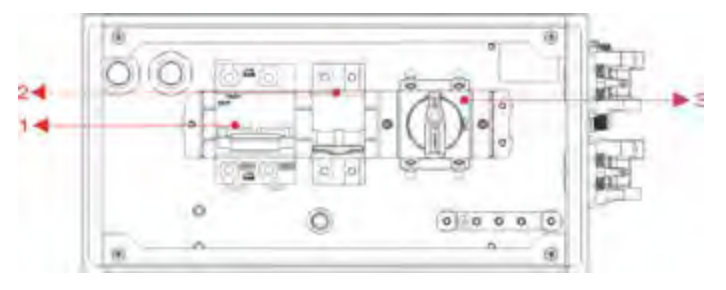

**Figura 14** Quadro elettrico di sezionamento e connessioni senza copertura

Vista Frontale

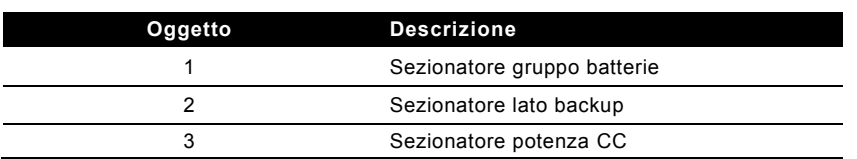

## **1.8. Limitazione di Responsabilità**

Non si assume alcuna responsabilità diretta o indiretta per qualsiasi danno al prodotto causato dalle seguenti condizioni:

- Prodotto modificato, progettazione cambiata o parti sostituite senza autorizzazione;
- Modifiche, tentativi di riparazione e cancellazione del numero di serie o manomissione dei sigilli da parte di tecnici non appartenenti all'azienda;
- Progettazione e installazione del sistema non conformi agli standard e alle normative;
- Mancata ottemperanza con le normative di sicurezza locali (es: VDE, SAA, etc.);
- Danno da trasporto (inclusi graffi sulla vernice causati dallo sfregamento all'interno dell'imballaggio durante la spedizione). In questo caso, il reclamo deve essere fatto direttamente alla compagnia di trasporti o all'assicurazione non appena il container/imballaggio viene scaricato ed il danno individuato;
- Mancata osservanza del manuale utente, della guida all'installazione e delle norme di manutenzione;
- Uso improprio o uso indebito del dispositivo;
- Ventilazione insufficiente per il dispositivo;
- Mancato rispetto delle procedure di manutenzione relative al prodotto;
- Forza maggiore (tempo meteorologico violento o turbolento, fulmine, sovratensione, incendio, ecc.);
- Danni causati da qualsiasi fattore esterno;

# **2 Installazione**

Questo Manuale riporta i passaggi fondamentali per installare e configurare il sistema.

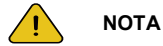

Si prega di fare attenzione al momento del disimballaggio della batteria, per evitare di danneggiare i componenti.

## **2.1 Luogo dell'Installazione e Ambiente**

#### **2.1.1 In generale**

Il sistema di stoccaggio dell'energia N0NE CER READY è predisposto per esser installato sia all'interno che all'esterno, purché nei limiti precedentemente descritti.

Quando i sistemi N0NE CER READY sono installati in una stanza, N0NE CER READY non deve essere ostacolato dalla struttura dell'edificio, dall'arredamento e dall'attrezzatura nella stanza e vanno rispettati gli spazi di pertinenza.

N0NE CER READY è a ventilazione naturale. L'installazione dovrà quindi essere fatta in un luogo pulito, asciutto e adeguatamente ventilato. La posizione di montaggio deve permettere accesso libero all'unità durante l'installazione e l'eventuale manutenzione, e i pannelli del sistema non devono essere bloccati.

Le seguenti posizioni non sono consentite per l'installazione:

- Stanze abitate;
- Soffitto troppo basso o pareti troppo strette rispetto agli ingombri del sistema;
- Su superfici che non sono specificatamente considerate adeguate;
- Aree di accesso/uscita, sotto le scale o passerelle di accesso;
- Posizioni in cui il punto di congelamento può essere raggiunto, come garage, posti auto coperti o altri luoghi, così come stanze umide (categoria ambientale 2);
- Posizioni con umidità e condensa maggiore o uguale al 90%;
- Luoghi in cui l'aria umida e salata può penetrare nei dispositivi;
- Aree sismiche sono richieste misure di sicurezza aggiuntive specifiche a seconda della normativa locale;
- Luoghi con altitudine sopra i 2000m;
- Luoghi con atmosfera esplosiva;
- Posizioni con irradiamento solare diretto o con ampio cambiamento della temperatura dell'ambiente;

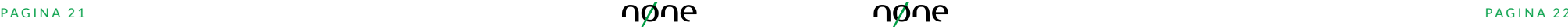

• Luoghi con materiali infiammabili o gas o atmosfera esplosiva.

#### **2.1.2 Luoghi Limitati**

Il sistema N0NE CER READY non dovrebbe essere installato:

- In luoghi con restrizioni come definito nelle norme AS/NZS 3000:2018 (Australia e Nuova Zelanda);
- Entro 600mm da una fonte di calore, come unità di acqua calda, stufa a gas, unità di climatizzazione o qualsiasi altro tipo di elettrodomestico;
- Entro 600mm da qualsiasi uscita;
- Entro 600mm da qualsiasi finestra o apertura di ventilazione;
- Entro 900mm dall'accesso a connessioni a 240V CA;
- Entro 600mm dal lato di un altro dispositivo;

ll sistema N0NE CER READY installato in qualsiasi corridoio, disimpegno, atrio o simile che porta ad un'uscita di emergenza deve garantire sufficiente spazio di uscita sicura di almeno 1 metro.

Il sistema N0NE CER READY non deve inoltre essere installato in atmosfere potenzialmente esplosive con presenza di gas compressi che sono più pesanti dei gas dell'aria e che hanno una valvola di sfogo in conformità con AS/NZS 3000:2018 (Australia e Nuova Zelanda): si vedano le regole locali specifiche per ogni paese.

#### **2.1.3 Limiti per gli spazi abitabili**

Per proteggere dall'eventuale espandersi di un incendio nell'area in cui il N0NE CER READY è posizionato, deve essere installata una idonea barriera ignifuga non combustibile sulle superfici tra dispositivo e muro o tra dispositivo e gli spazi abitativi. Se la superficie di montaggio in sé non è fatta di materiale idoneo non combustibile, una barriera non combustibile può essere collocata tra il N0NE CER READY e la superficie del muro o della struttura.

Se il N0NE CER READY è montato su un muro o a distanza di 300mm dal muro o dalla struttura che lo separa dallo spazio abitabile, le distanze dalle altre strutture od oggetti devono aumentare. Le pertinenze da rispettare sono:

- Non meno di 600 mm accanto al N0NE CER READY:
- Non meno di 500 mm sopra il NONE CER READY·
- Non meno di 600 mm di fronte al N0NE CER READY.

Se la distanza fra il N0NE CER READY e il soffitto o qualsiasi altro oggetto sopra il sistema è meno di 500 mm, il soffitto o la struttura sopra il sistema devono essere fatte e/o dotate di materiale non combustibile per un raggio di almeno 600 mm attorno al sistema.

Il N0NE CER READY deve essere montato in modo da assicurarsi che il punto più alto non sia a più di 2.2m dal suolo o dalla piattaforma di appoggio.

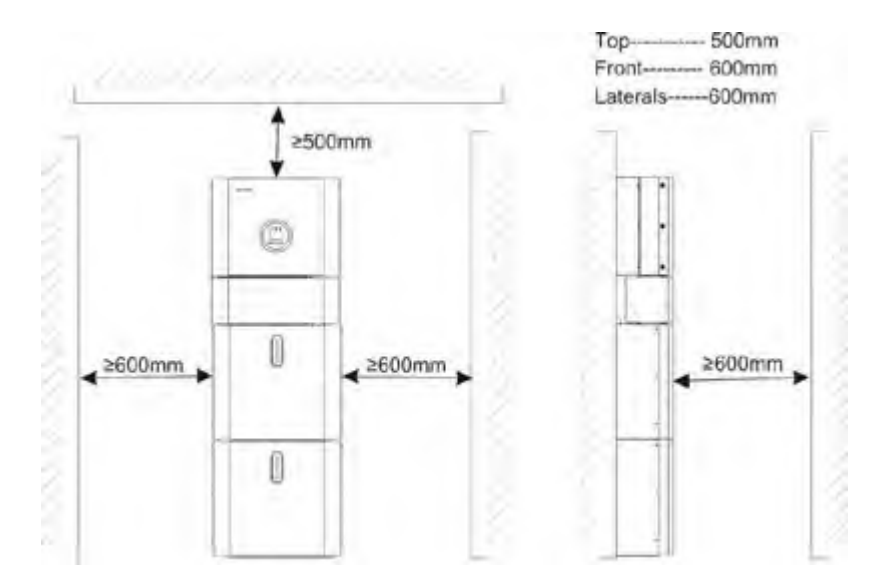

**Figura 16** Pertinenze minime per l'installazione

## **2.2 Installazione**

Passaggio 1 Rimuovere la batteria e l'inverter dalla scatola di imballo.

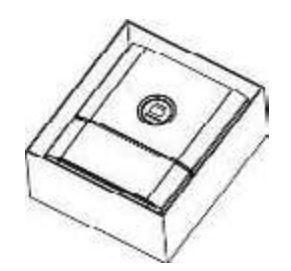

Figura 9: Estrazione dell'inverter e della batteria dall'imballo

#### **2.2.1 Installazione della batteria**

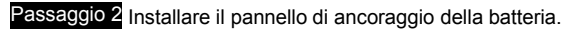

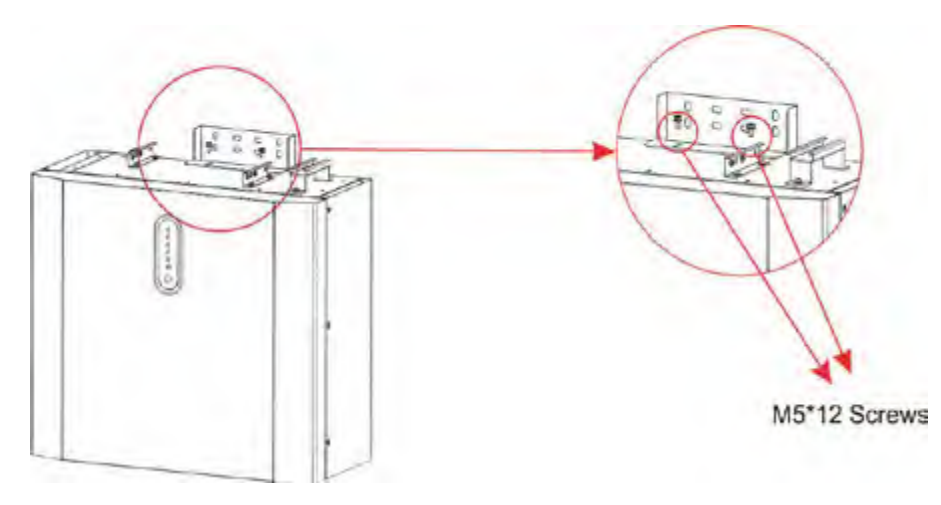

**Figura 18** Assemblaggio del pannello della batteria

Passaggio 3 Posizionare il pannello della batteria sul muro e usare un trapano Φ8mm per forare di profondità di circa 70mm nel muro per successivamente fissare le piastre di montaggio.

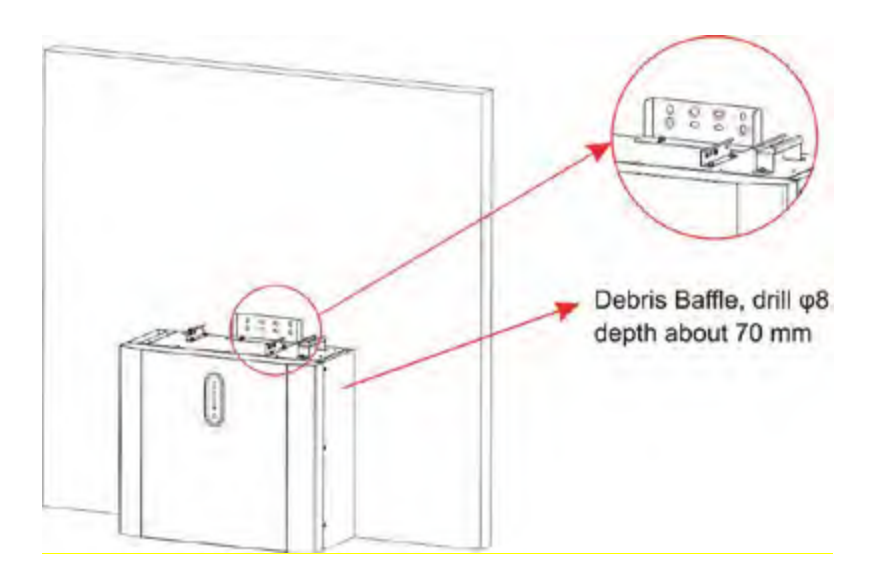

**Figura 19** Installazione della batteria – Praticare dei fori

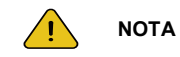

#### **Sulla porta di backup del sistema deve essere installato un RCD tipo B.**

In aggiunta, l'installazione dell'inverter deve soddisfare le normative AS/NZS 3000:2018 (AUSTRALIA E NUOVA ZELANDA), AS/NZS 4777.1 e AS/NZS 5033. La linea interna N del trasformatore è connessa alla rete del neutro via relè interni, quando in modalità standalone.

Passaggio 4 Rimuovere i residui della lavorazione e assicurare la batteria al muro con viti e giunti.

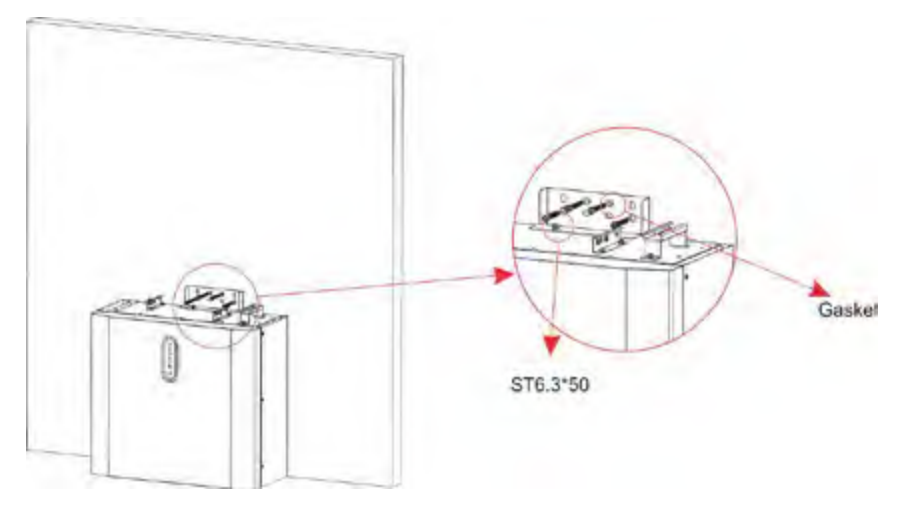

**Figura 20** Installazione della batteria – Montaggio sul muro

Passaggio 5 Per assemblare la seconda (e tutte le altre) batteria, ripetere i passaggi 6 e 7, nel medesimo ordine.

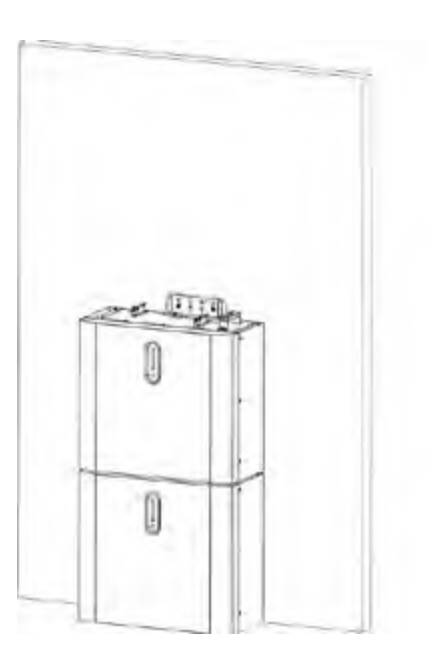

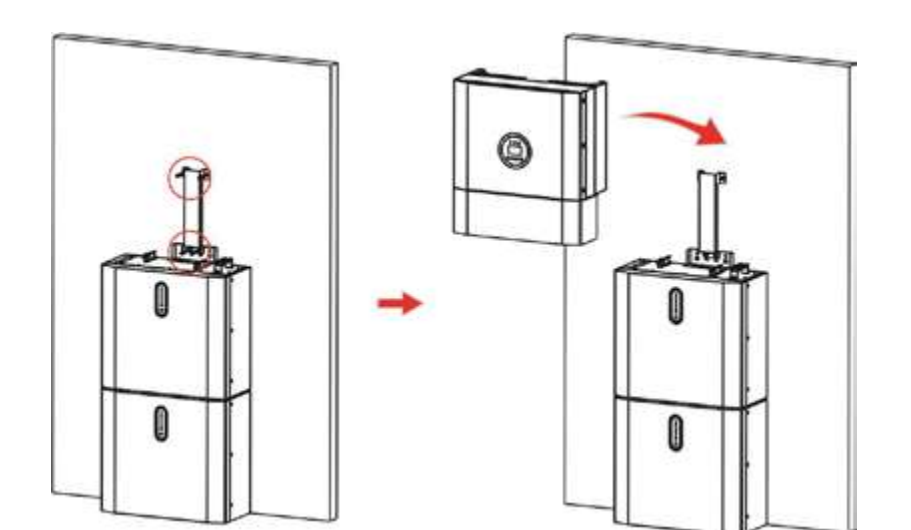

**Figura 22** Installazione dell'inverter

**Figura 21** Installazione della batteria – Installazione della seconda batteria

## **2.2.2 Installazione dell'inverter**

Passaggio 6 Installazione dell'inverter.

Passaggio 7 Appendere l'inverter sui pannelli di montaggio, allineare l'intero sistema e assicurarsi che la batteria e l'inverter siano stati appesi in modo sicuro sui pannelli e i supporti.

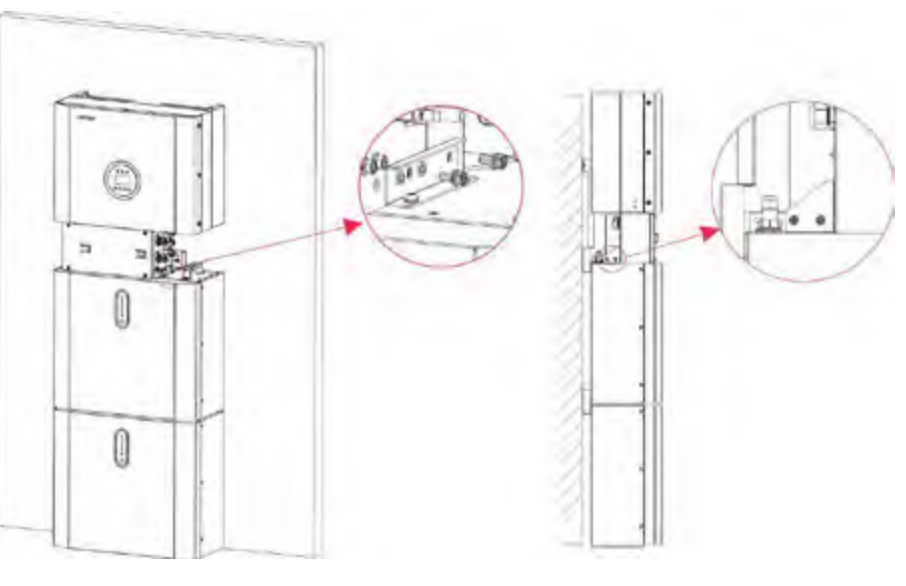

**Figura 23** Installazione dell'inverter sul muro

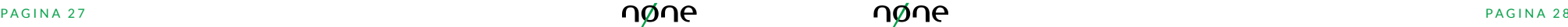

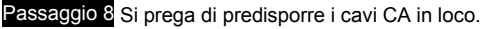

Passaggio 8-1 Si prega di rispettare i requisiti per il cavo CA sottostante. Per tutte le connessioni CA, è richiesto l'uso di cavi 105 XJ da 4-10mm². Si prega di assicurarsi che la resistenza del cavo sia minore di 1 ohm. Se il filo è più lungo di 20m, si raccomanda di utilizzare un cavo da 10mm².

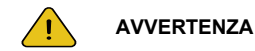

Esistono dei simboli "L" "N"  $"^{\perp}$ " segnati sul connettore. La linea di fase della rete deve essere connessa al terminale "L"; la linea del neutro della rete deve essere connessa al terminale "N"; il riferimento di terra deve essere connesso a  $"^{\perp}$ ".

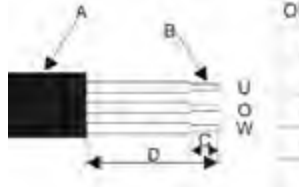

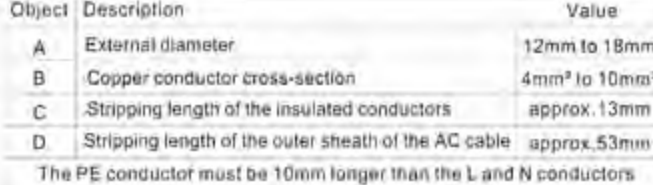

**Figura 24** Dimensioni del connettore

1. Inserire il connettore dentro ai terminali adatti a DIN 46228-4 e crimpare il contatto.

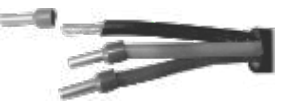

2. Svitare la ghiera dal connettore, infilare la ghiera e il connettore sul cavo CA.

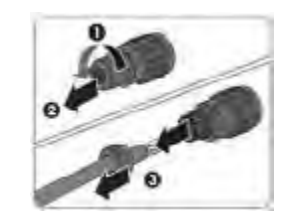

3. Inserire i terminali crimpati L, N e PE nei terminali corrispondenti e stringere la vite con una chiave esagonale (misura: 2.5, 1.2-2.0 N.m.). Assicurarsi che tutti i terminali crimpati siano posizionati nei terminali a vite dell'inserto del connettore.

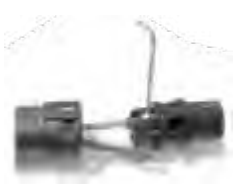

4. Avvitare la ghiera sul connettore. Questa azione blocca il connettore CA che funge da fermacavo per il cavo. Nel fare ciò, tenere saldamente la testa dell'inserto nell'area di chiusura. Questa azione garantisce che la ghiera possa essere avvitata saldamente sul connettore.

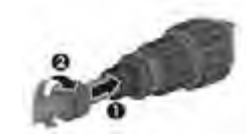

5. Assemblare il connettore e la spina come mostrato nell'immagine sottostante, spingendoli manualmente l'un verso l'altra fino a che non si senta o si percepisca un "click".

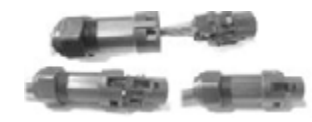

- 6. Inserire manualmente il connettore CA dentro la presa per la connessione CA fino a che non si senta o percepisca un "click".
- 7. Utilizzare lo strumento per bloccare il terminale CA di cablaggio e la vergella; avvitare la ghiera, ma non stringerla. Assicurarsi che il cavo sia libero di passare attraverso i componenti impermeabili. Una volta che il terminale è connesso al lato destro dell'inverter, stringere la ghiera.

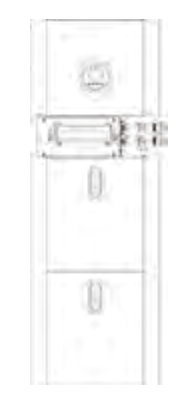

**Figura 25** Avvitamento della ghiera

- 8. Connettere la parte terminale del cavo CA al foro corrispondente dell'inverter e bloccarlo con un cacciavite (suggerimento: il diametro della punta e la forza di torsione del cacciavite dovrebbero essere rispettivamente 4mm e 8~12kg-f.cm). Stringere la ghiera.
- 9. I parametri raccomandati per il sezionatore automatico sono:
	- Back-up 32A/400Vac 6KA
	- On-grid 40A/400Vac 6KA

Passaggio 8-2 Connettere prima i cavi di back-up e poi della rete in funzione del tipo di connessione e connetterli a loro volta ai connettori di back-up e della rete sulla scheda, come in figura.

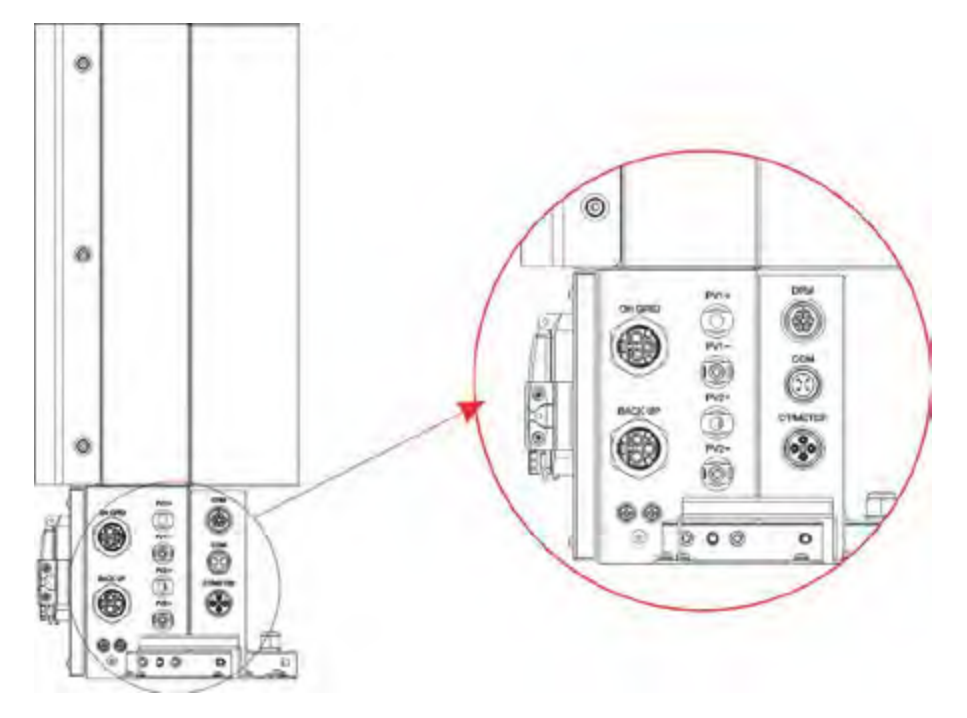

**Figura 26** Vista inferiore del quadro elettrico e dei connettori di cablaggio

Passaggio 9 Prendere il cavo di comunicazione fornito con la batteria, tagliarne una cima, farlo passare attraverso il passacavo e crimparlo ad un nuovo connettore RJ45. Qualora ci fossero due batterie, è necessario rifare solamente un cavo di comunicazione della batteria in loco.

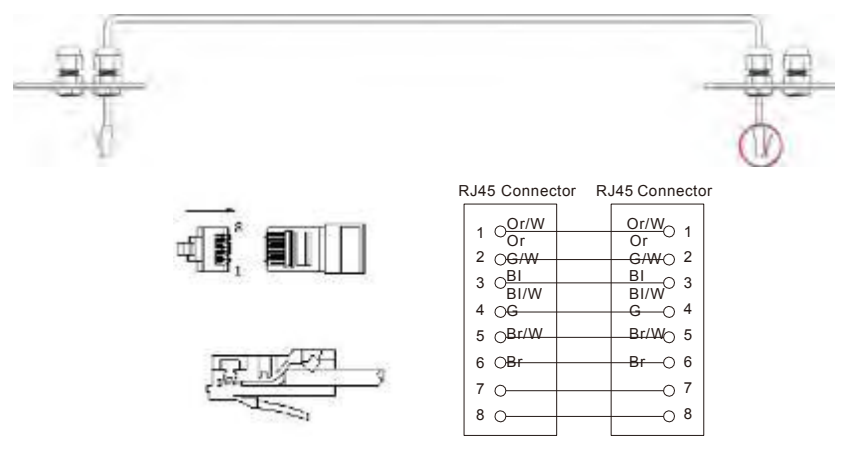

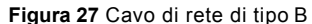

**NOTA** / I

Lo standard di crimpaggio del cavo di comunicazione è il tipo B, vedi Figura 27. Lasciare appesi in esterno i cavi di alimentazione e di comunicazione. Lasciare il dispositivo in parte.

Passaggio 10 Connettere il cavo di comunicazione BAT del quadro elettrico del Passaggio 9 alla batteria più in alto, a destra. Usare successivamente il cavo di connessione fornito con le batterie per connettere le batterie l'un l'altra utilizzando i rispettivi connettori sul lato sinistro. Una volta connessi tutti i moduli insieme, chiudere tutti i coperchi (se si vuole connettere ulteriori moduli di batteria, è necessario montarli e collegarli prima di chiudere il tutto).

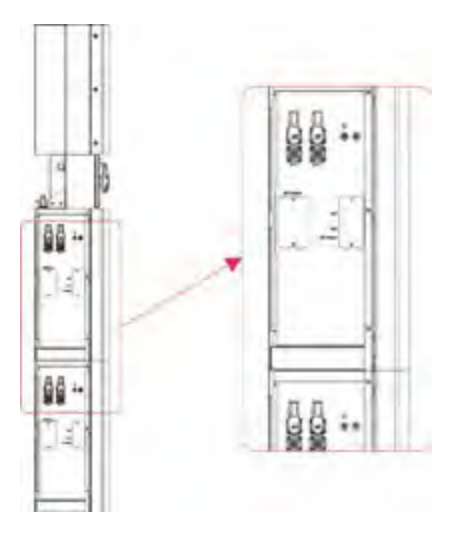

**Figura 28** Cablaggio dei cavi di comunicazione

Passaggio 11 Connettere i cavi di alimentazione della batteria in basso (vedi Passaggio 4) ai terminali laterali della batteria in alto. Assicurarsi che i rossi si connettano con i rossi e che i neri si connettano con i neri.

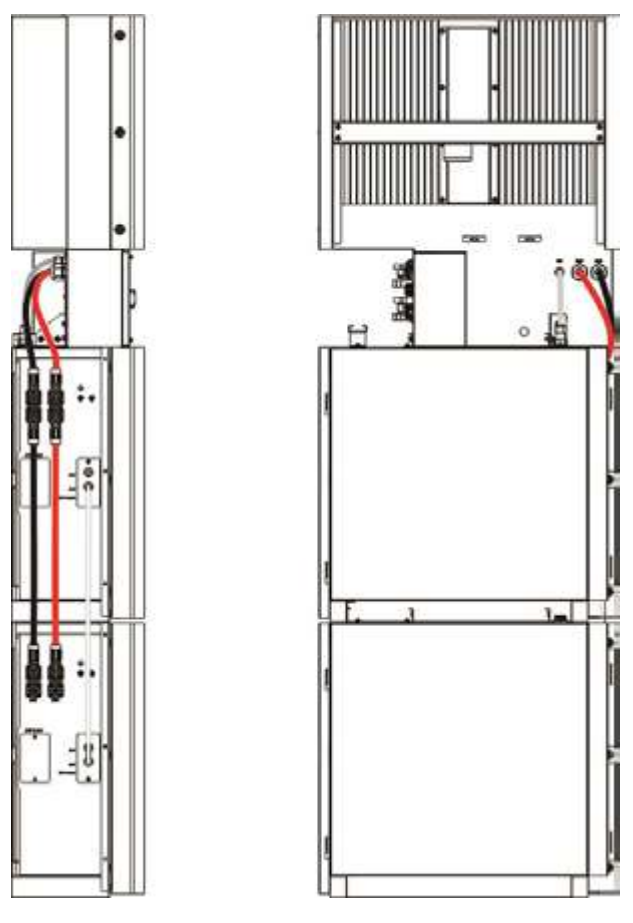

**Figura 29** Cablaggio del cavo di alimentazione della batteria

Passaggio 12 Chiudere i coperchi della batteria e connettere i connettori PV-MC4 al sistema (connessione su entrambi i lati). Inoltre, connettere tutti i cavi CA, il cavo di comunicazione del METER e il cavo Ethernet LAN. Quindi chiudere il coperchio nella zona dei cavi. L'installazione è completa.

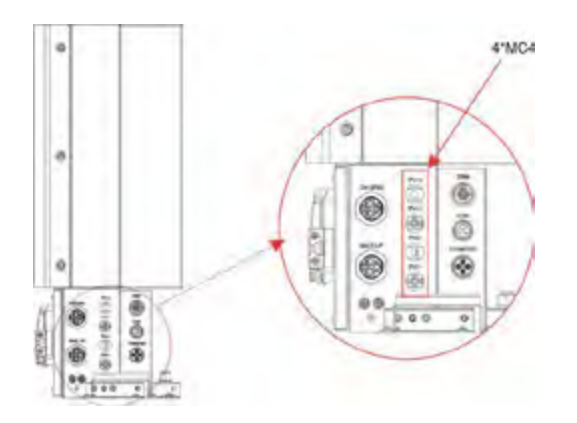

**Figura 30** Cablaggio del PV

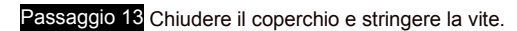

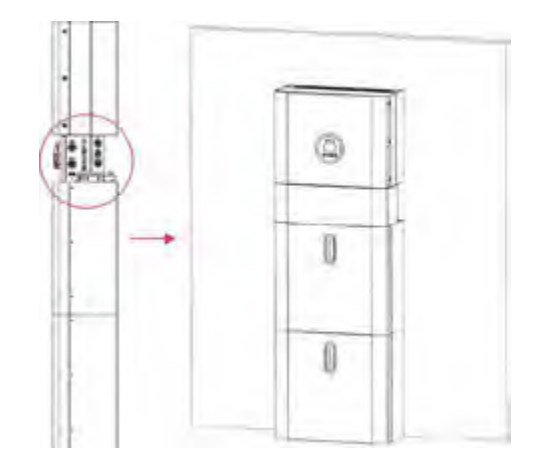

**Figura 31** Chiusura del quadro elettrico

Passaggio 14 Aprire il coperchio frontale dell'ultima batteria e rimuovere il coperchio dalla zona dove vi sono presenti i DIP SWITCH. Impostare l'interruttore DIP 2 sulla modalità "on" e chiudere la copertura nuovamente.

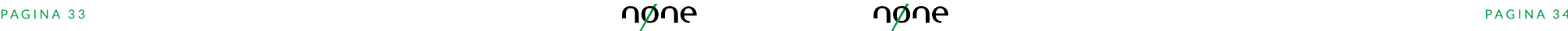

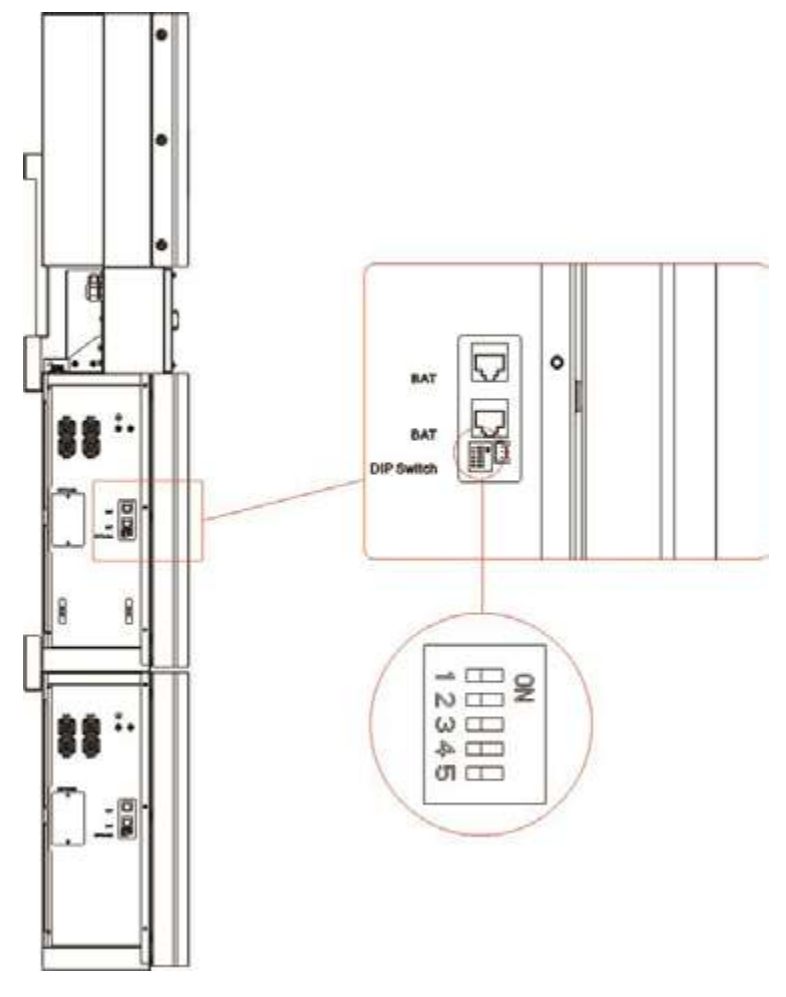

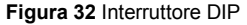

## **Le impostazioni dell'interruttore DIP**

Quando i pacchi batteria sono usati in parallelo, l'indirizzo può essere distinto impostandolo sull'interruttore BMS DIP. È necessario evitare di impostare indirizzi doppi sullo stesso gruppo di batterie. Per la definizione dell'interruttore BMS DIP, fare riferimento alla seguente tabella.

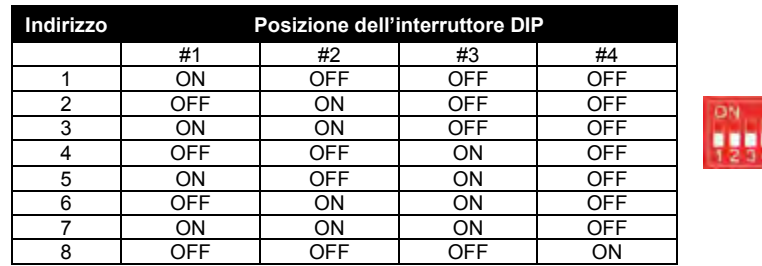

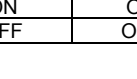

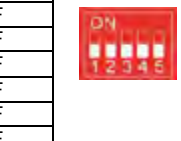

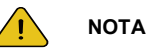

Le impostazioni del DIP cambiano solamente nell'ultima batteria.

Se si connettono più di 2 moduli batteria al sistema, si prega di installare solo le batterie aggiuntive 3-4 a lato del sistema. Sul N0NE CER READY è possibile connettere fino a 4 batterie, divise in due gruppi, ciascuna montata sopra l'altra. Per fare ciò, eseguire i passaggi di installazione individuale per le prime due batterie, includendo l'impostazione del DIP sull'ultimo modulo.

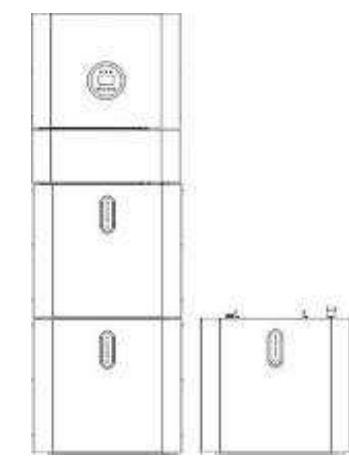

**Figura 33** Aggiunta dei moduli della batteria

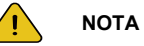

**La taglia raccomandata per l'interruttore di circuito è 32A**. È necessario spegnere a mano tutti i pacchi batteria al fine di disconnettere la linea elettrica, la linea di

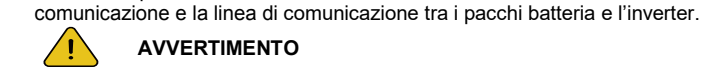

**AVVERTIMENTO**

**Il metodo di protezione "anti-islanding" è il Metodo(c).**

**2.3 Connessione a TA Esterno**

Il contatore d'energia elettrica deve essere montato e connesso nel punto di consegna della rete (POD), di modo che possa misurare la rete di riferimento e la potenza di alimentazione. Allentare la ghiera ed estrarre il connettore.

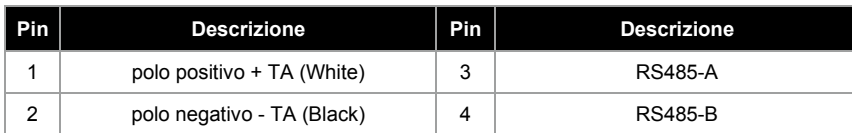

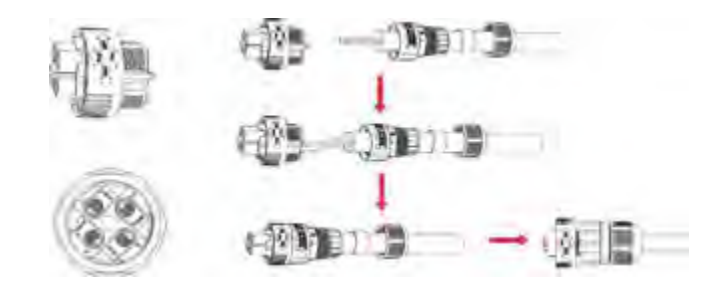

**Figura 34** Connessione TA esterna

Installare la parte impermeabile e stringerla sulla guaina della ghiera.

Aprire la parte mobile di cablaggio del TA, posizionarlo *con la freccia che punta nella direzione della rete elettrica*, inserire il cavo di fase in arrivo dalla rete elettrica di fornitura nell'apposito alloggiamento e chiudere il TA.

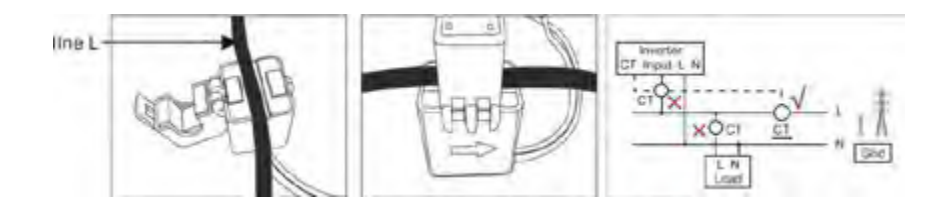

#### **Figura 35** Connessione della porta di cablaggio TA esterna

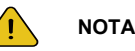

Il TA esterno deve essere posizionato vicino alla rete elettrica. Se il TA passa il test, ma l'inverter ancora non visualizza potenza in esportazione (la potenza non è controllabile o è presente un output di potenza nulla), si prega di verificare la posizione di installazione del TA che deve essere a monte del parallelo tra tutte le utenze e la produzione del fotovoltaico.

## **2.4 Porta di connessione DRED (opzionale – Australia e Nuova Zelanda)**

DRED significa Demand Response Enable Device. L'AS/NZS 4777.2:2015 richiede ad un inverter di supportare la modalità di demand response (DRM). La funzionalità è prevista per gli inverter che sono compatibili con lo standard AS/NZS 4777.2:2015. L'inverter è totalmente compatibile con tutti I DRM. Un terminale 6P è utilizzato per la connessione DRM.

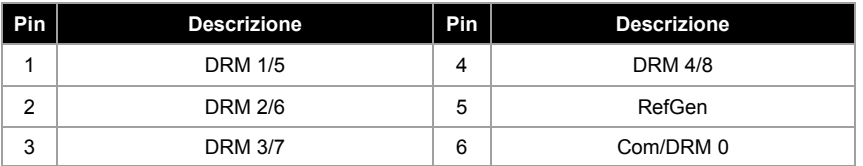

#### Si prega di seguire la figura sottostante per assemblare il connettore DRM.

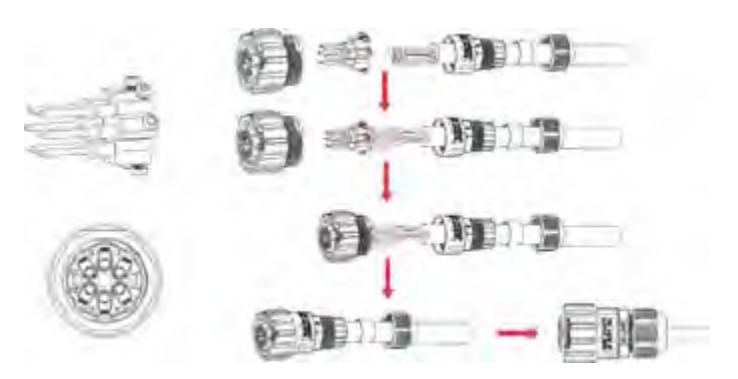

**Figura 36** Connettore DRM

## **2.5 Diagramma per configurazione a Linea Singola**

I diagrammi a linea singola dei sistemi CC-, CA- e ad accoppiamento ibrido sono

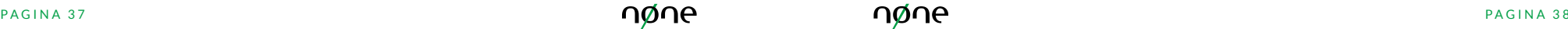

#### come mostrato nel grafico sottostante:

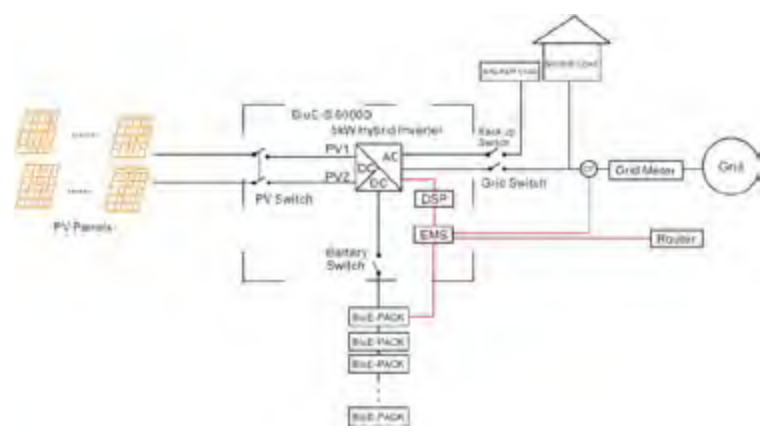

**Figura 37** Sistema ad accoppiamento CC

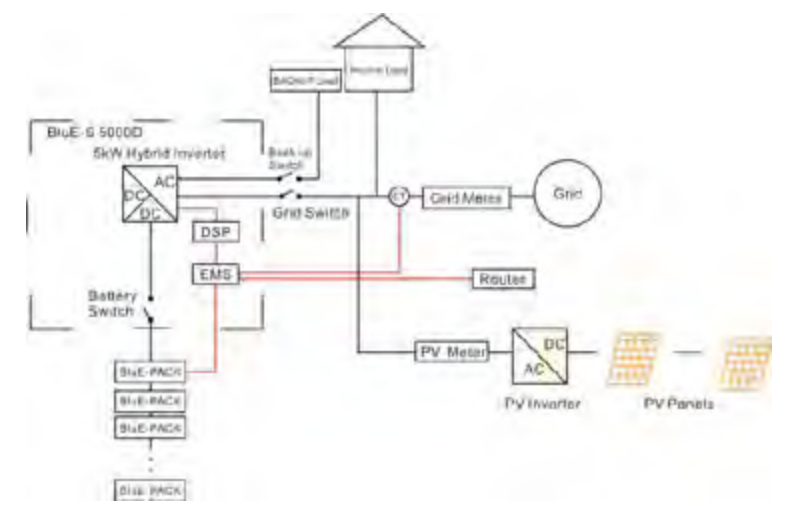

**Figura 38** Sistema ad accoppiamento CA

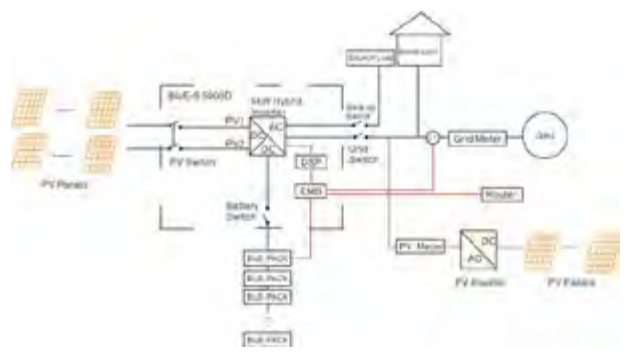

**Figura 39** Sistema ad accoppiamento ibrido

## **2.6 Installazione Antenna Logger** (solo in caso di supporto o a richiesta del service)

Passaggio 1 Assemblare il logger all'interfaccia di comunicazione dell'inverter come mostrato nel diagramma.

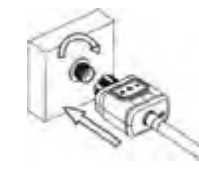

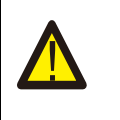

**AVVERTENZA** Si prega di non impugnare il corpo del logger per ruotarlo durante l'installazione o la rimozione del logger.

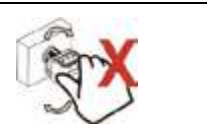

## 2.6.1 Indicatore luminoso di controllo

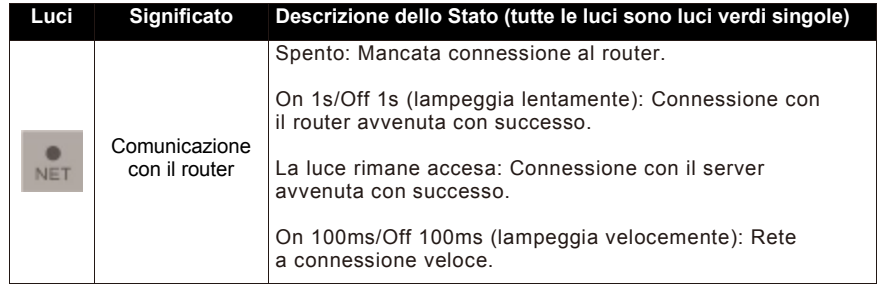

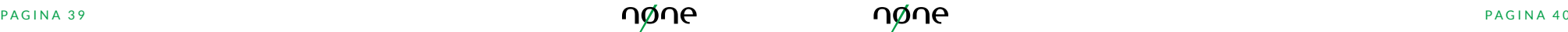

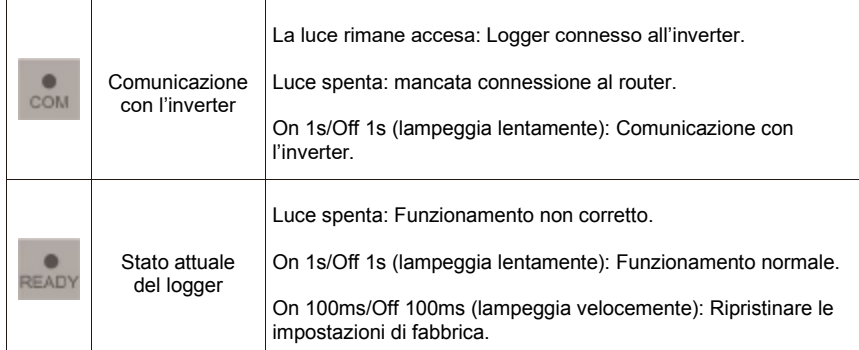

Lo stato di funzionamento dello stick logger quando il router è normalmente connesso alla rete:

- 1. Stato di connessione avvenuta con successo con il server: la luce del pulsante NET rimane accesa dopo che il logger è stato acceso con successo.
- 2. Funzionamento normale del logger: la luce READY lampeggia.
- 3. Stato di connessione avvenuta con successo con l'inverter: la luce COM rimane accesa.

#### 2.6.2 Malfunzionamento

In caso di mancata comunicazione, si prega di verificare la tabella sottostante e, in base allo stato degli indicatori luminosi, ricercarne il motivo.

**NOTA:** si prega di usare la seguente tabella di ricerca dopo due minuti dall'accensione del sistema.

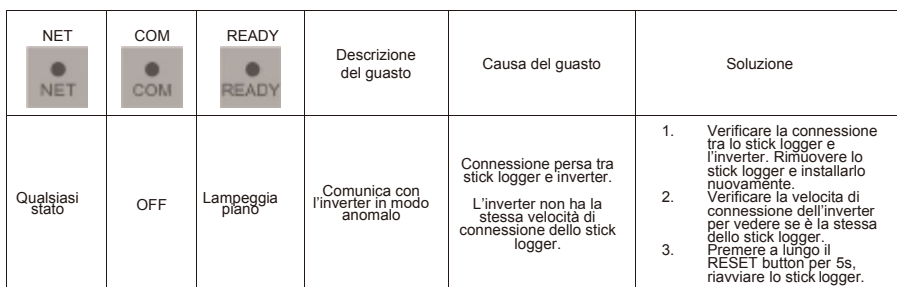

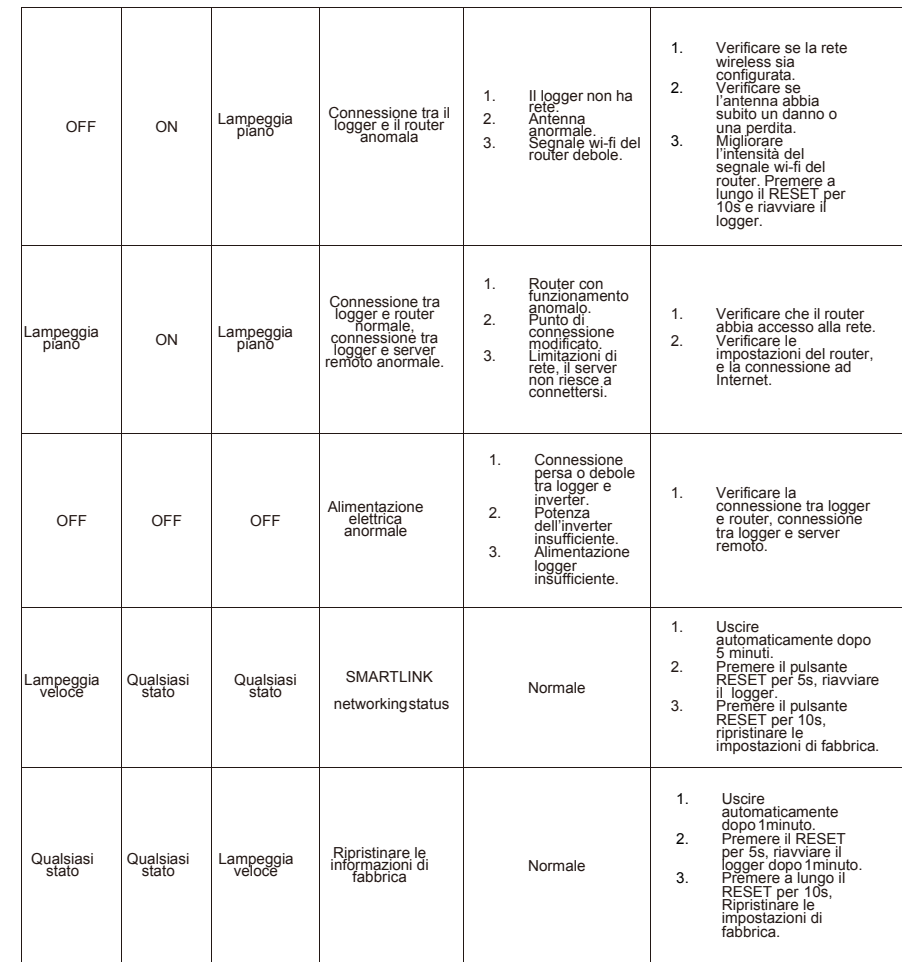

## 2.6.2 Dettaglio funzioni del pulsante

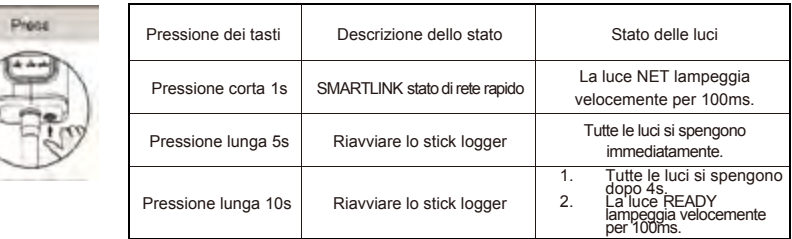

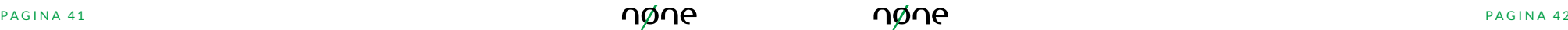

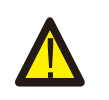

**NOTA:** Non rimuovere la spina impermeabile.

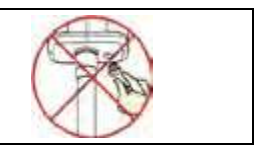

#### 2.6.4 Impostazione della Connettività

Passaggio 1 Connettersi alla Wi-Fi locale e scaricare SOLARMAN Smart APP,<br>registrarsi e selezionare "Aggiungi Impianto" e, poi, "Aggiungi Dispositivo" in alto<br>a destra, compilando le informazioni richieste.

Una volta che il logger è stato aggiunto, si prega di configurare la rete per assicurarne il normale funzionamento. Selezionare "Dettagli Impianto" – "Lista Dispositivi", individuare il SN del dispositivo inserito e cliccare su "RETE"

Si prega di assicurarsi che il proprio telefono si connesso alla rete wi-fi a cui ci si vuole connettere.

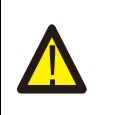

**NOTA:** WIFI 5G non è supportato. I caratteri speciali (e.g., ; " = " " `) nel nome del router e nella password non sono supportati.

Passaggio 2 Connettersi alla rete AP. Cliccare su "Vai alla connessione" e trovare<br>la rete corretta "AP\_XXXXX" (XXXXX si riferisce al logger SN). Se la password è<br>richiesta, è possibile trovare la password sul corpo del lo

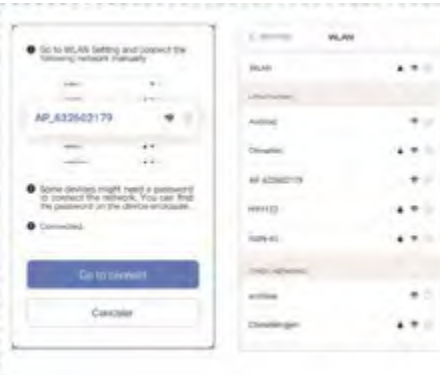

Passaggio 3 Auto Configurazione

Si prega di aspettare un momento per completare la configurazione.

Successivamente il sistema passerà alla pagina seguente. Cliccare su "Fatto"<br>per verificare i dati dell'impianto (normalmente, i dati vengono aggiornati in<br>10minuti).

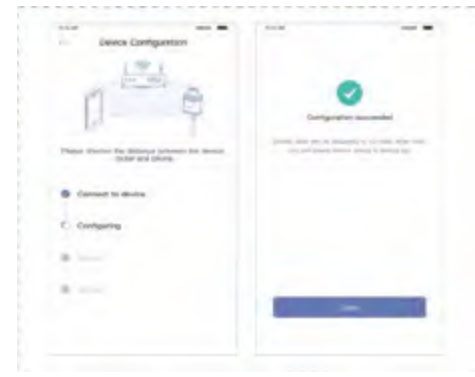

Se la configurazione non riesce, si prega di verificare se è a causa di una delle ragioni seguenti e riprovare nuovamente.

- (1) Assicurarsi che la WLAN sia ON.
- (2)Assicurarsi che il WIFI sia normale.
- (3)Assicurarsi che il router wireless non abbia limitazioni sui dispositivi che si connettono.
- (4) Rimuovere i caratteri speciali nella rete Wi-Fi.
- (5) Accorciare la distanza tra il telefono e il dispositivo.
- (6)Provare a connettersi ad un'altra Wi-Fi.

# **2.7 Installazione SNOCU**

L'inverter NONE supporta una connessione RS485 (slave) in ingresso, sulla relativa porta sita nell'area in basso a sinistra dell'inverter stesso.

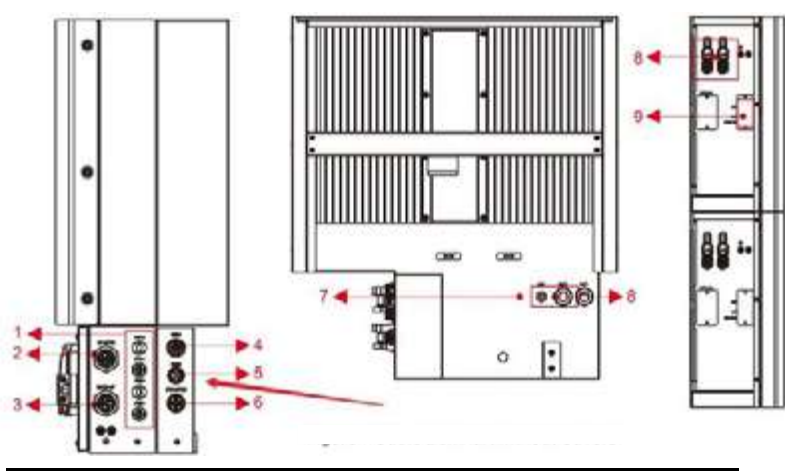

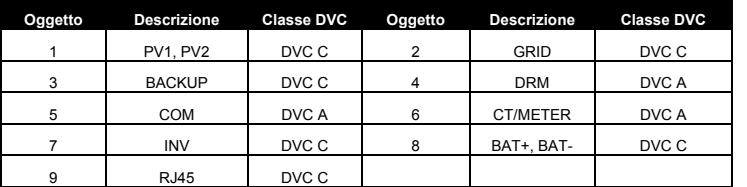

Per collegare SNOCU all'inverter si necessita di un convertitore USB-RS485 (fornito separatamente) direttamente installato sulla porta USB di SNOCU (una delle quattro porte vale l'altra in questa fase).

La porta "COM" da utilizzare per la connessione di SNOCU all'inverter è la medesima che si utilizza per collegare l'antenna Wi-Fi dell'inverter stesso.

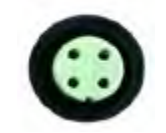

Nel dettaglio specifico, utilizzare:

- Cavo Arancio del cavo CAT5E per la connessione "A", nella porta identificata dal numero 3 (+);

- Cavo Bianco-Arancio del cavo CAT5E per la connessione "B", nella porta identificata dal numero 4 (-);

Un eventuale prolungamento della connessione tra convertitore USB-RS485 ed inverter potrebbe essere fatto anche con un cavo ethernet classe CAT5E, ma utilizzando sempre la coppia incrociata di fili (nel caso specifico: Arancio e Bianco-Arancio di cui, Arancio su A e bianco arancio su B – il ground può essere collegato sul marron), ma solo in caso di qualche metro di distanza, altrimenti si deve di forza utilizzare un cavo specifico per RS485.

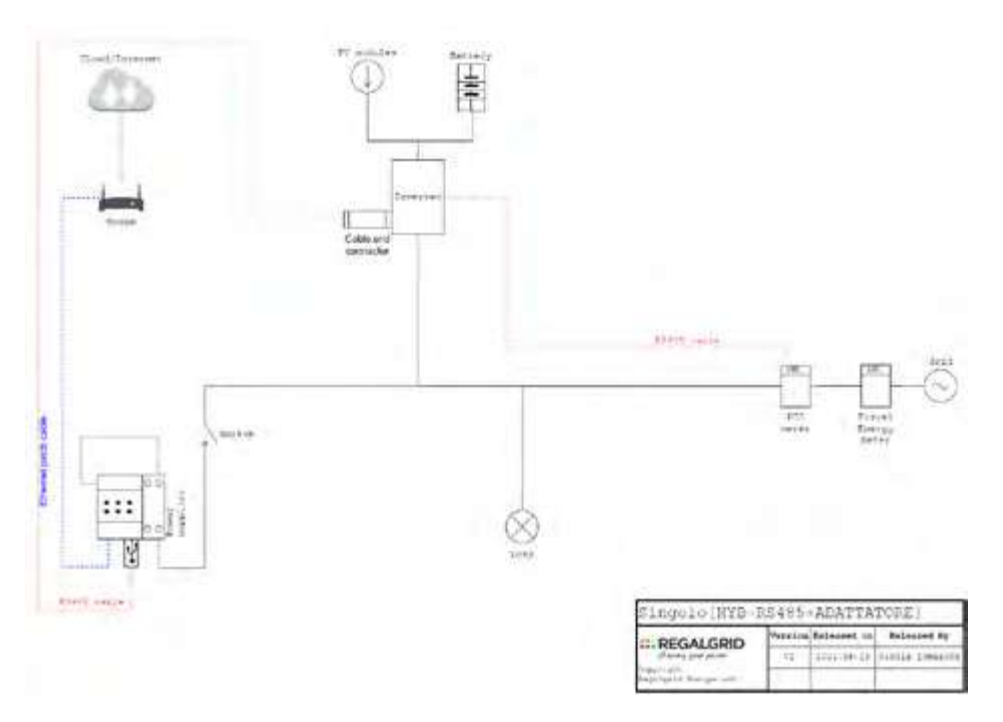

# **3. Funzionamento del sistema**

## **3.1 Accensione**

Quando si accende il Sistema, è molto importante seguire i passaggi sottostanti per prevenire danni al sistema.

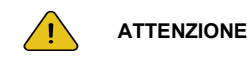

Si prega di controllare l'installazione nuovamente prima di accendere il sistema.

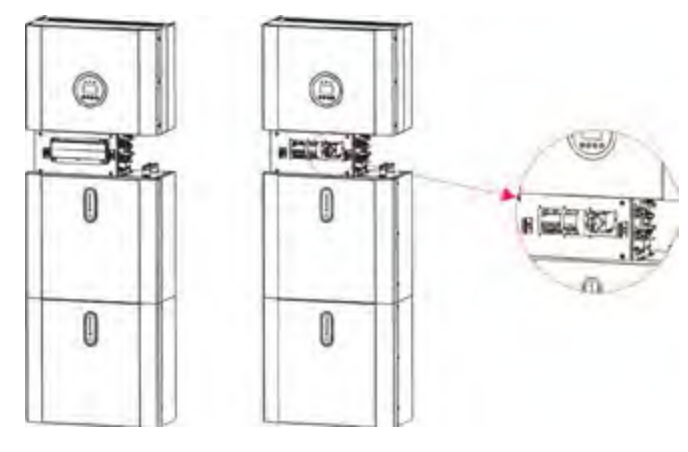

**Figura 40** Dettaglio dei pulsanti di accensione

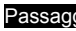

Passaggio 1 Accendere l'interruttore del FV esterno.

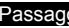

Passaggio 2 Accendere l'interruttore della rete esterna.

Passaggio 3 Se viene applicato il carico di backup, accendere l'interruttore del backup esterno.

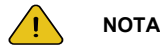

L'interruttore del backup è utilizzato solamente quando il carico di backup è applicato.

Passaggio 4 Aprire il guscio esterno del quadro elettrico. Aprire la copertura dell'interruttore della batteria e accendere l'interruttore della batteria all'interno del quadro elettrico.

Passaggio 5 Cliccare il pulsante di accensione su tutte le batterie fino a che le spie luminose non si accendono.

Passaggio 6 Chiudere la copertura dell'interruttore della batteria e il guscio esterno del quadro elettrico.

# **3.2 Spegnimento**

Passaggio 1 Cliccare il pulsante di accensione su tutte le batterie fino a che le luci non si spengono.

Passaggio 2 Aprire la copertura esterna del quadro elettrico, aprire la copertura dell'interruttore di accensione della batteria e spegnere l'interruttore della batteria.

Passaggio 3 Spegnere l'interruttore della rete esterna.

Passaggio 4 Se il carico di backup è applicato, spegnere l'interruttore del backup esterno.

Passaggio 5 Spegnere l'interruttore del FV esterno sul quadro elettrico.

Passaggio 6 Chiudere la copertura dell'interruttore della batteria e la copertura esterna del quadro elettrico.

# **3.3 Procedura di emergenza**

Quando il sistema di stoccaggio dell'energia N0NE CER READY sembra funzionare in modo anomalo, è possibile spegnere l'interruttore principale connesso alla rete che alimenta direttamente il dispositivo, spegnendo così tutti gli interruttori di carico all'interno e l'interruttore della batteria allo stesso tempo. Per prevenire un potenziale infortunio, se si vuole riparare o aprire la macchina dopo che l'alimentazione è stata spenta, si prega di misurare il voltaggio nei terminali di input con un tester di tensione opportunamente calibrato. Prima di lavorare sull'attrezzature, si prega di accertarsi che non ci sia nessuna rete elettrica (CA o/o CC) collegata al sistema. **La piastra di copertura superiore non può essere aperta fino a che la capacità residua in CC dei moduli della batteria non si è scaricata completamente e questo richiede circa 15 minuti**.

## **3.3.1 Piano di Gestione delle Emergenze**

- Sezionare la linea in arrivo dell'alternata (CA).
- Controllare l'alimentazione. Se è ok, controllare il percorso dell'alimentazione attraverso i vari dispositivi di sicurezza.
- Si prega di registrare ogni dettaglio relativo al guasto, così che l'assistenza possa analizzarlo. Ogni operazione sull'attrezzature durante un guasto è proibita. Si prega di contattare il Fornitore o il servizio post-vendita il prima possibile.
- Poiché le batterie contengono un po' di ossigeno all'interno e tutte le celle possiedono delle valvole antideflagranti, raramente ha luogo un'esplosione.
- Quando la spia luminosa sulla batteria mostra il simbolo rosso di guasto, verificare il codice di errore attraverso il protocollo di comunicazione e contattare il personale del servizio post-vendita per un consiglio.

## **3.3.2 Pericoli**

Se il pacco batteria perde elettrolita, evitare il contatto con il gas o il liquido in fuoriuscita. Se una persona è esposta alla sostanza fuoriuscita, eseguire immediatamente le azioni descritte di seguito:

**Inalazione:** evacuare l'area contaminata e consultare un medico.

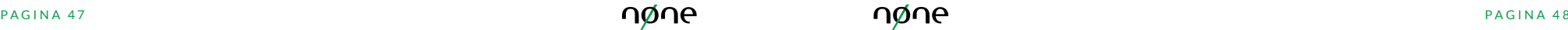

**Contatto visivo:** sciacquare gli occhi con acqua corrente per cinque minuti e consultare un medico.

**Contatto cutaneo:** Lavare l'area interessata con sapone e acqua fresca e consultare un medico.

**Ingerimento**: Indurre il vomito e consultare un medico.

#### **3.3.3 Incendio**

Se scoppia un incendio nel luogo in cui il pacco batteria è installato, eseguire le seguenti contromisure:

#### **Supporto Antincendio**

Durante il normale funzionamento, non è richiesto nessun respiratore. In caso di incendio sulle batterie, questo non può essere trattato con un estintore normale, ma necessita di estintori speciali, come il Novec 1230, l'FM-200 o un estintore a CO2. Se l'incendio non proviene da una batteria, può essere usato un normale estintore ABC per estinguere l'incendio.

#### **Istruzioni Antincendio**

- Se l'incendio avviene durante il funzionamento delle batterie, se è sicuro farlo, disconnettere l'interruttore del circuito del pacco batterie per interromperne l'alimentazione;
- Se il pacco batteria non è ancora interessato dalle fiamme, cercare di estinguere l'incendio prima che il pacco batteria prenda fuoco;
- Se il pacco batteria ha preso fuoco, non provare a estinguere l'incendio ma evacuare immediatamente tutte le persone.

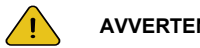

#### **AVVERTENZA**

Potrebbe esserci una possibile esplosione quando le batterie subiscono surriscaldamenti superiori a <sup>150</sup>°C. Quando il pacco batteria brucia, disperde gas velenosi. Non avvicinarsi, ma evacuare immediatamente.

#### **Metodi efficaci per affrontare gli incidenti**

Batteria in un ambiente asciutto: posizionare la batteria danneggiata all'interno di un luogo segregato e chiamare i vigili del fuoco locali o il tecnico dell'assistenza.

Batteria in un ambiente bagnato: restare fuori dall'acqua e non toccare nulla se una parte della batteria, inverter o dell'impianto elettrico è sommerso.

Non utilizzare mai una batteria che è stata sommersa, ma contattare il supporto tecnico.

## **4 EMS Introduzione e Configurazione**

**4.1 Descrizione delle Funzioni**

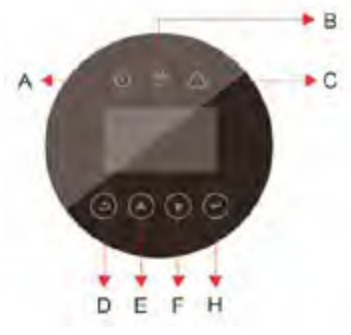

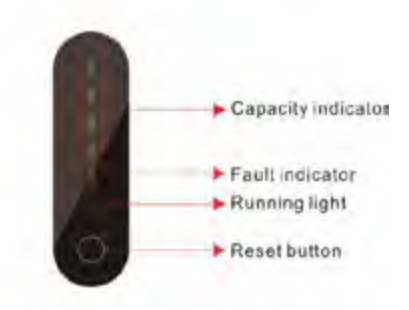

**Figura 41** Interfaccia utente del sistema **Figura 42** Interfaccia del pacco batteria

| Oggetto | Nome                     | <b>Descrizione</b>                                                                               |
|---------|--------------------------|--------------------------------------------------------------------------------------------------|
| A       | Indicatore LED           | Connessione di rete                                                                              |
| R       |                          | Off-grid                                                                                         |
| C       |                          | Rosso: l'inverter è quasto.                                                                      |
| D       | Funzioni del<br>pulsante | Pulsante RETURN: per uscire dall'interfaccia o<br>dalla funzione attuale.                        |
| E       |                          | Pulsante con freccia verso l'alto: per muovere il<br>cursore verso l'alto o aumentare un valore. |
| F       |                          | Pulsante inferiore: per muovere il cursore<br>verso il basso o diminuire un valore.              |
| G       |                          | Pulsante ENT: per confermare una selezione.                                                      |

## **Indicazione dello stato di funzionamento a LED**

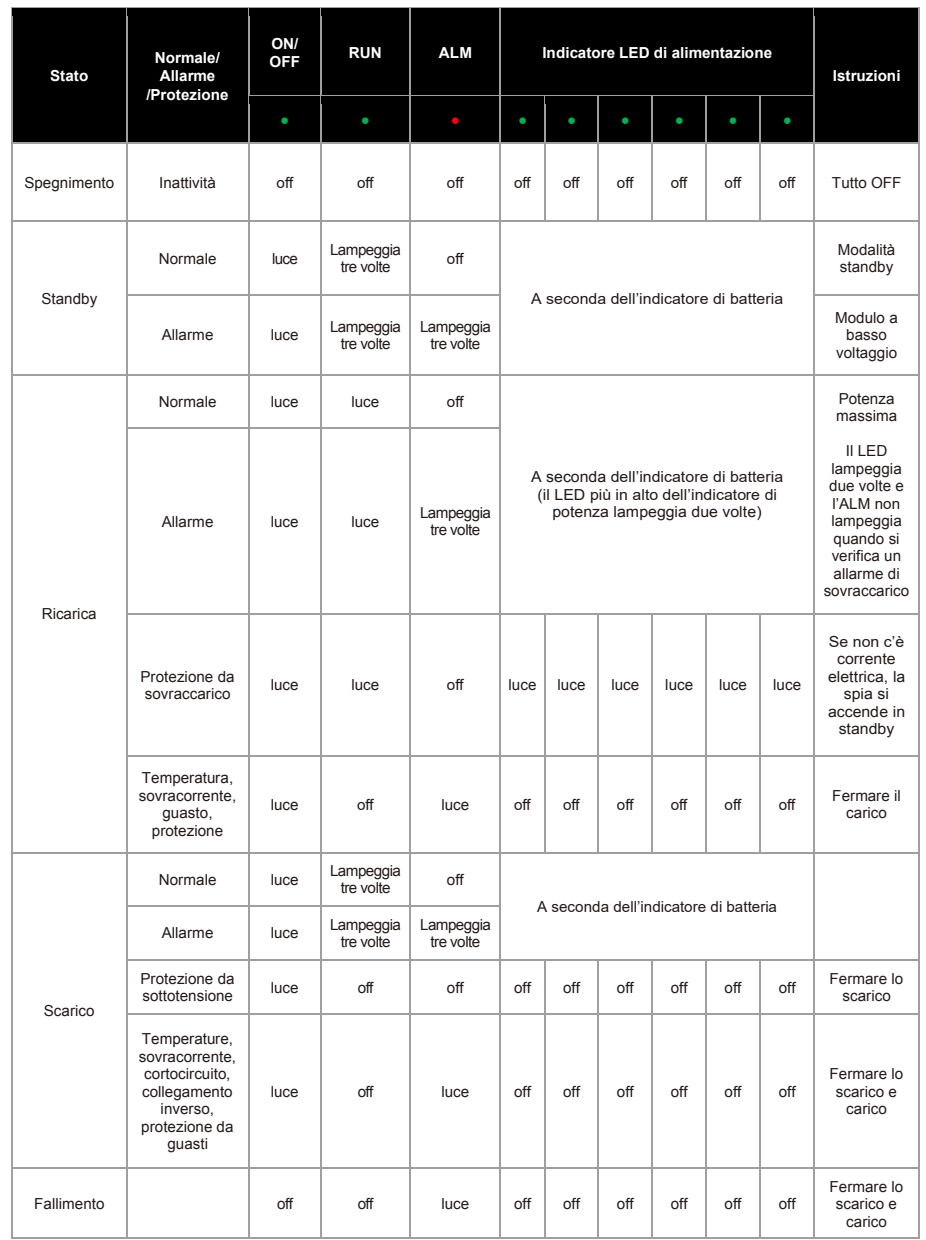

# **4.2 Display e Impostazioni**

## **4.2.1 Display interfaccia per input PV1**

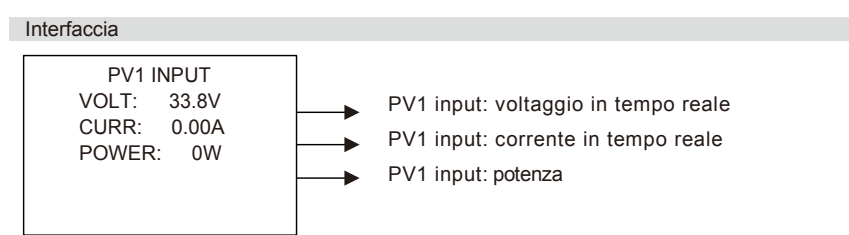

## **4.2.2 Display interfaccia per input PV2**

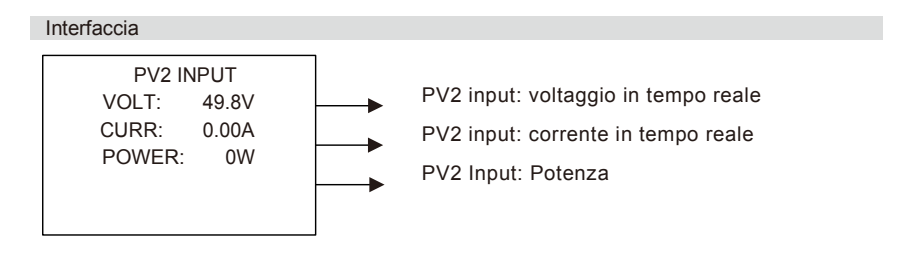

## **4.2.3 Tensione del BUS**

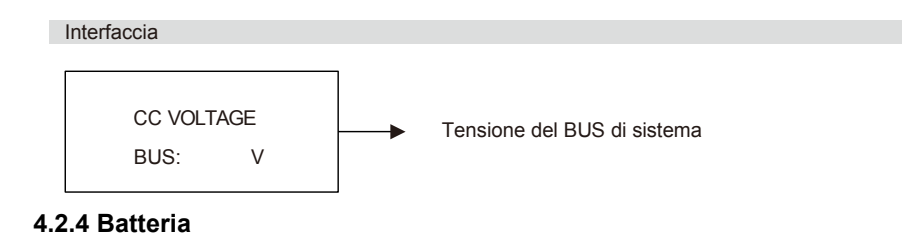

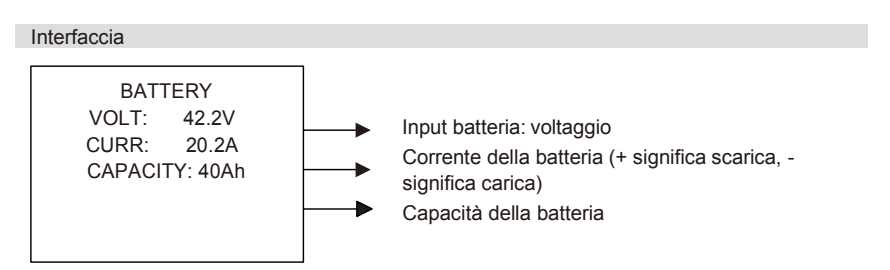

## **4.2.5 Parametri della Batteria**

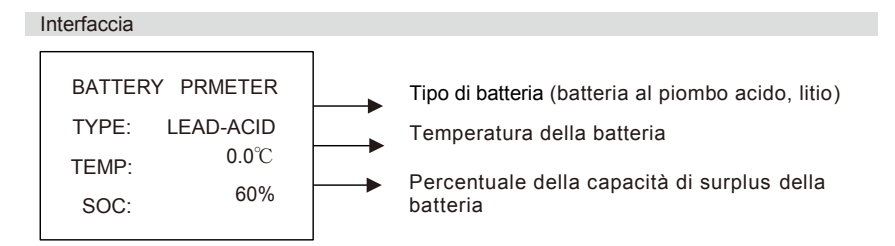

## **4.2.6 Parametri BMS**

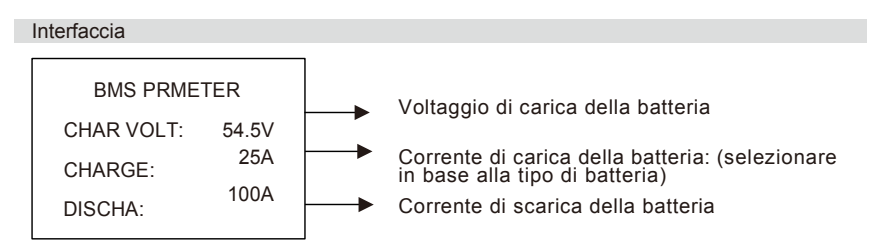

## **4.2.7 Output della rete connessa**

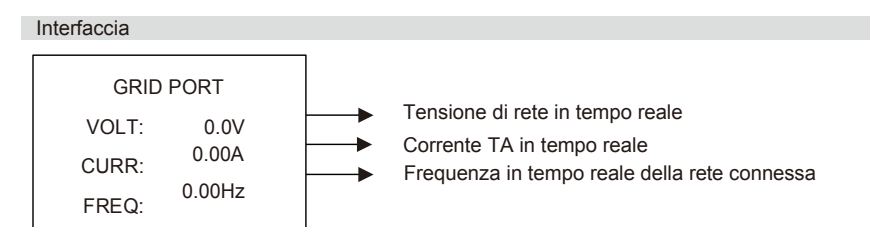

## **4.2.8 Output dell'inverter**

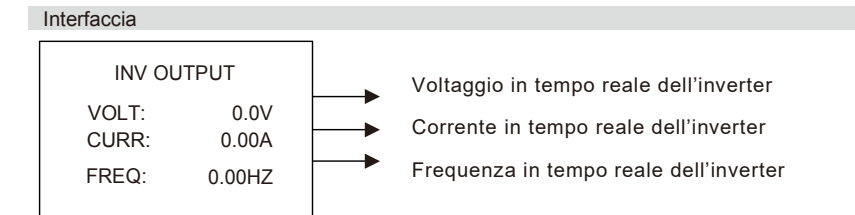

## **4.2.9 Carica**

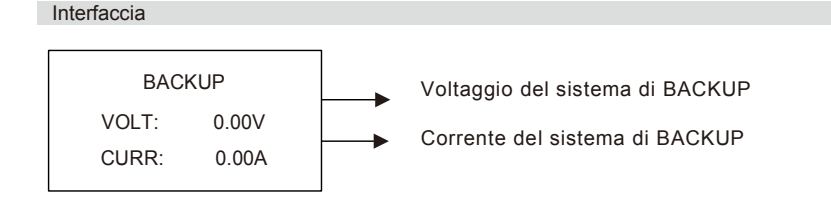

## **4.2.10 Potenza**

#### Interfaccia

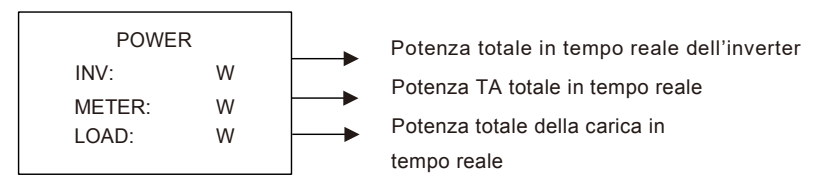

## **4.2.11 Potenza**

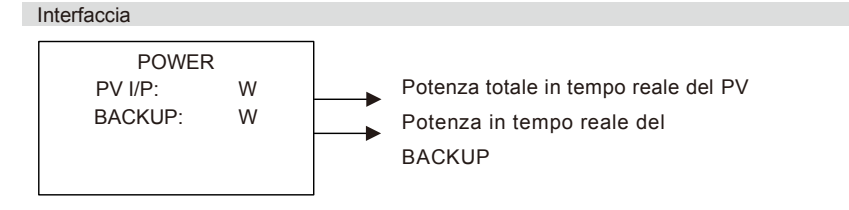

## **4.2.12 Temperatura**

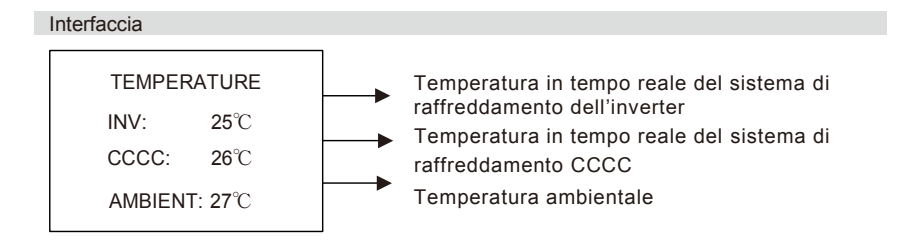

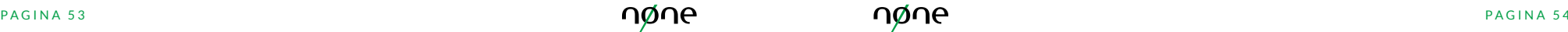

## **4.2.13 Informazione sullo Stato**

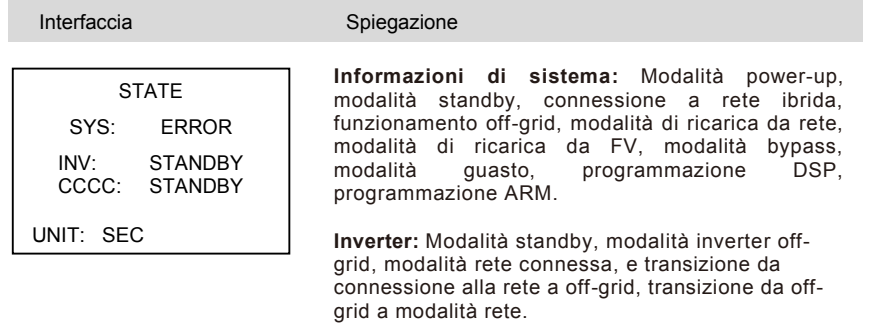

**CCCC:** Modalità standby, modalità di avviamento graduale, modalità di ricarica, modalità di scarico.

#### **4.2.14 Informazioni di errore**

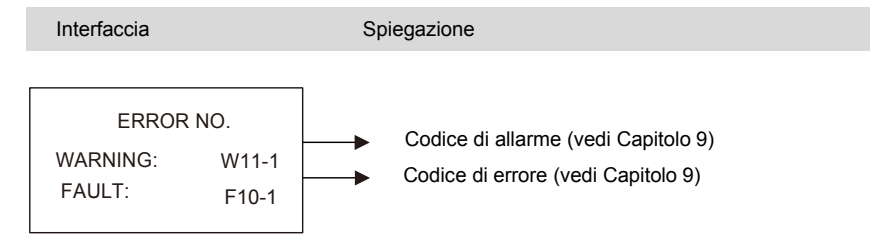

## **4.2.15 Impostazioni di sistema**

Interfaccia Spiegazione **Modalità di stato:** Autogenerazione e autoconsumo, spostamento del carico di picco e priorità della batteria. **Standard della connessione alla rete:** Cina, Germania, Australia, Italia, Spagna, UK, Ungheria, Belgio, Australia occidentale, Grecia, Francia, Bangkok, Tailandia, locale e 60HZ. **Modalità di input FV:** connessione indipendente, **SYSTEM** STATE: PEAKS HIFT GRID STD: China PV I/P: INDEPN

connessione parallela, voltaggio costante.

#### **4.2.16 Impostazioni utente**

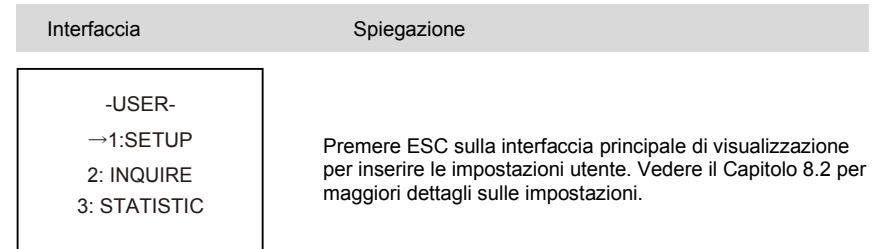

Inserire la password prima di impostare l'utente.

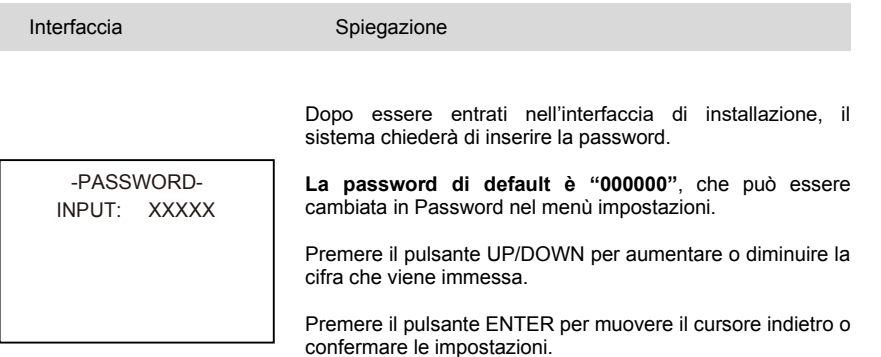

Premere il pulsante ESC per muovere il cursore in avanti.

# **4.3 Impostazioni**

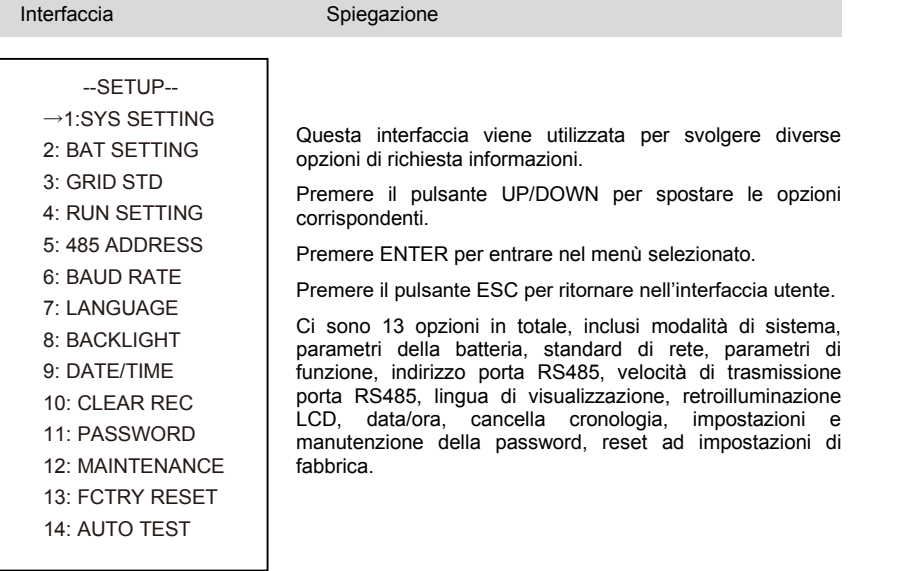

## **4.3.1 Impostazioni di sistema**

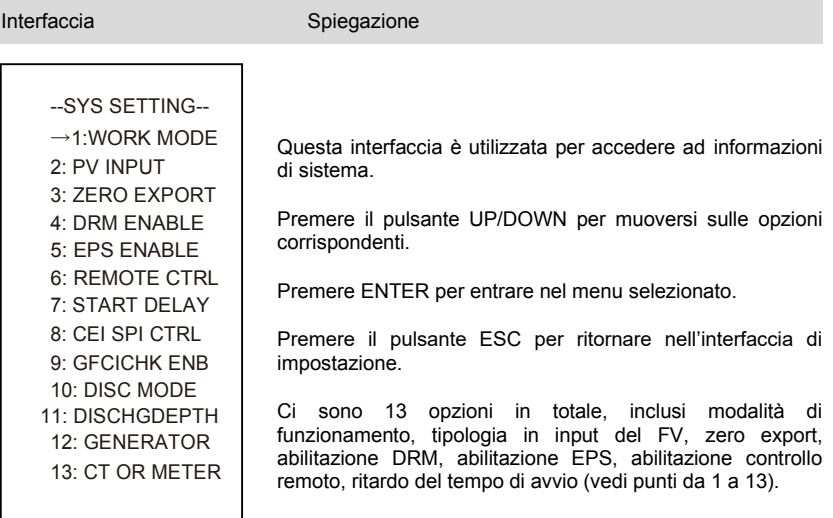

#### 1. Modalità di funzionamento

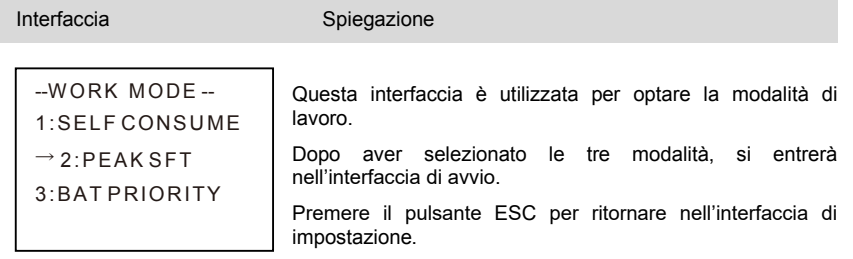

Dopo aver completato la configurazione della modalità di spostamento del carico di picco, sarà necessario definire anche il tempo di carico e scarico della batteria.

## a. Configurazione

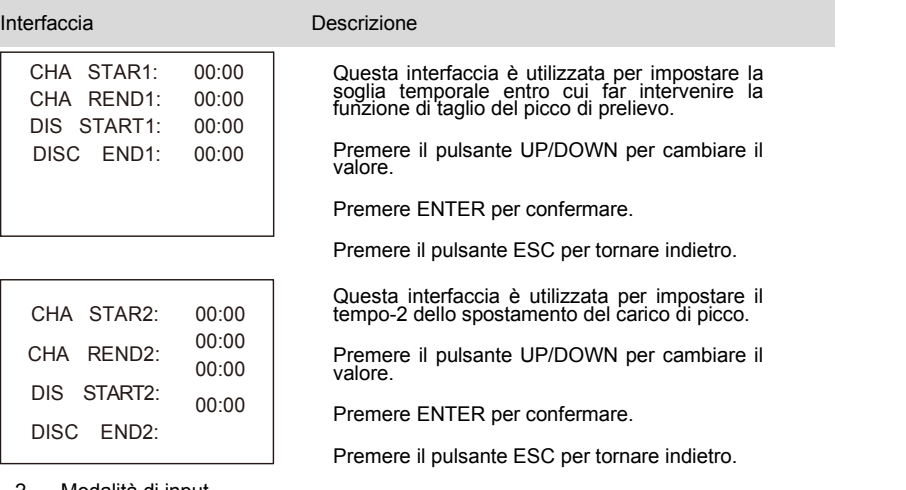

## 2. Modalità di input

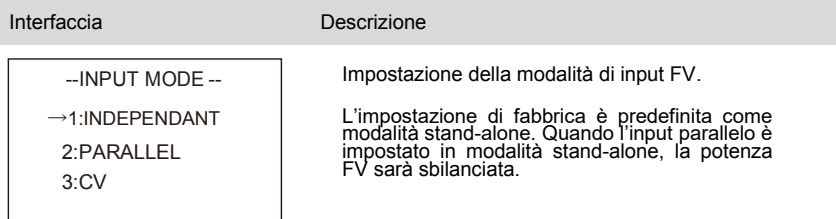

## 3. Zero export

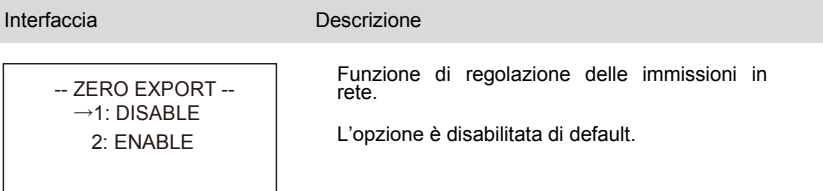

#### 4. Abilitazione DRM

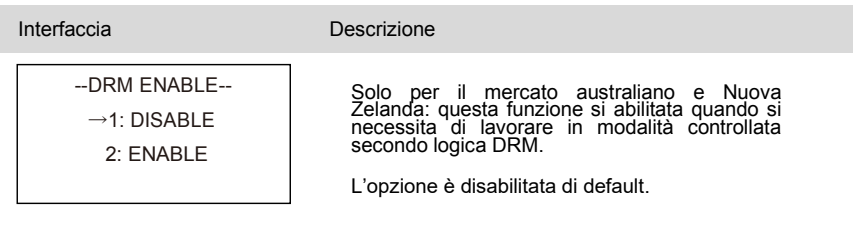

#### 5. Abilitazione backup

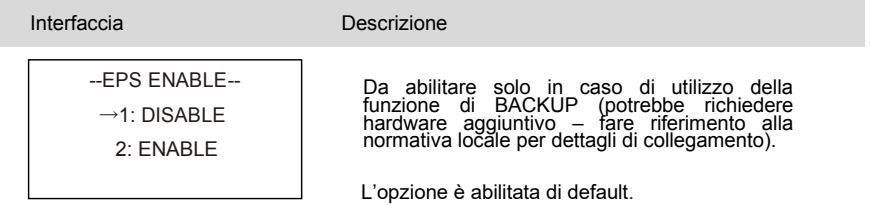

#### 6. Abilitazione controllo da remoto

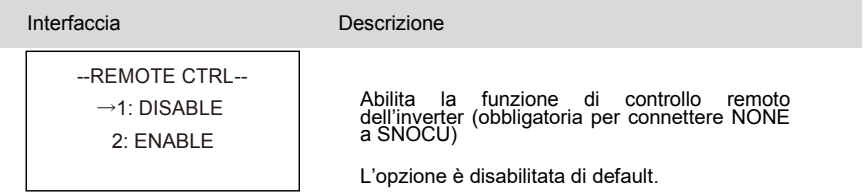

#### 7. Ritardo di START-UP

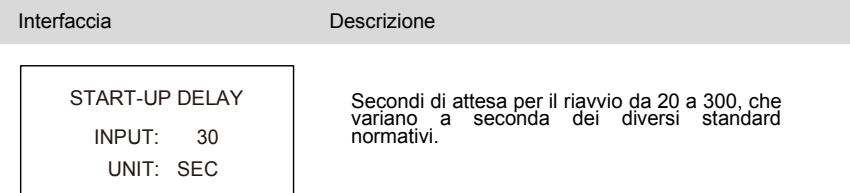

#### 8. CEI SPI CTRL

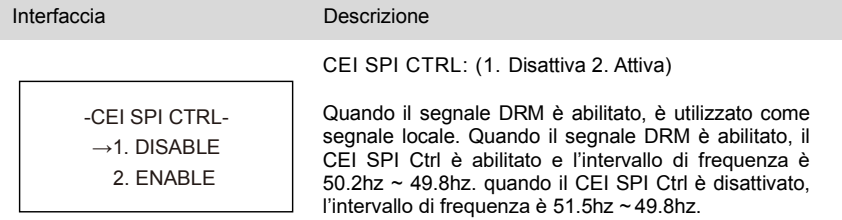

#### 9. GFCICHK ENB

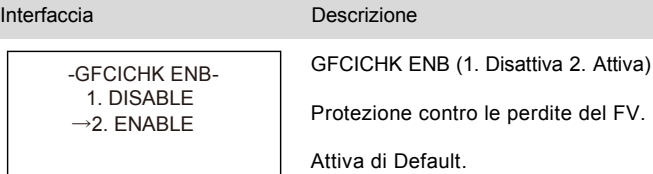

#### 10. Modalità DISC

Г

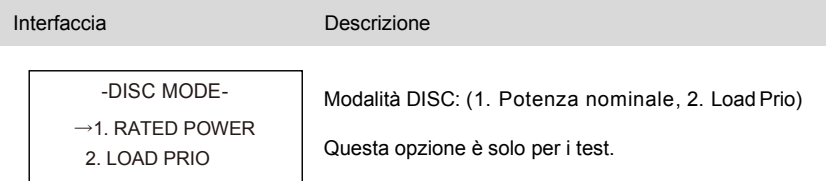

#### 11. DISCHGDEPTH

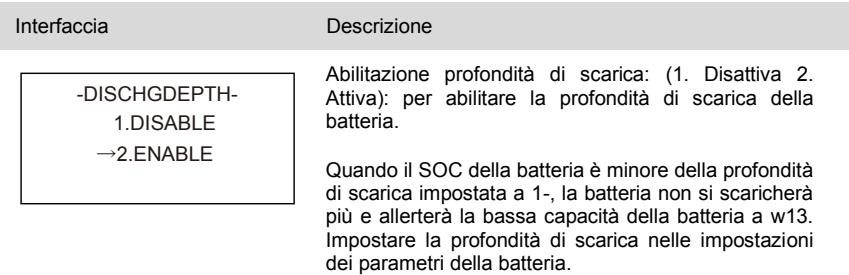

12. Generatore

1. CT  $\rightarrow$ 2. METER

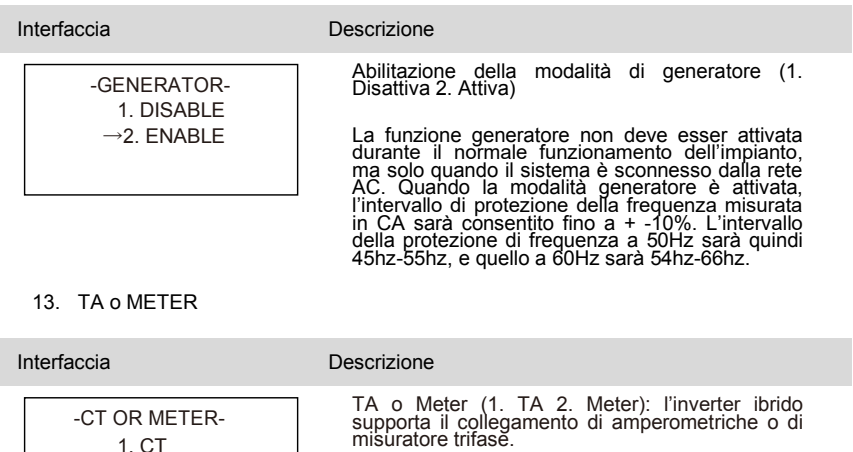

Selezionare TA in caso di amperometriche o misuratore in caso di meter.

**4.3.2 Parametri della batteria**

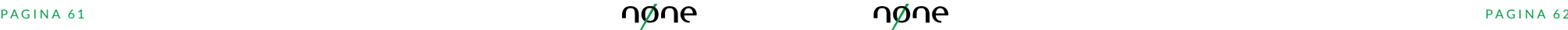

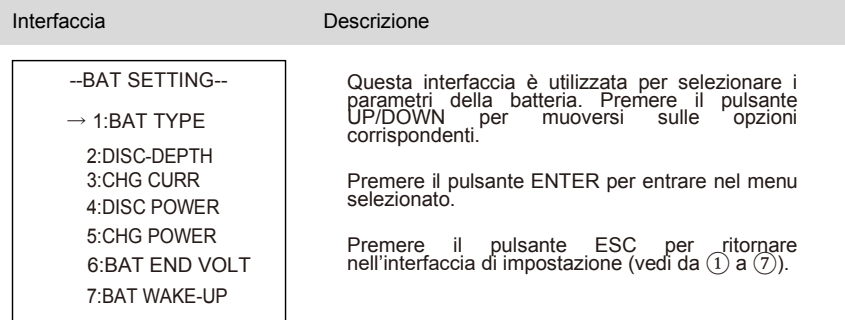

#### 1. Tipologia di batteria

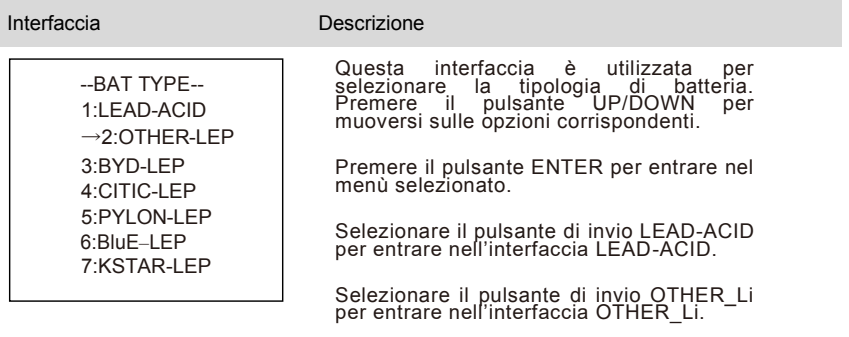

Selezionare il pulsante di invio di un'altra scelta per riavviare l'interfaccia.

## **Altri parametri della Batteria al Litio**

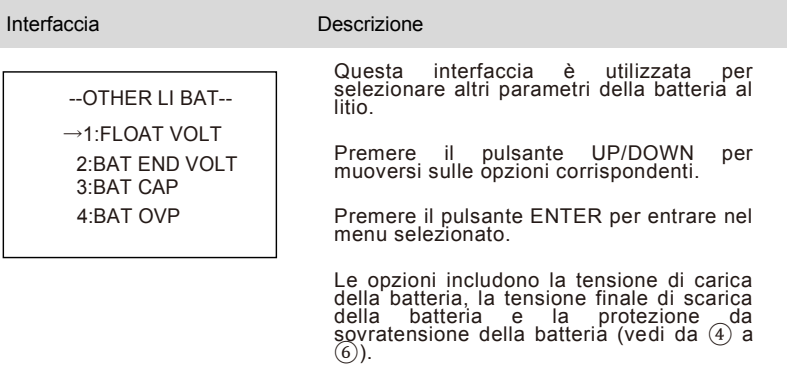

1. Parametri della batteria al piombo

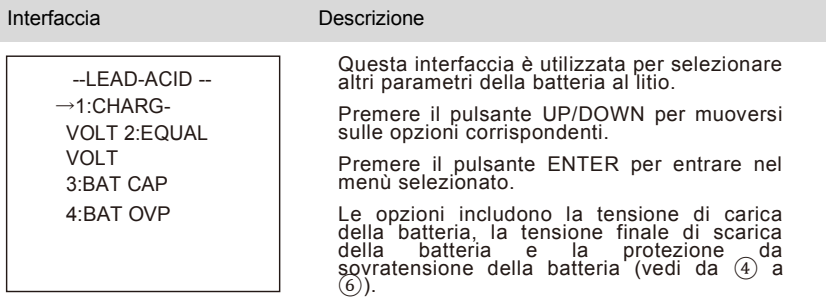

2. Profondità di scarica

Interfaccia **Descrizione** 

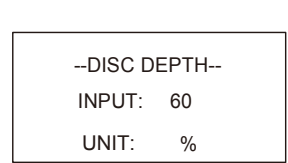

Premere UP/DOWN per aumentare o diminuire il dato di input.

Premere ENTER per muovere il cursore indietro, confermare l'input e ritornare nell'interfaccia dei parametri della batteria.

Premere ESC per muovere il cursore in avanti e ritornare nell'interfaccia dei parametri della batteria.

Il valore si intervalla tra 10% e 100%.

#### 3. Corrente di carica

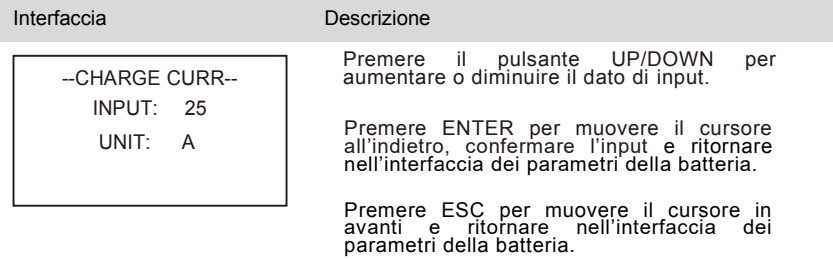

#### 4. Potenza di scarica

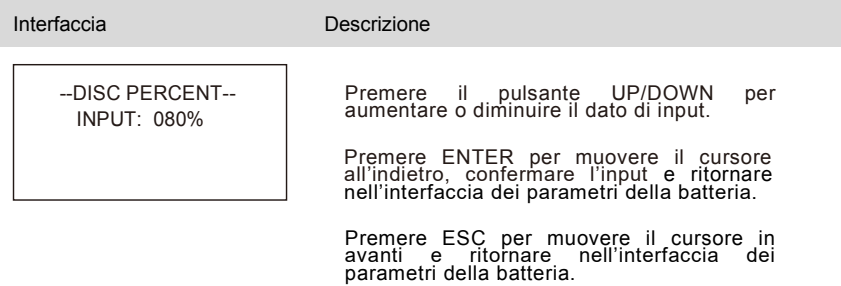

#### 5. Potenza di carica

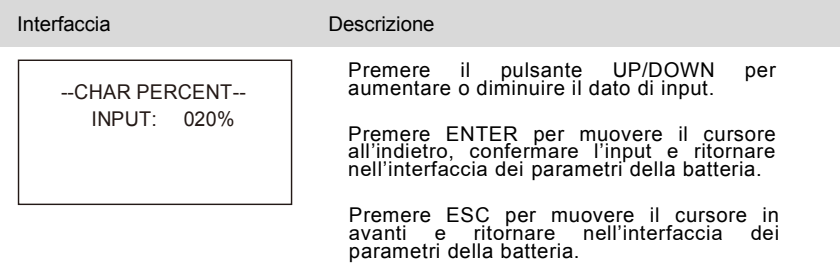

6. BAT END VOLT

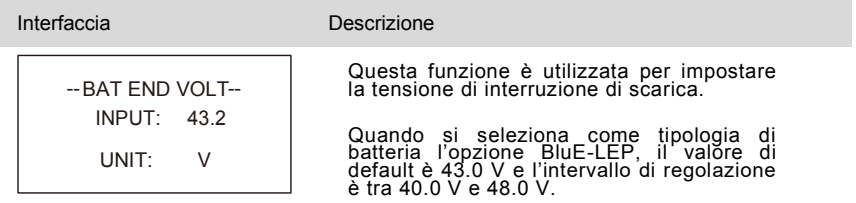

#### 7. BAT WAKE-UP

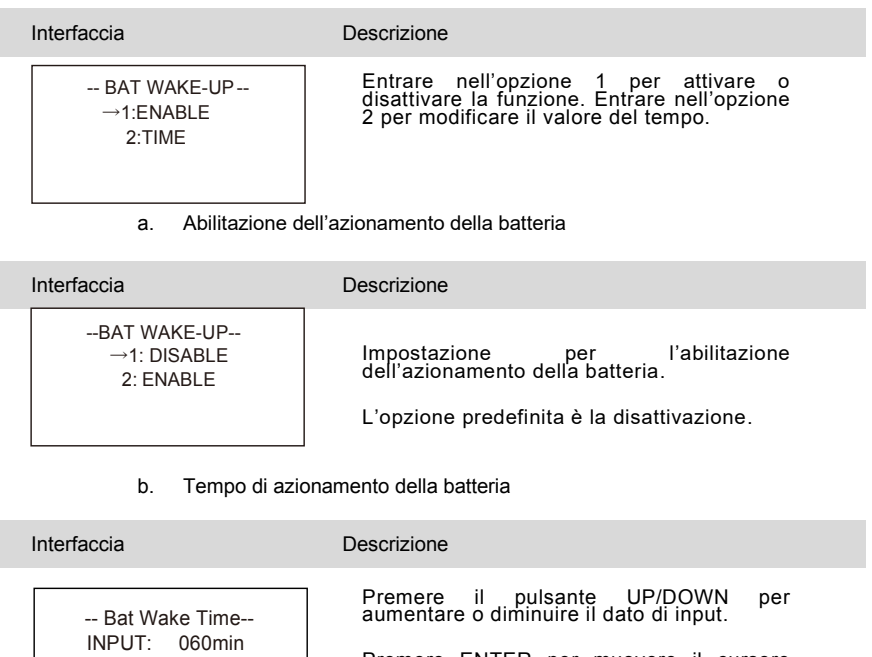

Premere ENTER per muovere il cursore all'indietro, confermare l'input e ritornare nell'interfaccia dei parametri della batteria.

#### **4.3.3 Standard di rete**

**College** 

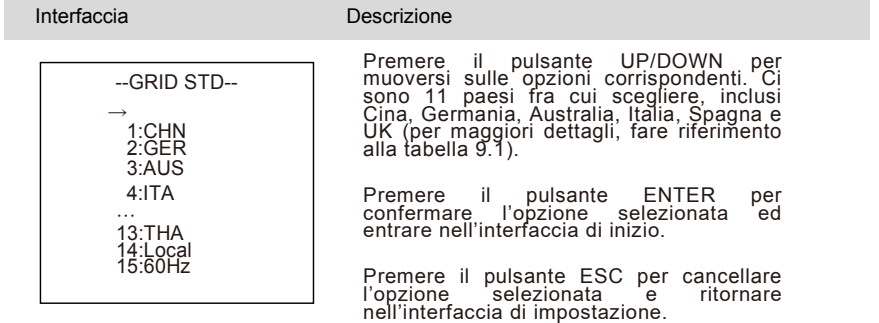

#### **4.3.4 Parametri di funzionamento**

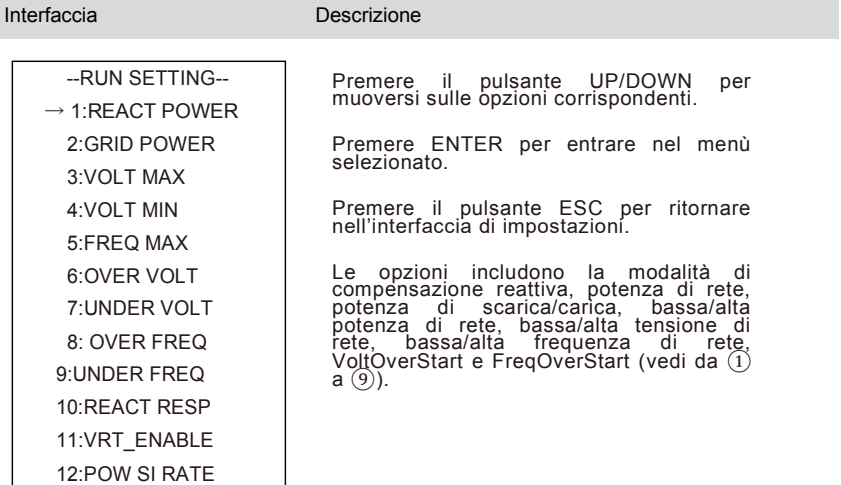

#### 1. Modalità reattiva

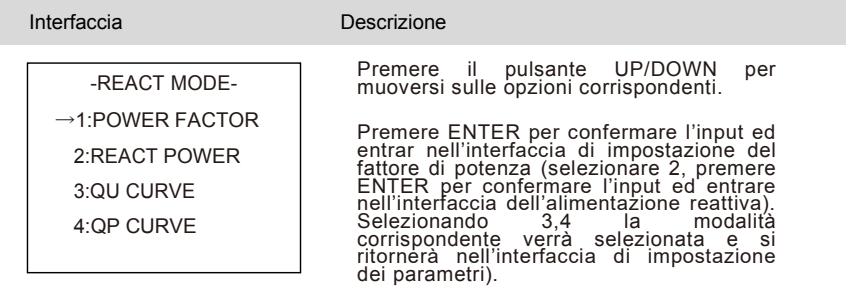

Premere il pulsante ESC per cancellare l'input e ritornare nell'interfaccia dei parametri di funzionalità.

#### a. Impostazione del fattore di potenza

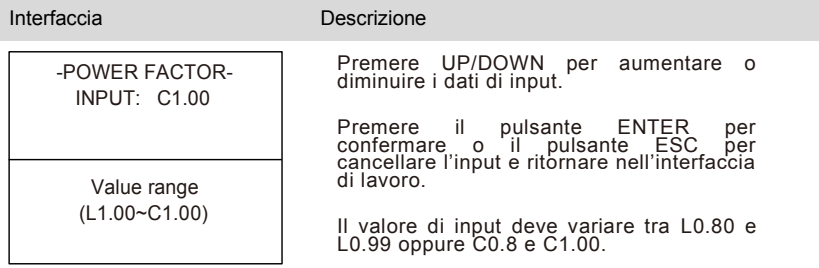

#### b. Potenza reattiva

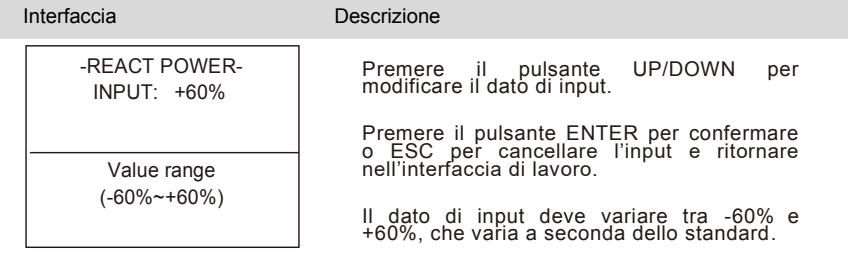

#### 2. Potenza della rete a cui è connesso l'inverter

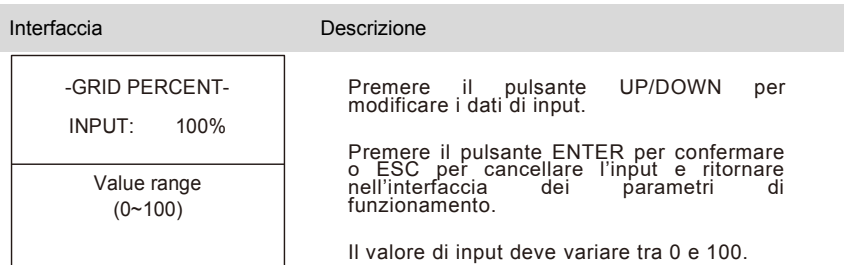

#### 3. Voltaggio Massimo

П ı

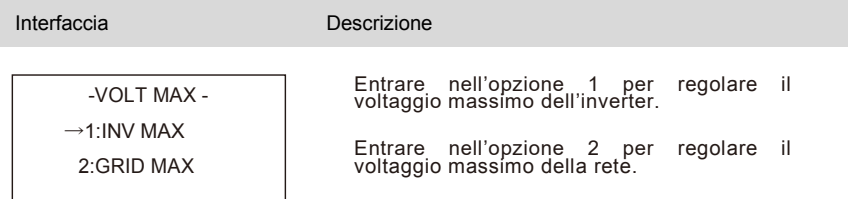

#### a. Massima tensione dell'inverter

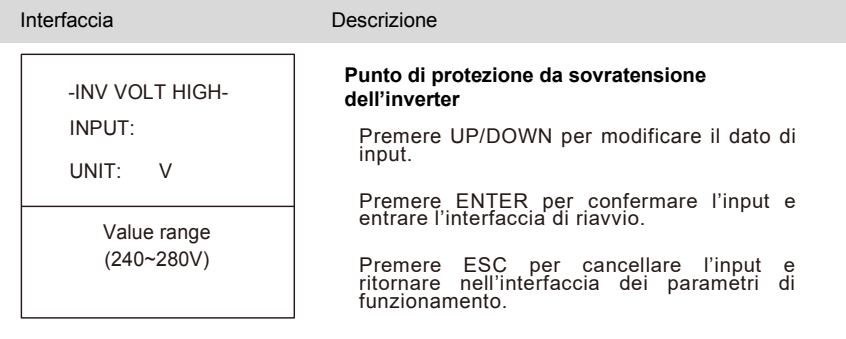

Il valore deve variare tra 240V e 280V a seconda dello standard normativo impostato.

#### b. Tensione massima della rete

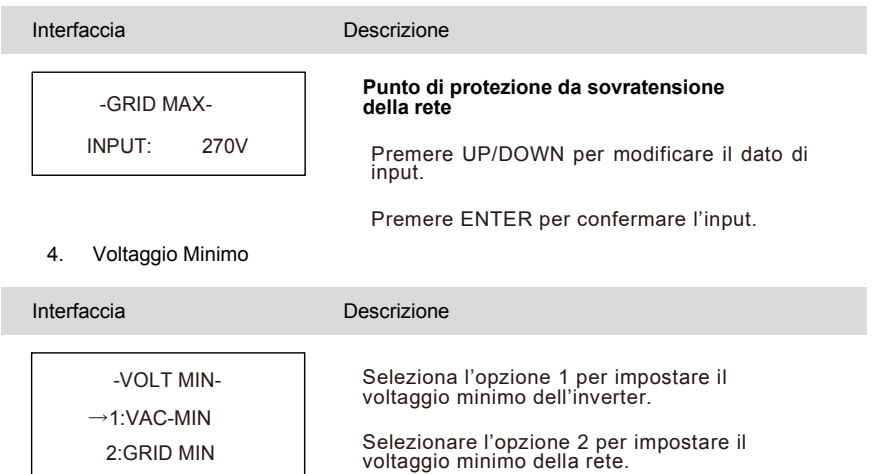

#### a. Tensione minima dell'inverter

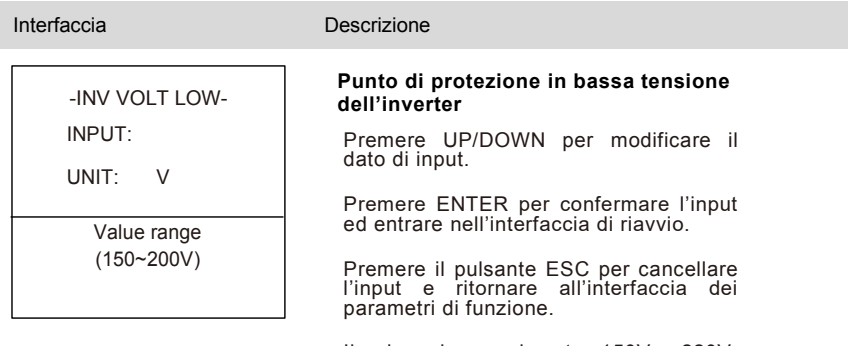

Il valore deve variare tra 150V e 220V, variando con i diversi standard.

r

#### b. Voltaggio minimo della rete

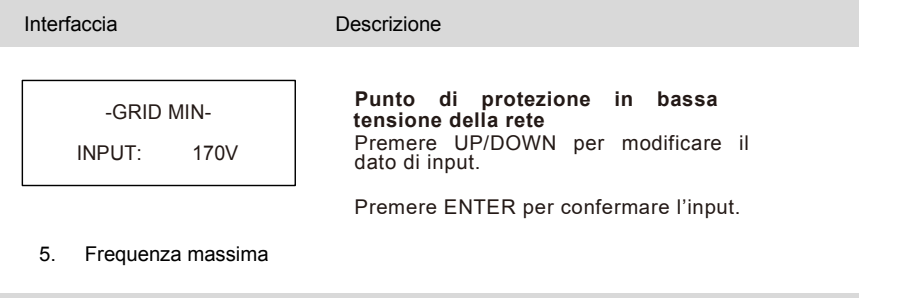

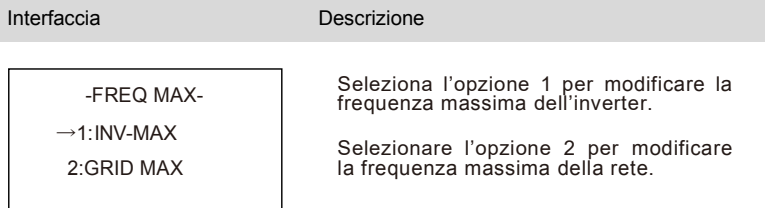

#### a. Alta frequenza dell'inverter

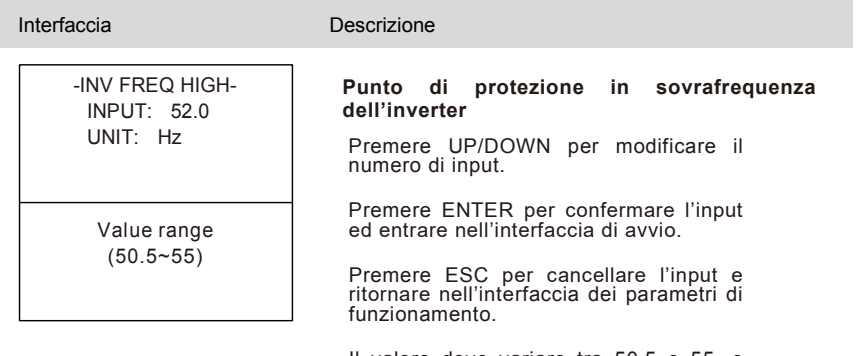

Il valore deve variare tra 50.5 e 55, e può variare con i differenti standard.

#### b. Frequenza massima della rete

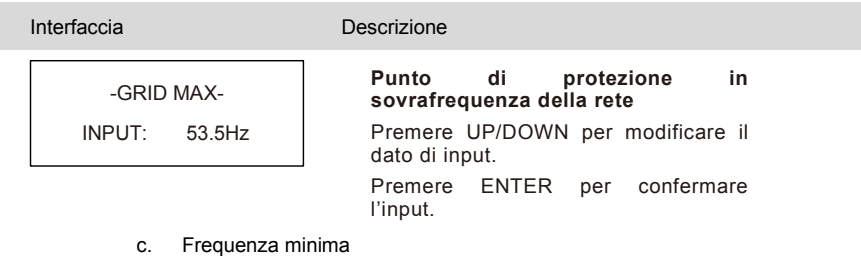

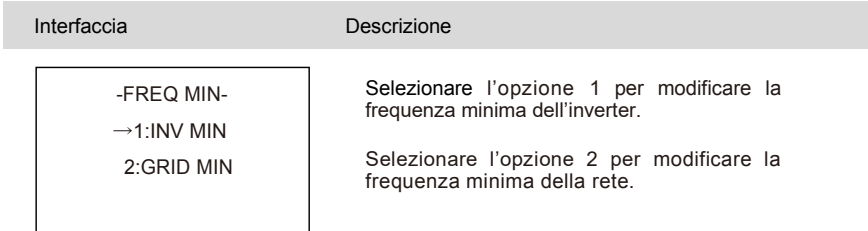

### d. Bassa frequenza dell'inverter

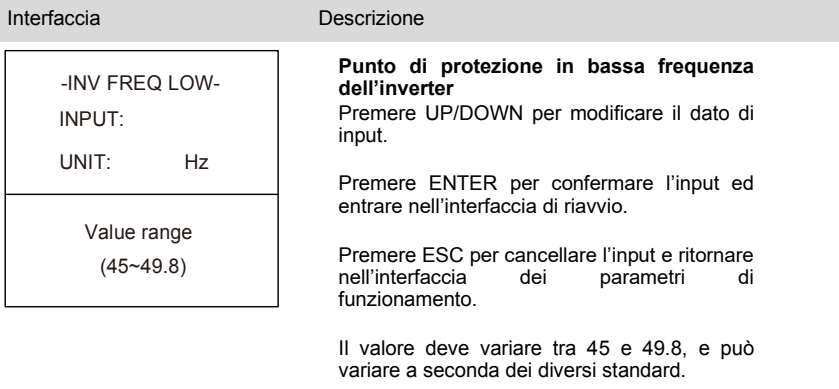

#### e. Frequenza minima della rete

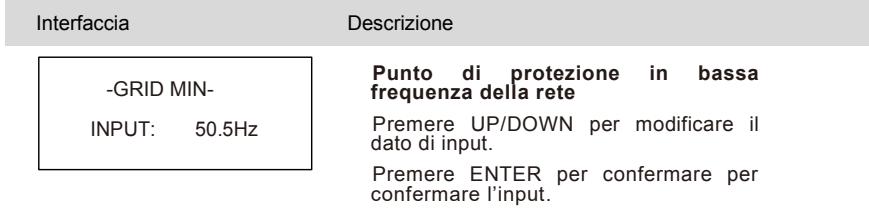

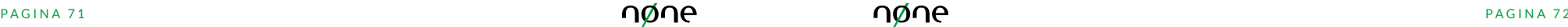

#### 6. Sovratensione

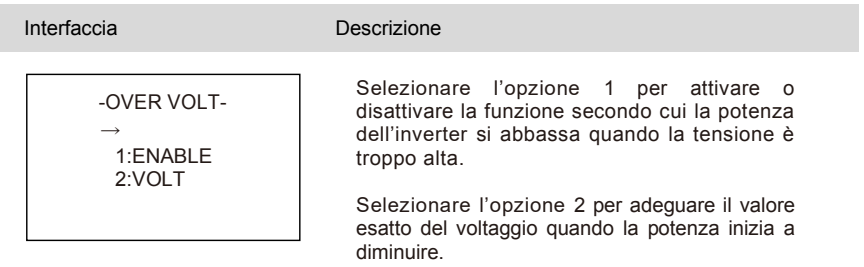

#### a. Abilitazione della sovratensione

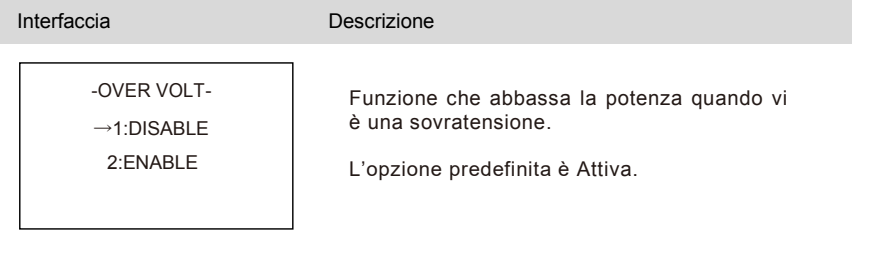

#### b. Avvio della sovratensione

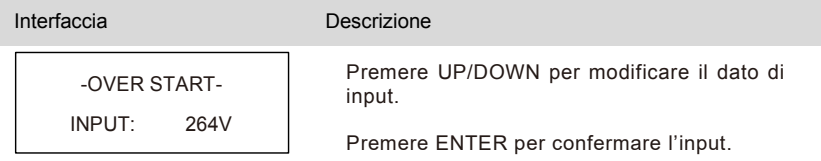

#### 7. Sottotensione

Interfaccia **Descrizione** Selezionare l'opzione 1 per abilitare o disabilitare la funzione secondo cui la potenza dell'inverter si abbassa quando il voltaggio è troppo basso. Selezionare l'opzione 2 per modificare il valore esatto del Voltaggio da quando la potenza inizia a modulare. -UNDER VOLT-  $\rightarrow$ 1:ENABLE 2:VOLT

#### a. Abilitazione della sottotensione

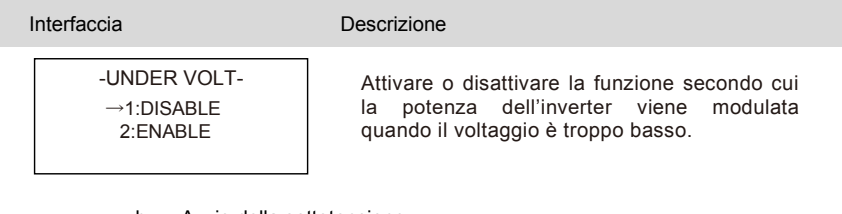

#### b. Avvio della sottotensione

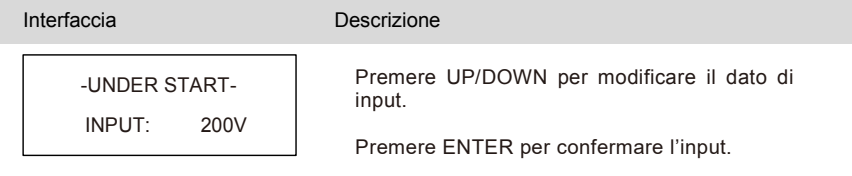

#### 8. Sovrafrequenza

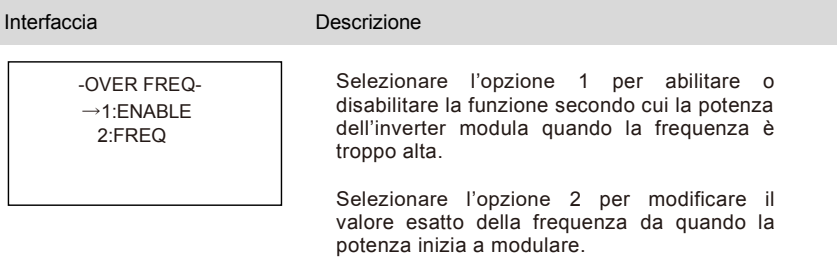

#### a. Abilitazione della sovrafrequenza

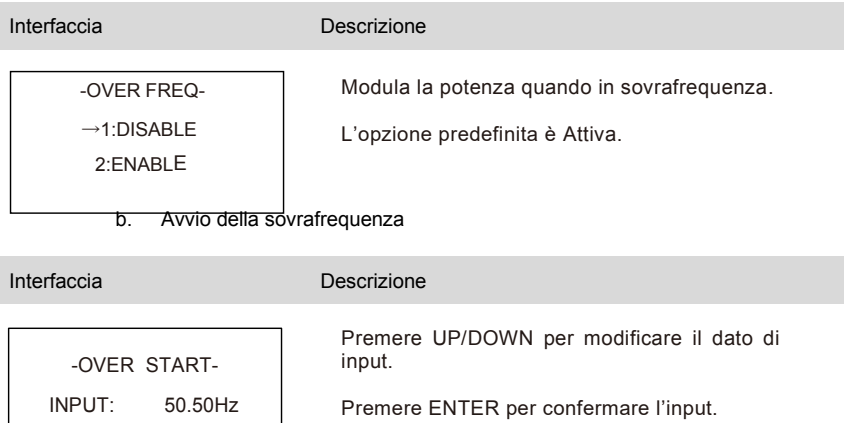

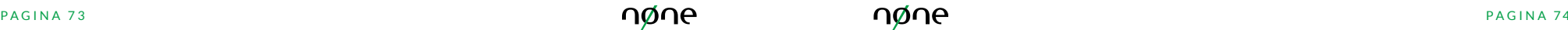

## 9. Sottofrequenza

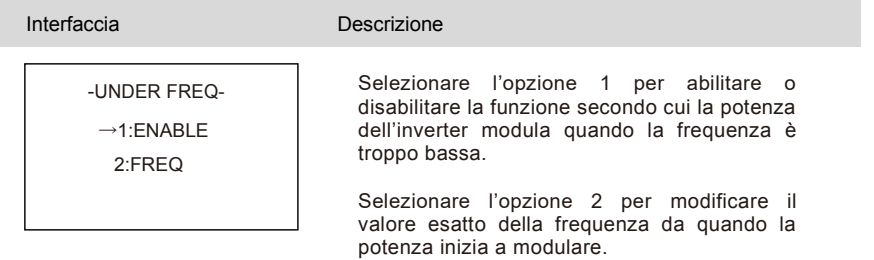

### a. Abilitazione della sottofrequenza

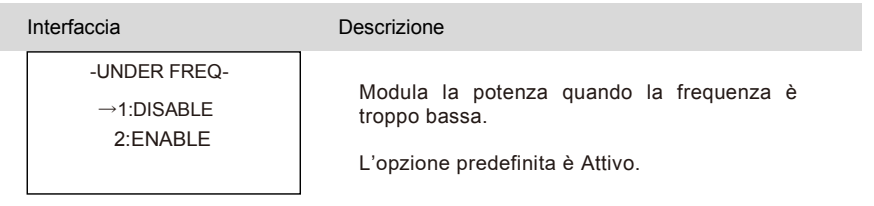

## b. Avvio della sottofrequenza

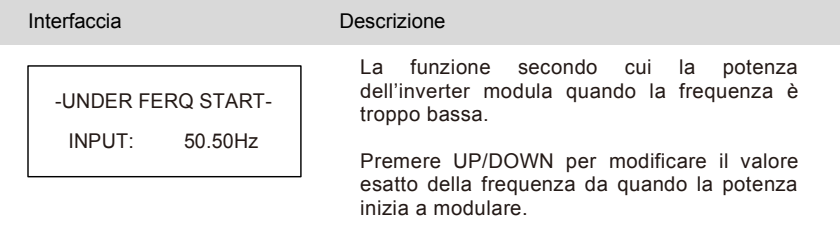

10. Risposta reattiva

П

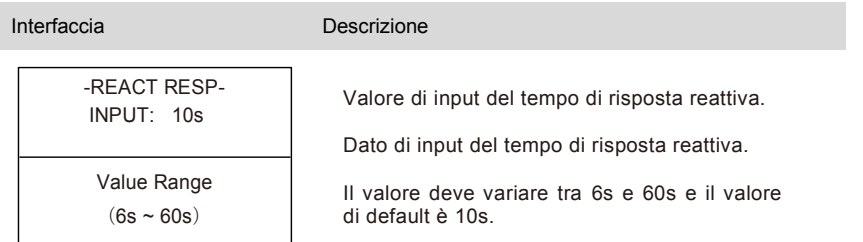

## 11. VRT\_ENABLE

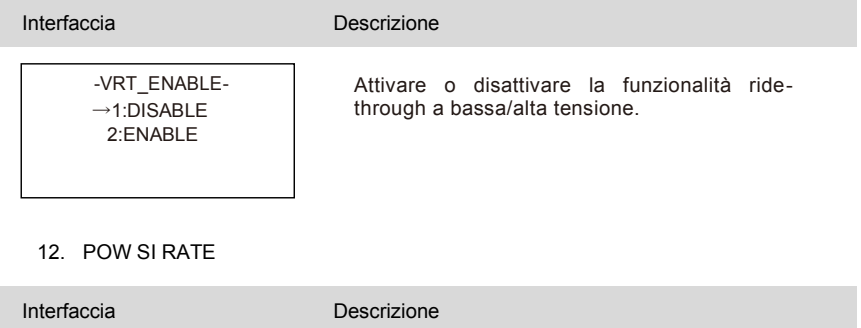

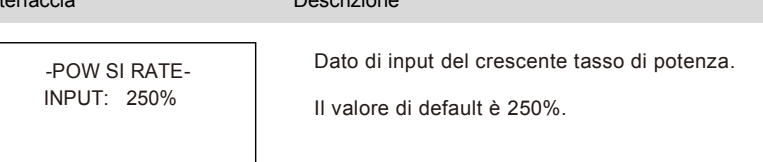

## **4.3.5 Indirizzo 485**

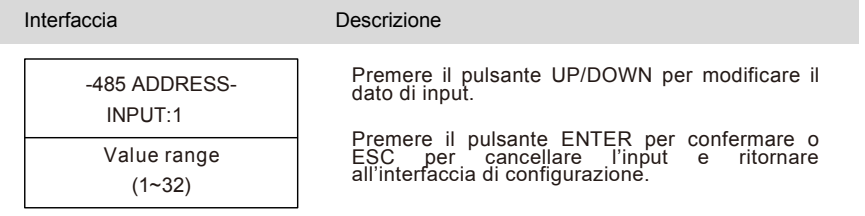

Il valore di input deve variare tra 1 e 32.

## **4.3.6 Velocità di trasmissione RS485**

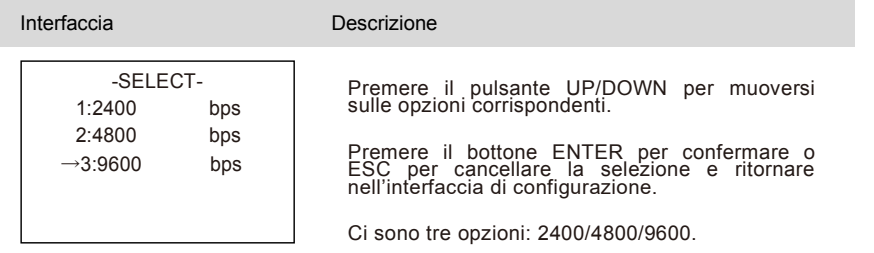

## **4.3.7 Lingua**

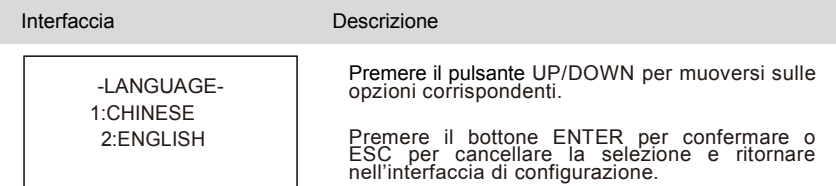

## **4.3.8 Retroilluminazione LCD**

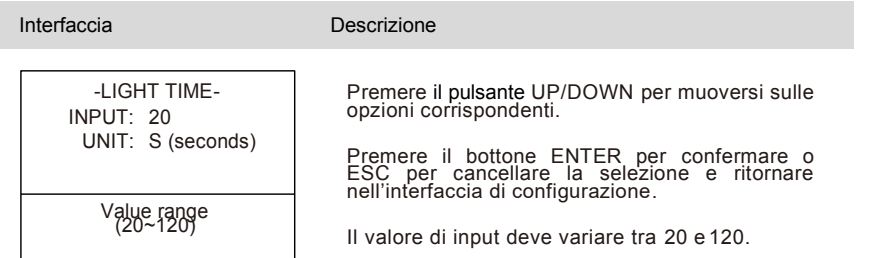

## **4.3.9 Data/Ora**

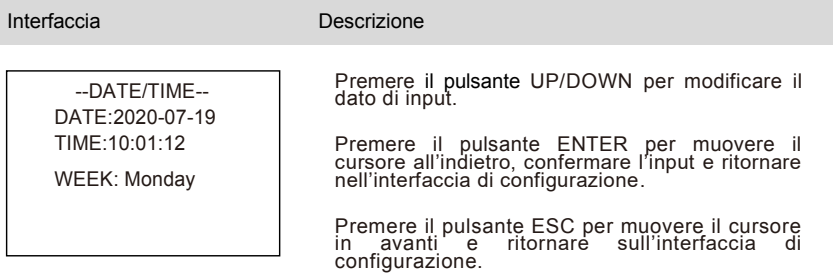

Il valore di input deve variare tra 2000 e 2099.

## **4.3.10 Cancella cronologia**

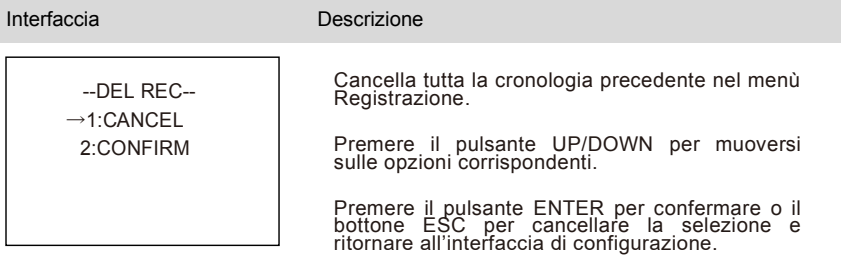

## **4.3.11 Impostazione della password**

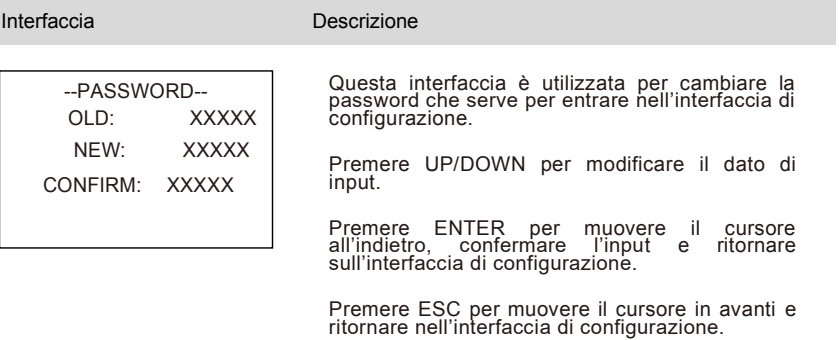

## **4.3.12 Manutenzione**

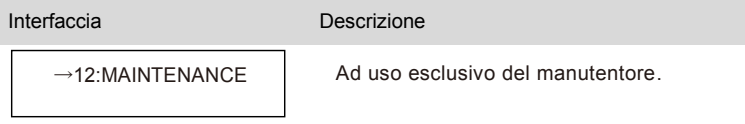

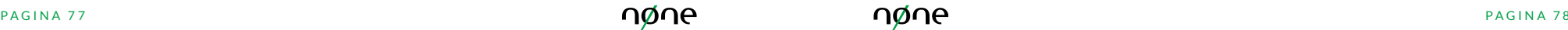

## **4.3.14 Impostazioni predefinite di fabbrica**

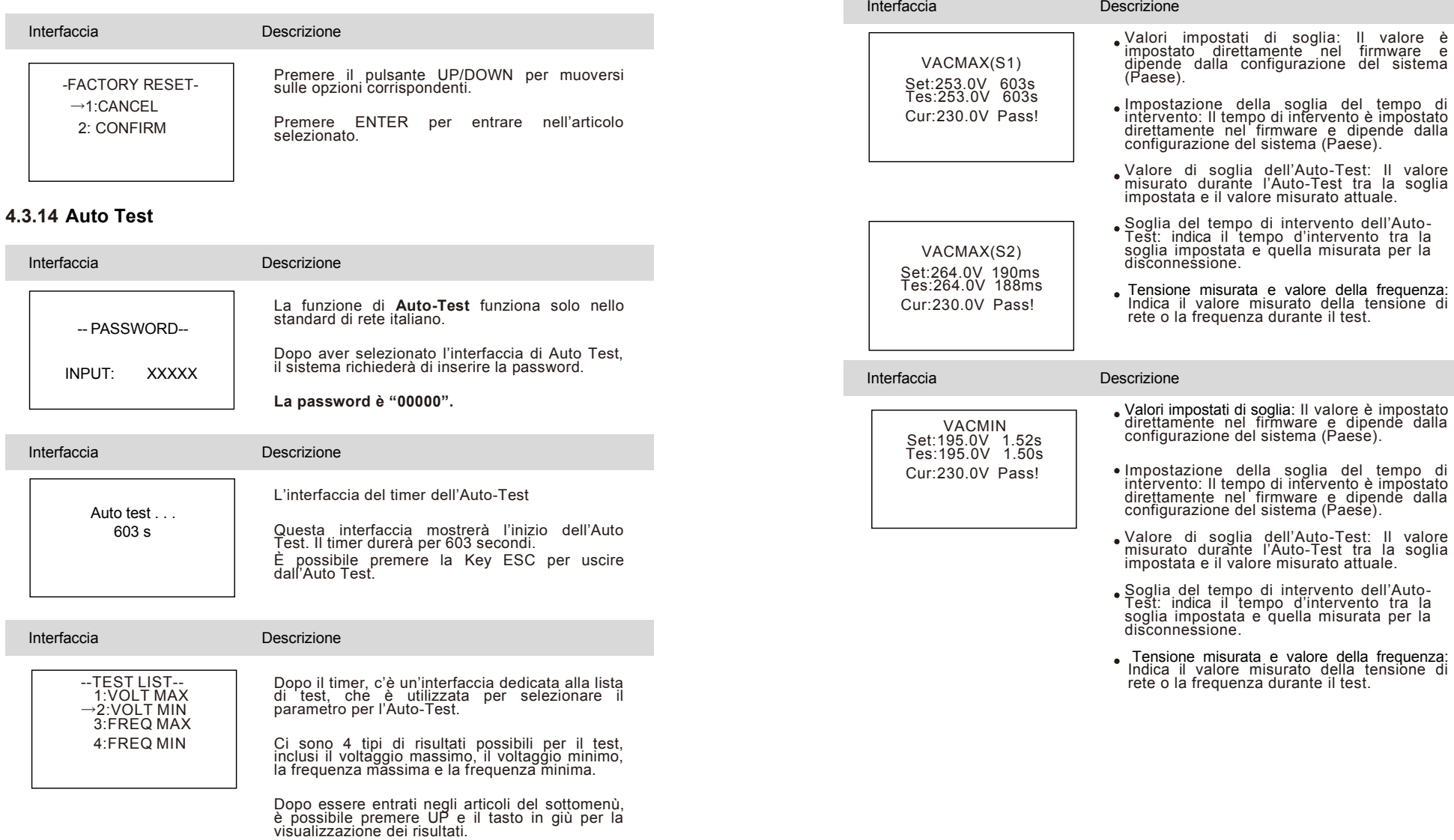

 $\mathcal{L}$ 

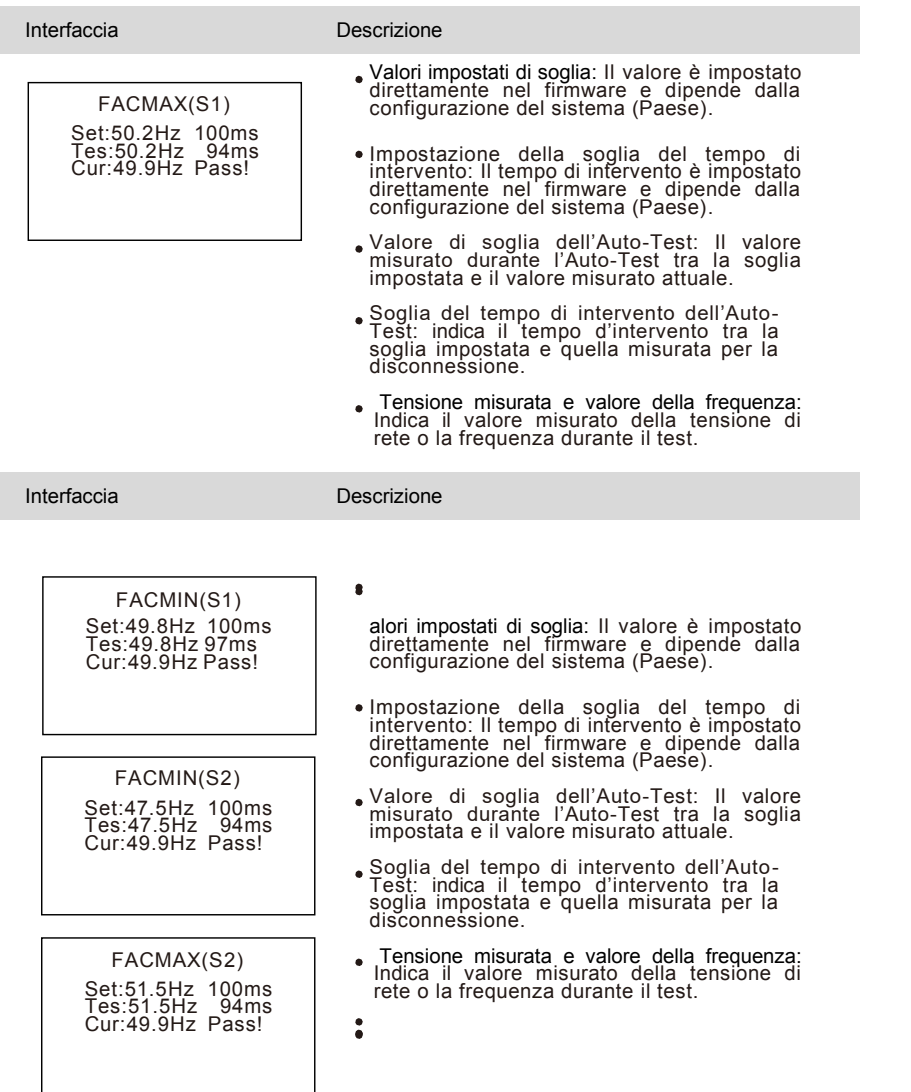

# **4.4 Ricerca**

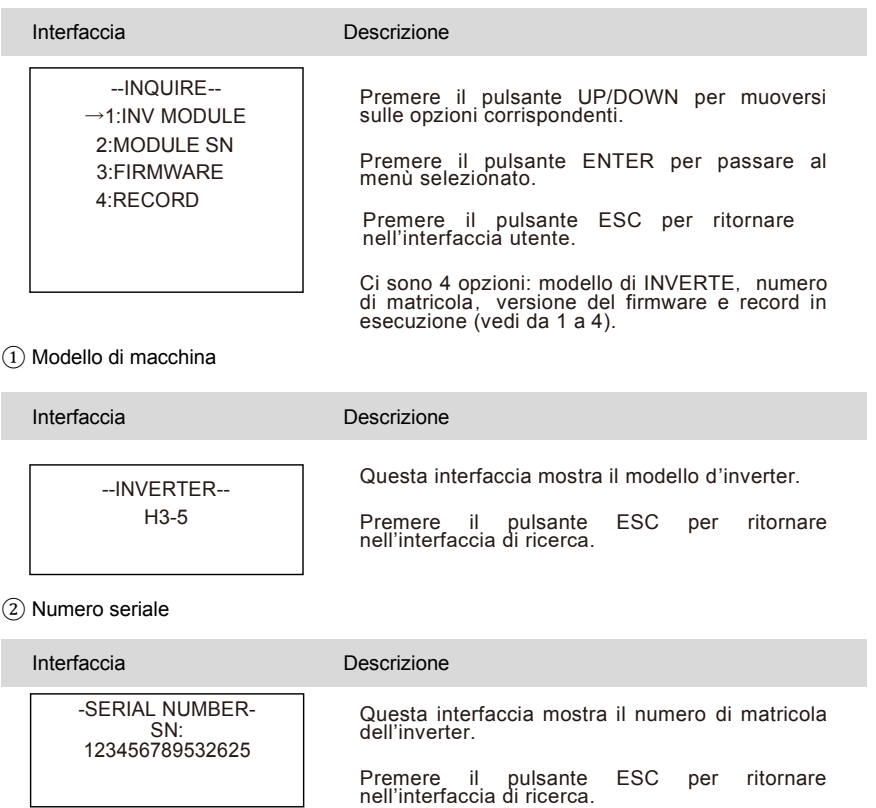

③ Versione del firmware

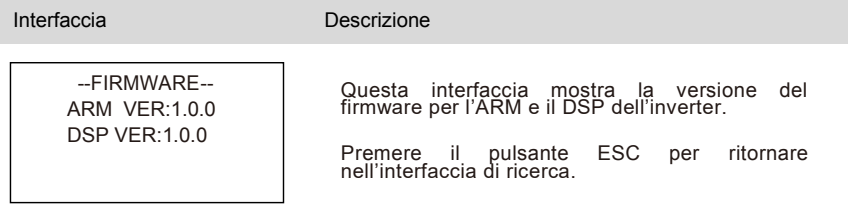

## ④ Record in esecuzione

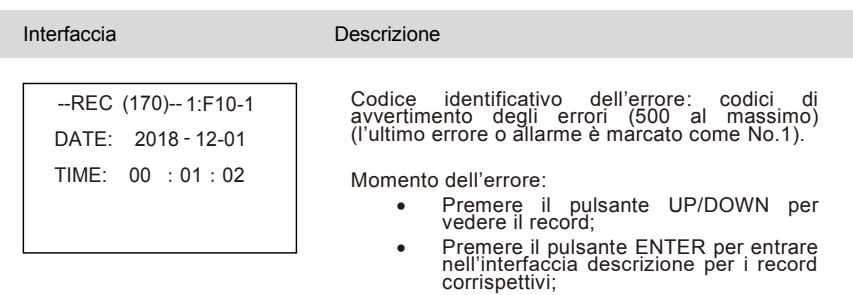

• Premere il pulsante ESC per ritornare nell'interfaccia di ricerca.

# **4.5 Statistiche**

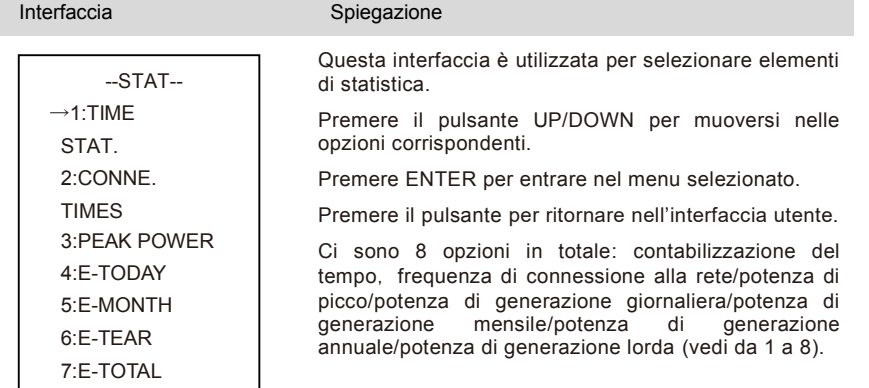

## ① Contabilizzazione del tempo

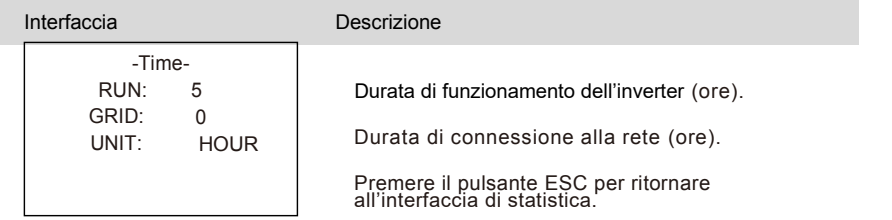

#### ② Frequenza di connessione alla rete

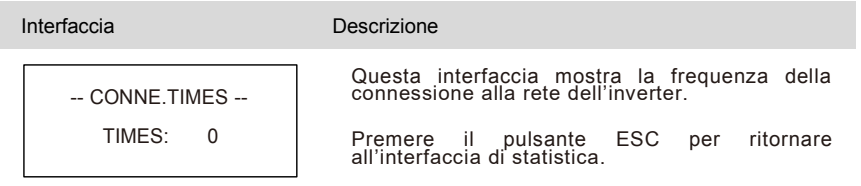

## ③ Potenza di picco

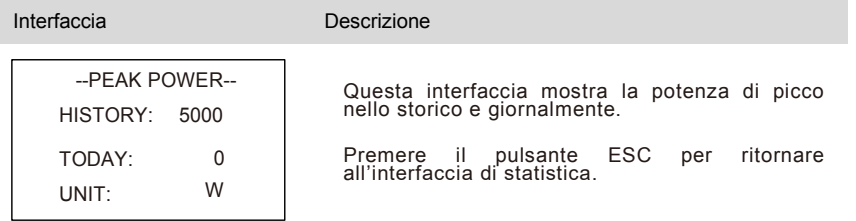

## ④ Giornaliera

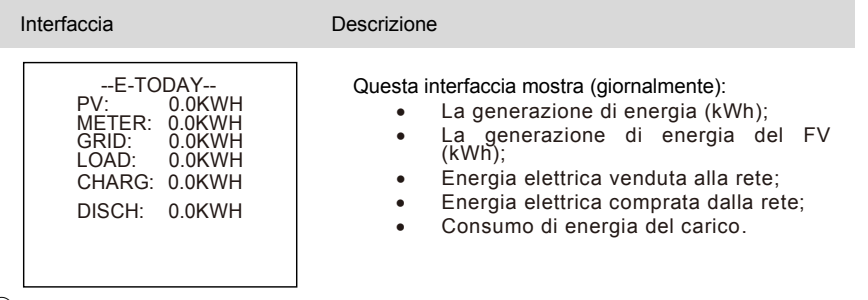

⑤ Mensile

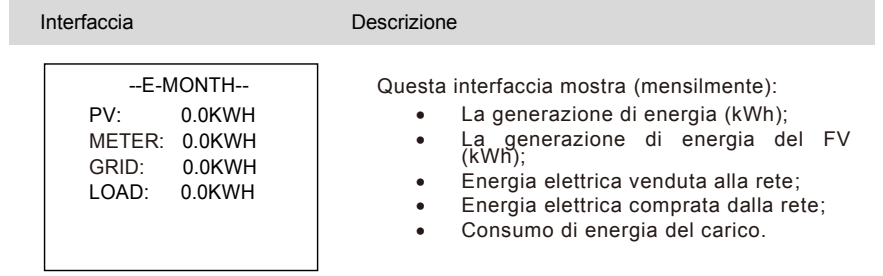

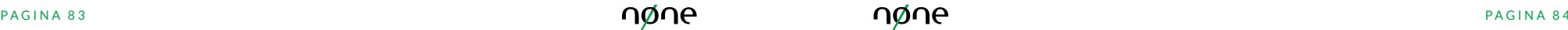

## ⑥ Annuale

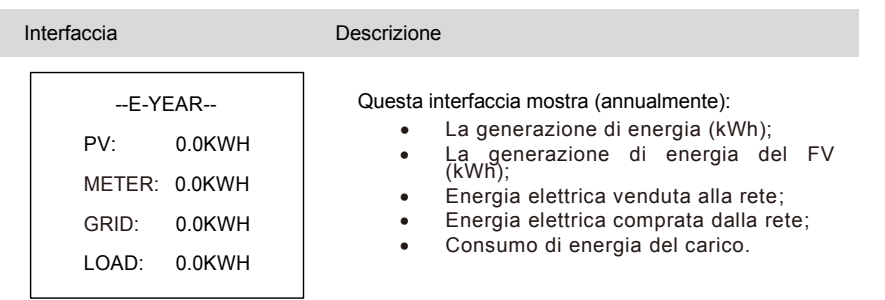

## ⑦ Generazione totale complessiva

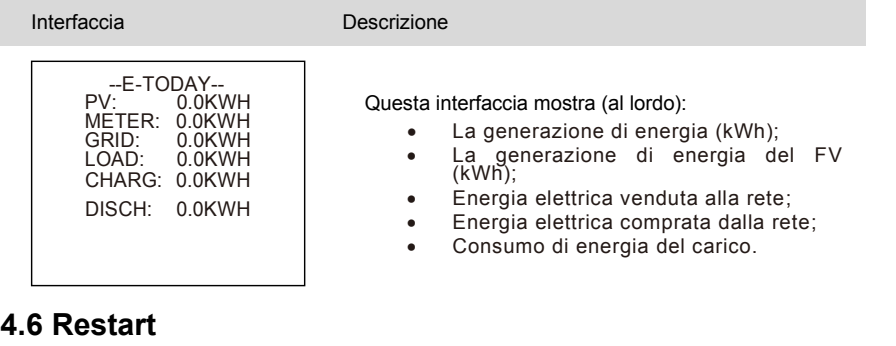

Interfaccia Descrizione

Please Restart!

Questa funzione riavvia l'inverter.

# **5 Codice Allarme e Codice Errore 5.1 Codice Allarme**

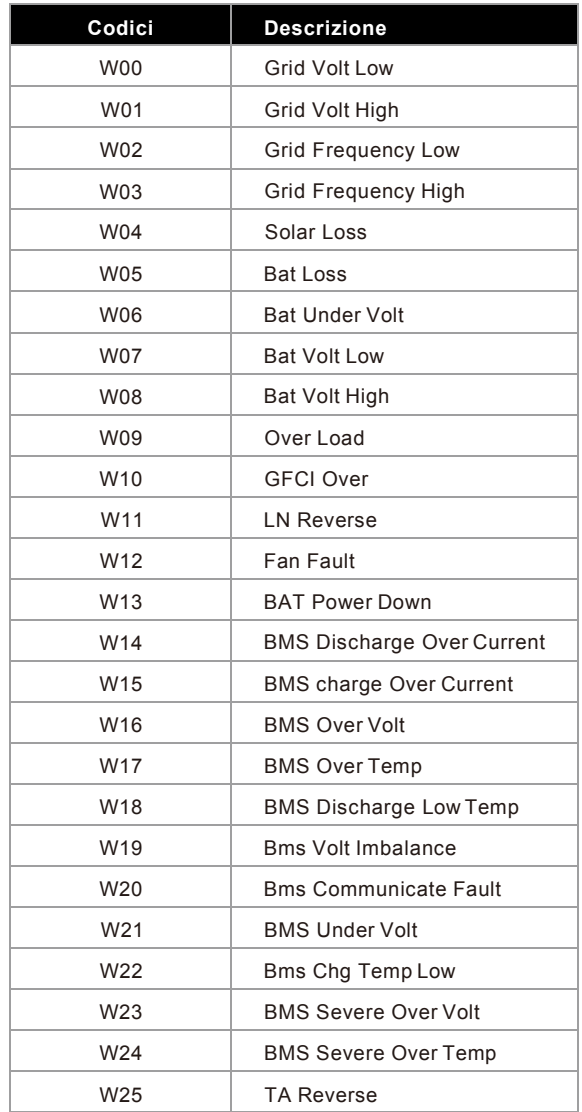

# **5.2 Codice Errore**

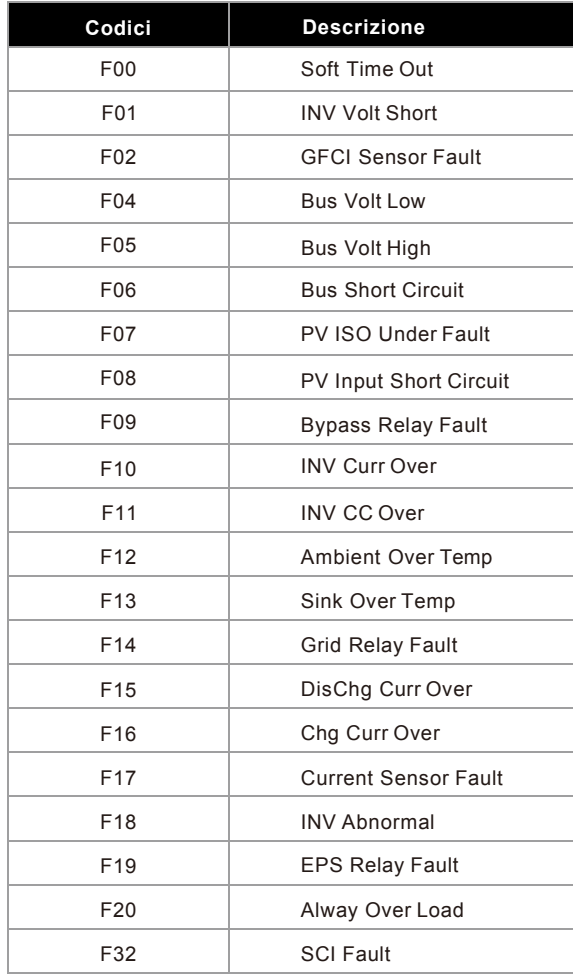

# **6 Diagnosi dei Guasti e Soluzioni**

L'inverter è di facile manutenzione. Quando si incontra uno dei seguenti problemi, si prega di far riferimento alle soluzioni elencat e sotto e di contattare il distributore locale se il problema non si risolve. La seguente tabella riporta alcuni problemi generici del dispositivo e le rispettive soluzioni.

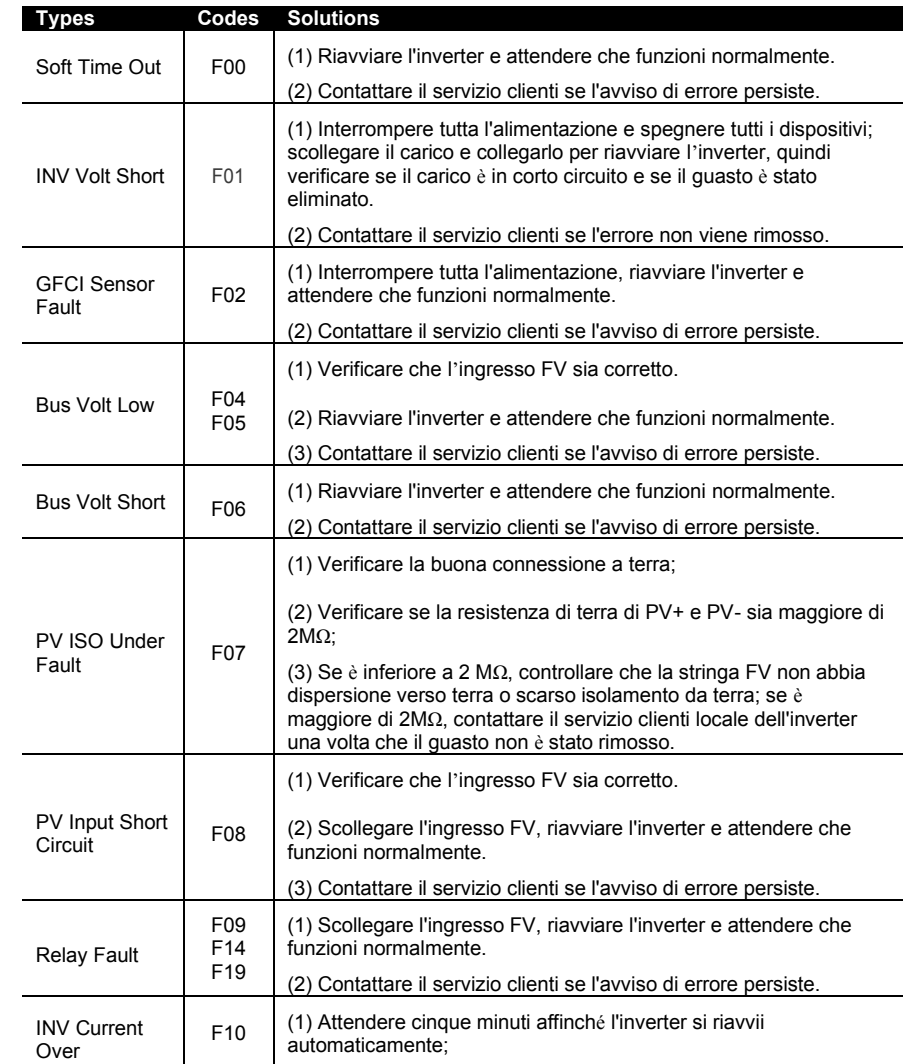

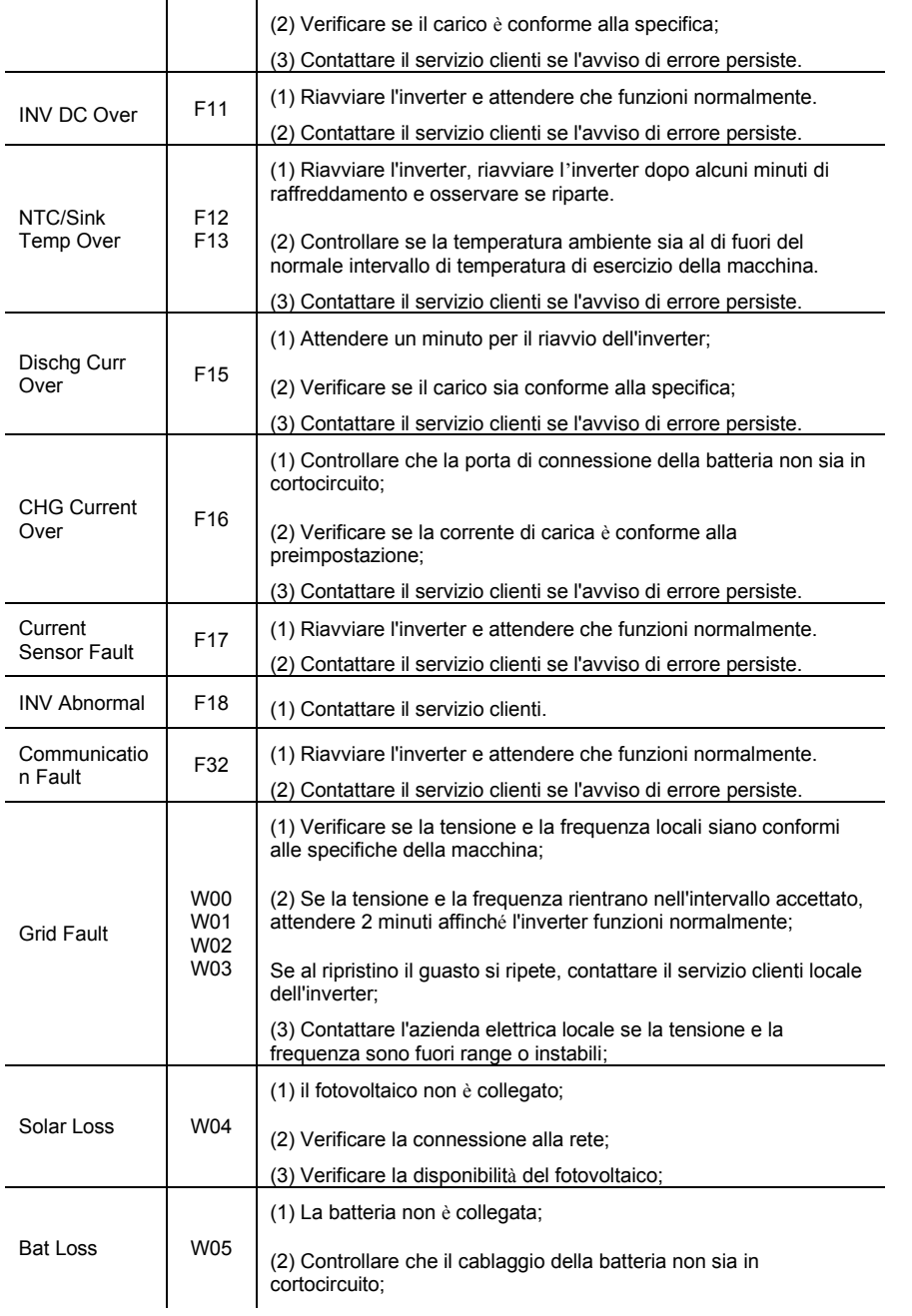

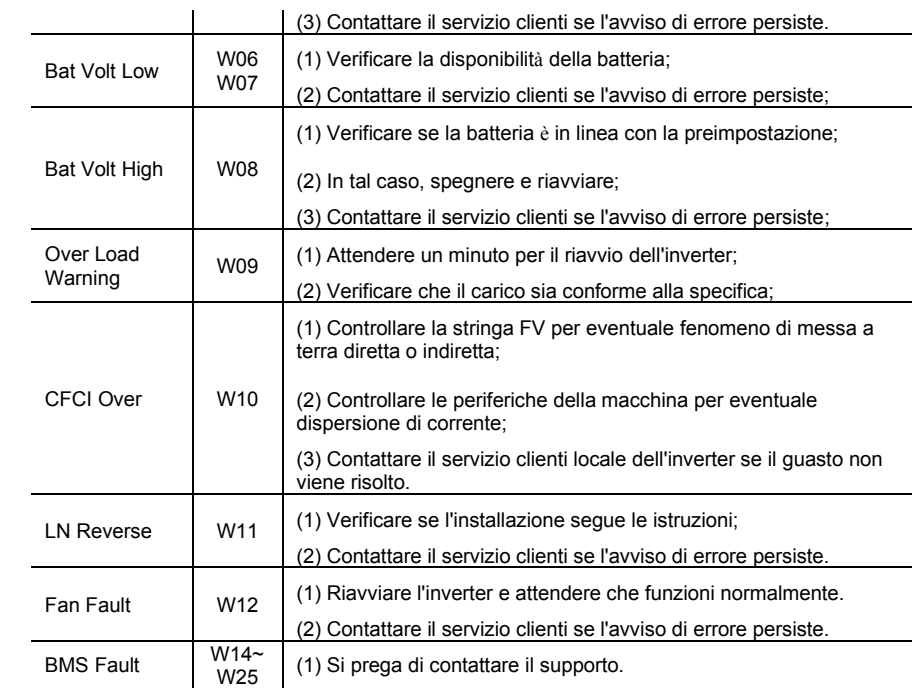

# **7. Specifiche di Prodotto**

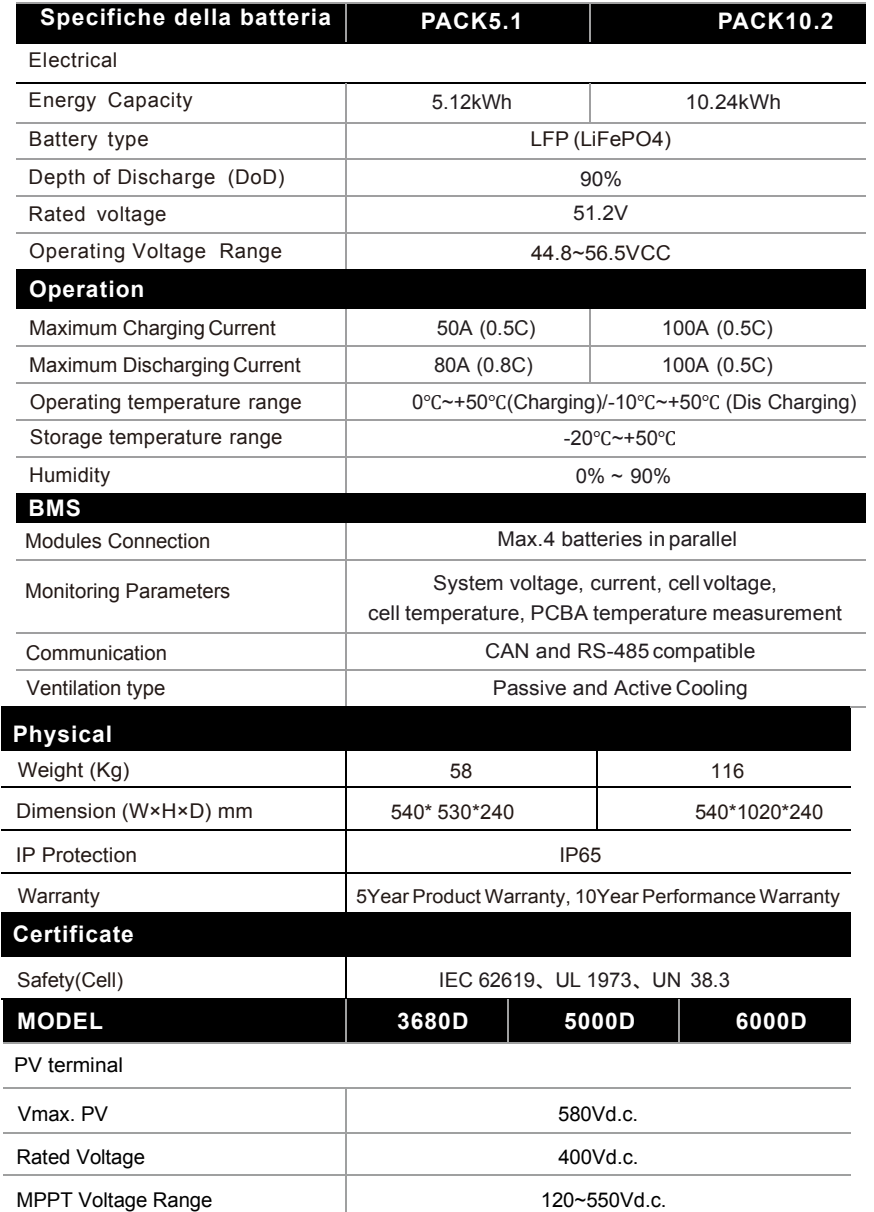

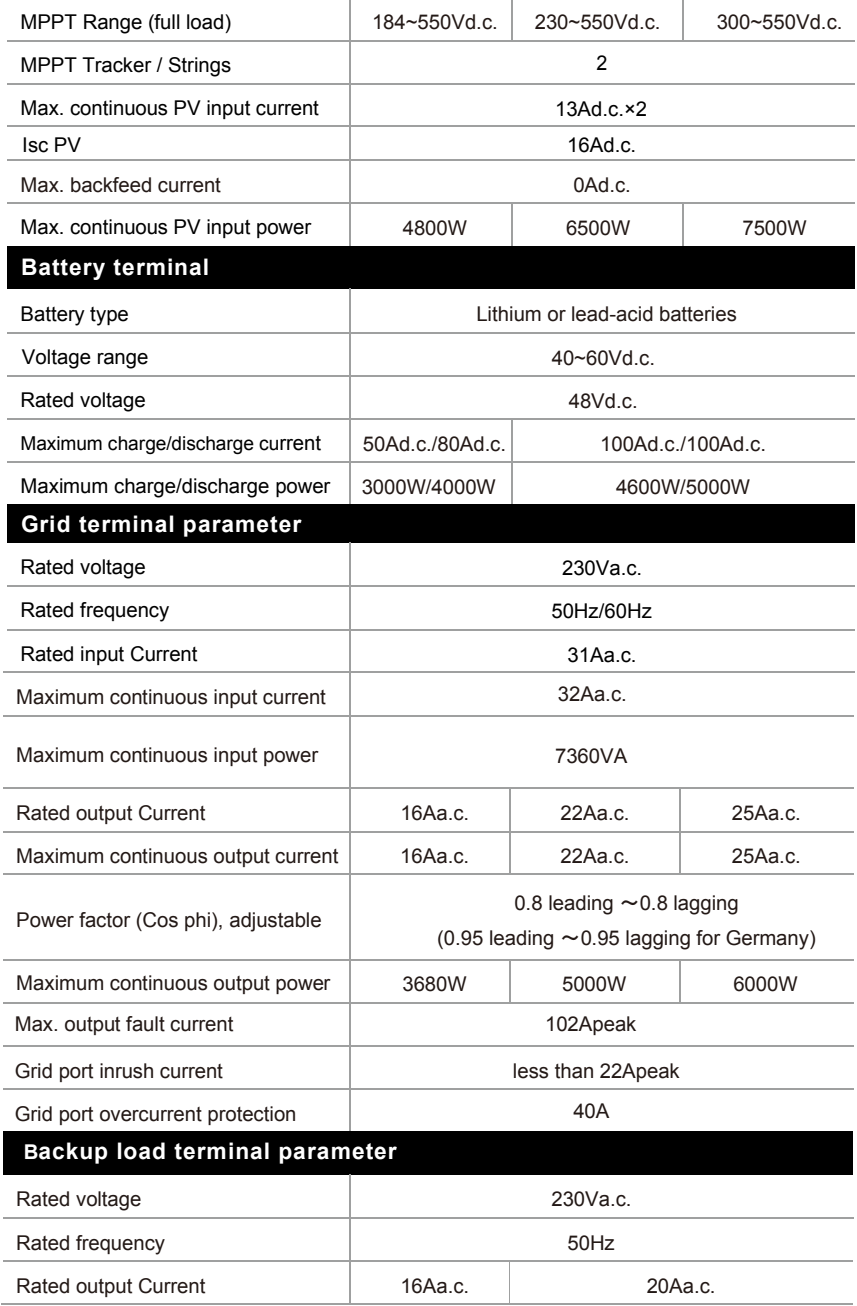

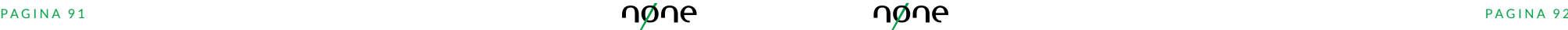

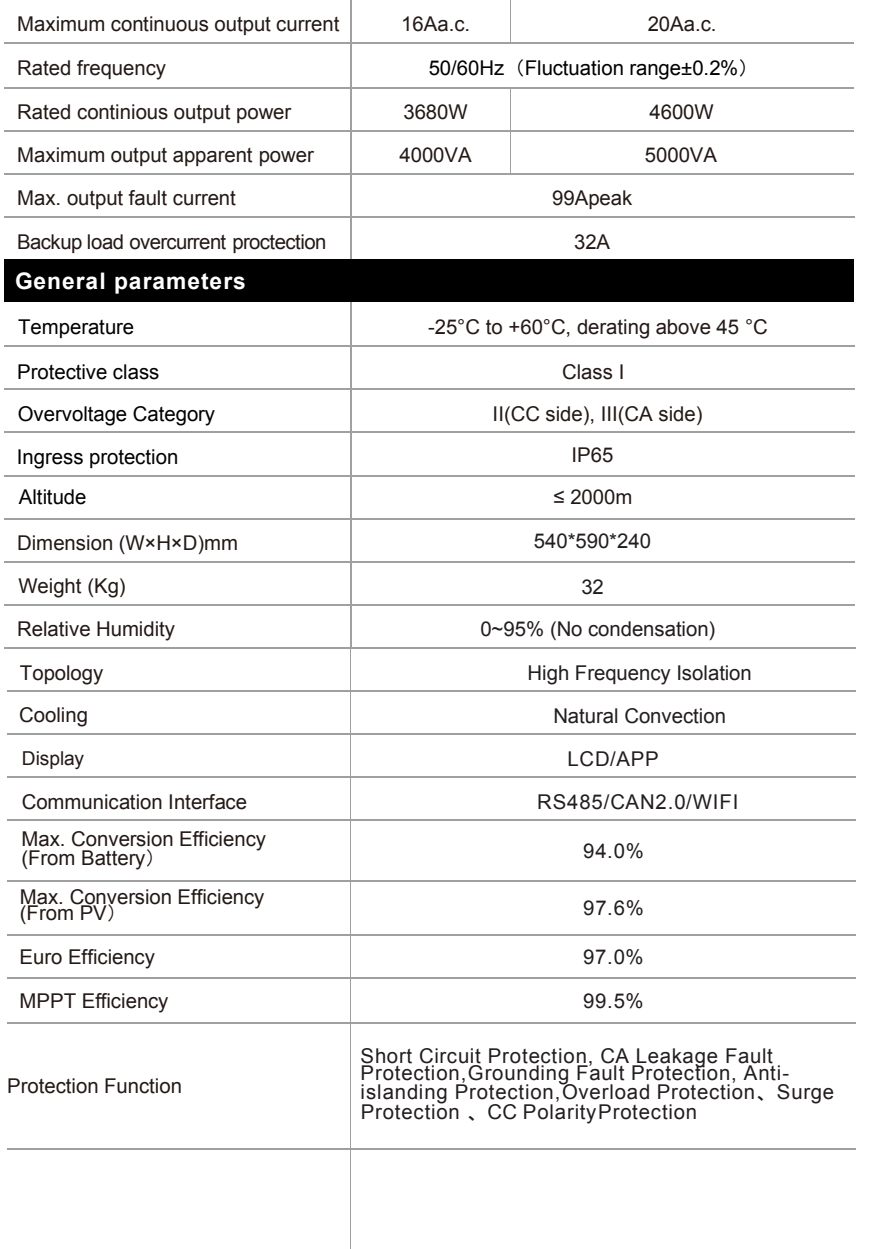

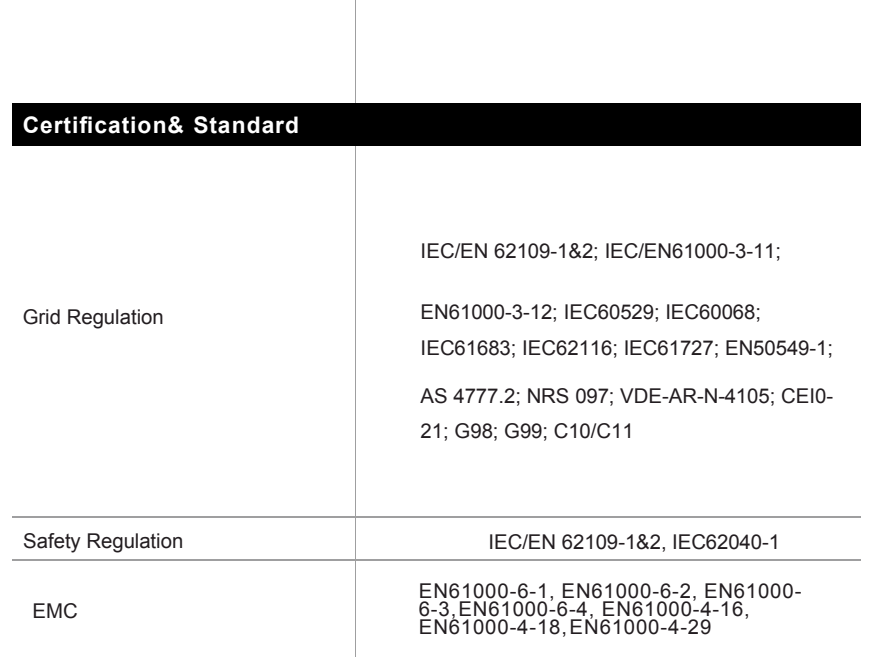

## Table 9.1 Grid specification (single-phase)

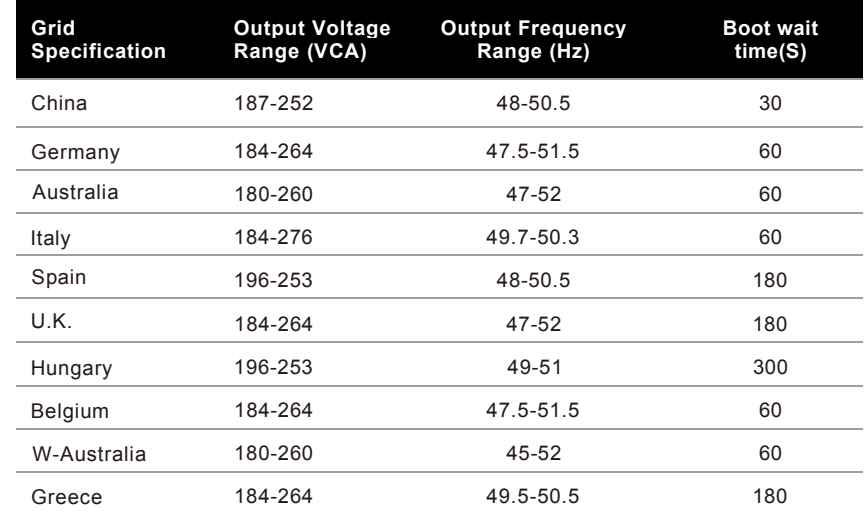

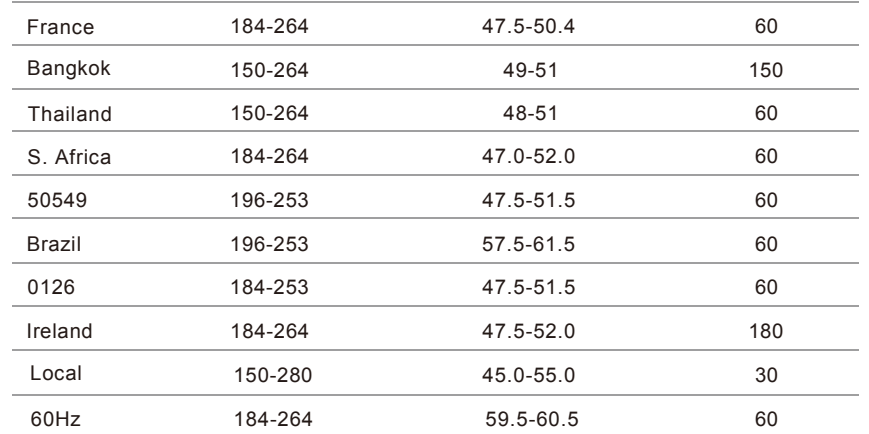

# **8 Manutenzione di Routine**

## **8.1 Piano di Manutenzione**

- Verificare che i cavi di connessione non siano allentati .
- Verificare che i cavi non siano vecchi/danneggiati.
- Verificare se il nastro isolante sui cav i non sia staccato .
- Verificare se il terminale del cavo è lasco o mostra segn i di surriscaldamento.
- Verificare che il collegamento a terra sia buono .

#### **8.1.1 Ambiente di funzionamento (ogni 6 mesi)**

- Osservare attentamente che l'apparecchiatura non sia inefficacie o danneggiata;
- Quando il sistema è in funzionamento, ascoltare se qualche parte del sistema fa un suono strano;
- Verificare se il voltaggio, la temperature, gli altri parametri della batteria e gli altri parametri dell'apparecchiatura sono normali dur ante il funzionamento del sistema;

## **8.1.2 Pulizia dell'apparecchiatura**

**(ogni 6-12 mesi, dipende dall'ambiente del sito, polvere, ecc.)**

- Assicurarsi che il pavimento sia pulito ed in ordine. Mantenere la via di accesso libera e assicurarsi che i segnali di indicazione e avvertenza siano chiari e intatti;
- Monitorare la temperatura del modulo batteria e pulire il modulo batteria se necessario ;

#### **8.1.3 Ispezione di Cavi, Terminale e Attrezzatura (ogni 6-12 mesi)**

- Verificare che i cavi di connessione non siano allentati .
- 
- ě Verificare che i cavi non siano vecchi/danneggiati . Verificare che la fascetta fermacavo non sia caduta.
- Verificare che le viti dei terminali dei cavi non siano allentate e che la
- posizione del terminale non presenti segni di surriscaldamento.<br>Verificare che il sistema di gestione dell'apparecchiatura, il sistema di<br>monitoraggio e le altre attrezzature siano funzionanti e non danneggiate.<br>V  $\bullet$
- resistenza di terra sia meno di 10 ohm .

## **8.2 Note**

Dopo che l'attrezzatura è stata spenta, si prega di prestare attenzione alle seguenti note durante la manutenzione:

- Le specifiche e gli standard di sicurezza relativi devono essere seguiti durante il funzionamento e la manutenzione.
- Disconnettere tutti i collegamenti elettrici di modo che l'attrezzatura non sia accesa.
- ◆ Aspettare almeno 5 minutes dopo la disconnessione, in modo che il voltaggio residuo dei condensatori scenda ad un voltaggio sicuro. Utilizzare un multimetro per assicurarsi che l'attrezzatura sia completamente scarica.<br>  $\bullet$
- 
- Misure di protezione appropriate devono essere adottate durante la manutenzione, come guanti isolanti, scarpe e tappi per le orecchie antirumore.
- Assicurarsi che nessuno si faccia male .
- Nel caso di una scarica profonda, la batteria deve essere ricaricata ad una soglia SOC d al 30% al 50% se l'intero sistema è rimasto bloccato (es: la batteria non è stata caricata per due settimane o più).

Si prega di contattarci in qualsiasi momento se ci sono delle condizioni non elencate nel manuale.

# **9 Garanzia di Qualità**

Quando si verificano danni al prodotto durante il periodo di garanzia, il supporto fornirà assistenza gratuita, provvederà alla riparazione o richiederà l'eventuale sostituzione del prodotto con uno nuovo.

#### **Evidenza**

Durante il periodo di garanzia, il cliente deve mostrare la ricevuta di acquisto del prodotto con la relativa data. In aggiunta, il marchio del prodotto non deve essere danneggiato, ma sempre leggibile, altrimenti l' Azienda ha il diritto di rifiutarsi di rispettare la garanzia di qualità .

#### **Condizioni**

Dopo la sostituzione, i prodotti verranno testati dall'Azienda stessa. Il consumatore deve dare all'Azienda o al suo Partner un tempo ragionevole per analizzare e/o riparare il dispositivo danneggiato.

#### **Esclusione di Responsabilità**

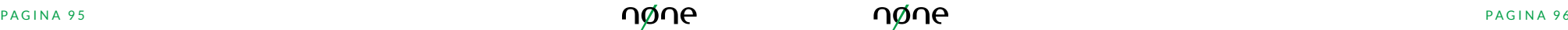

Nelle seguenti circostanze, l'Azienda ha il diritto di rifiutarsi di rispettare la garanzia di qualità:

- Il periodo di garanzia gratuita per l'intera macchina/componenti è scaduto;
- Il dispositivo è stato danneggiato durante il trasporto;
- Il dispositivo è stato installato, riadattato o utilizzato in maniera scorretta;
- Il dispositivo opera in condizioni al di fuori di quelle descritte nel manuale;
- Il difetto o danno è stato causato dall'installazione, riparazione, modifica o disassemblaggio condotti da un fornitore di servizio o personale non dell'Azienda o del suo Partner autorizzato;
- Il difetto o danno è stato causato dall'utilizzo del dispositivo fuori specifica;
- Il danno è causato da fattori naturali inaspettati.
- Per i prodotti danneggiati in una dei casi sopra descritti, il servizio di manutenzione si può riservare il diritto di intervenire a pagamento.
- La configurazione e l'uso dei dispositivi e di tutte le loro parti hardware e software fanno riferimento a condizioni stabilite da standard internazionali.

# **10 Dichiarazione CE**

#### thering your power. **EU Declaration of Conformity (DoC) REGALGRID EUROPE S.R.L.** Nome del fabbricante / Company name: Via Manin, 73 Indirizzo postale / Postal address: CAP e Città / Postcode and City: 31100 Treviso (TV) - Italy Telefono / Telephone +39 0422 591 702 Indirizzo Posta elettronica / E-Mail address: regalgrideurope@pec.it declare that the DoC is issued under our sole responsibility and belongs to the following product: **HYBRID INVERTER** Apparecchio modello / Apparatus model: Tipo prodotto / Product Type: NN-AIO-HYD5 0S Lotto n. / Batch no.: 2022 001 Numero serie / Serial number: Oggetto della dichiarazione / Object of the declaration . L'aggetto della dichiarazione di cui sopra è conforme alla pertinente normativa di armonizzazione dell'Unione / The object of the declaration described obove is in conformity with the relevant Union harmonisation legislation: -Direttiva 2014/30/UE / Directive 2014/30/EU (EMCD) Direttiva 2014/35/UE / Directive 2014/35/EU (LVD) 2011/65/UE (RoHS) Riferimento alle pertinenti norme armonizzate utilizzate / The following harmonised standards and technical specifications have been applied: Titolo / Title - Data di pubblicazione / Date of standard/specification EN 62109-2:2011 EN IEC 61000-6-1: 2019 EN IEC 61000-6-2: 2019 EN 61000-6-3: 2007+A1: 2011 EN IEC 61000-6-4: 2019 EN IEC 61000-3-11:2019 EN 61000-3-12:2011 Apparecchi ausiliari / Auxiliary equipment: NN-AIO-BAT5.1L (da 1 a 4) Informazioni supplementari / Additional information: Test reports n: (LVD) 64.290.20.30442.04 dd 2022-01-06; (EMC) n 68.772.20.0005.01 dd. 25/11/2020 issued by TÜV SLID REGALGRID EUROPE S.R.L. Firmato a nome e per conto di / Signed for and on behalf of. Seda Leg .: Via D. Manin, 73 - 31100 Treviso (TV) - Ital C.F./P JvA: DECOTHAGOEZ - No. REA: TV379485 Treviso, 13/07/2022 Tel: America Pill University Of the str Partien (Luogo e data del rilascio / Place and date of issue) (Nome, fundbooks for Wante, Kaliffon, Conghure)

Dichiarazione di conformità UE

**::.REGALGRID** 

nøne un brand di regalgrid europe srl via d. manin 73 31100 treviso, italia p.iva: 04803580267 info@none.eu

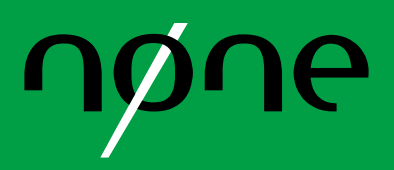